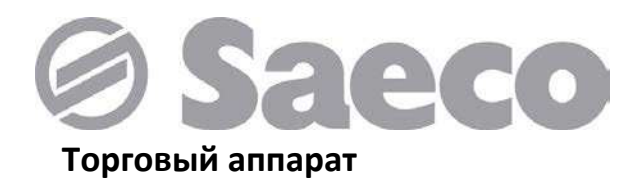

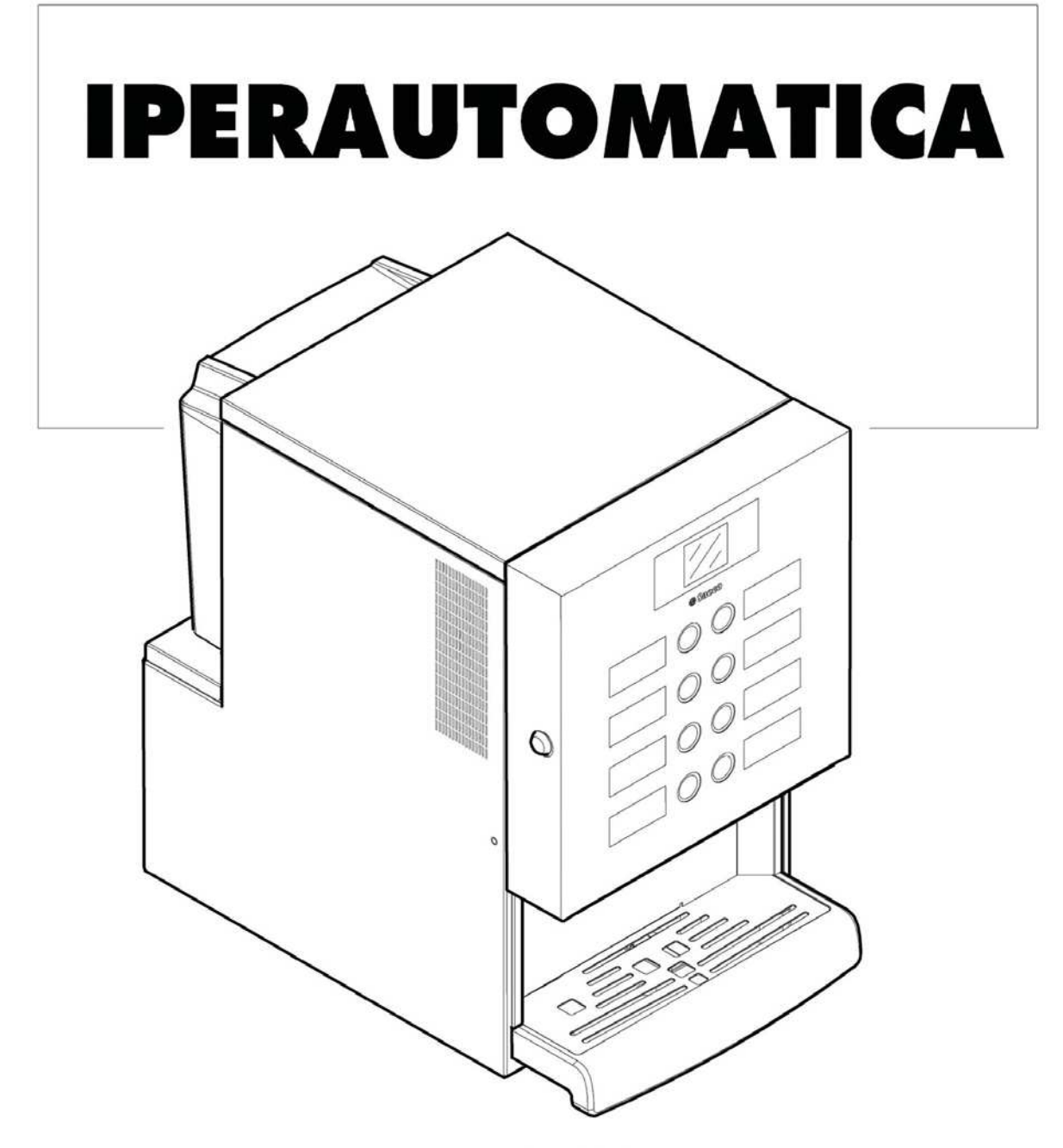

Тип: D.A. 3Р2016

# $\epsilon$

## **ОБЩЕЕ УСТРОЙСТВО**

## **ОБЩЕЕ УСТРОЙСТВО: ВЕРСИЯ ESPRESSO**

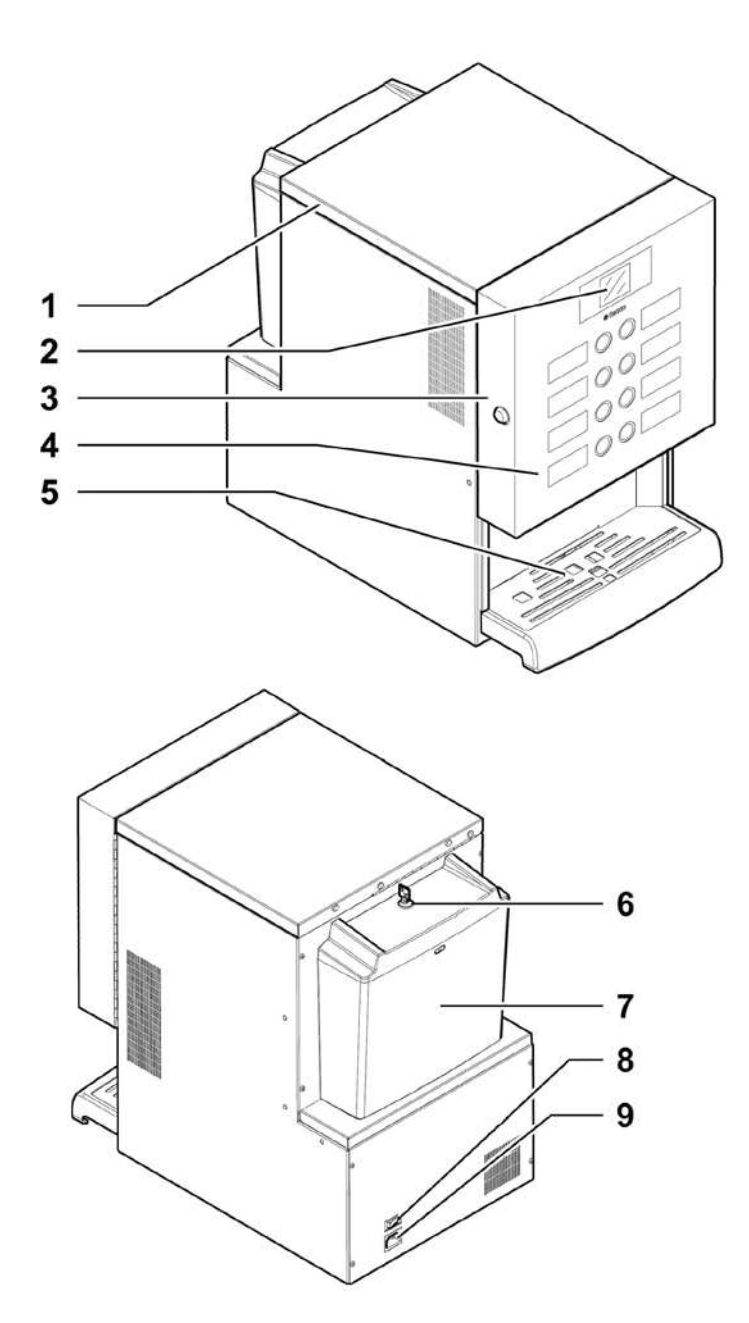

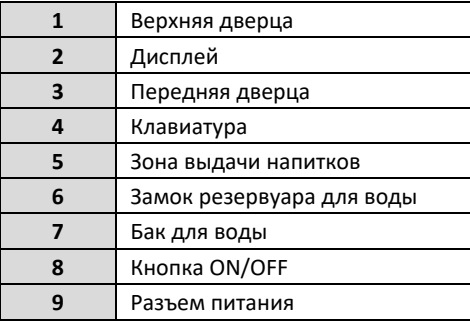

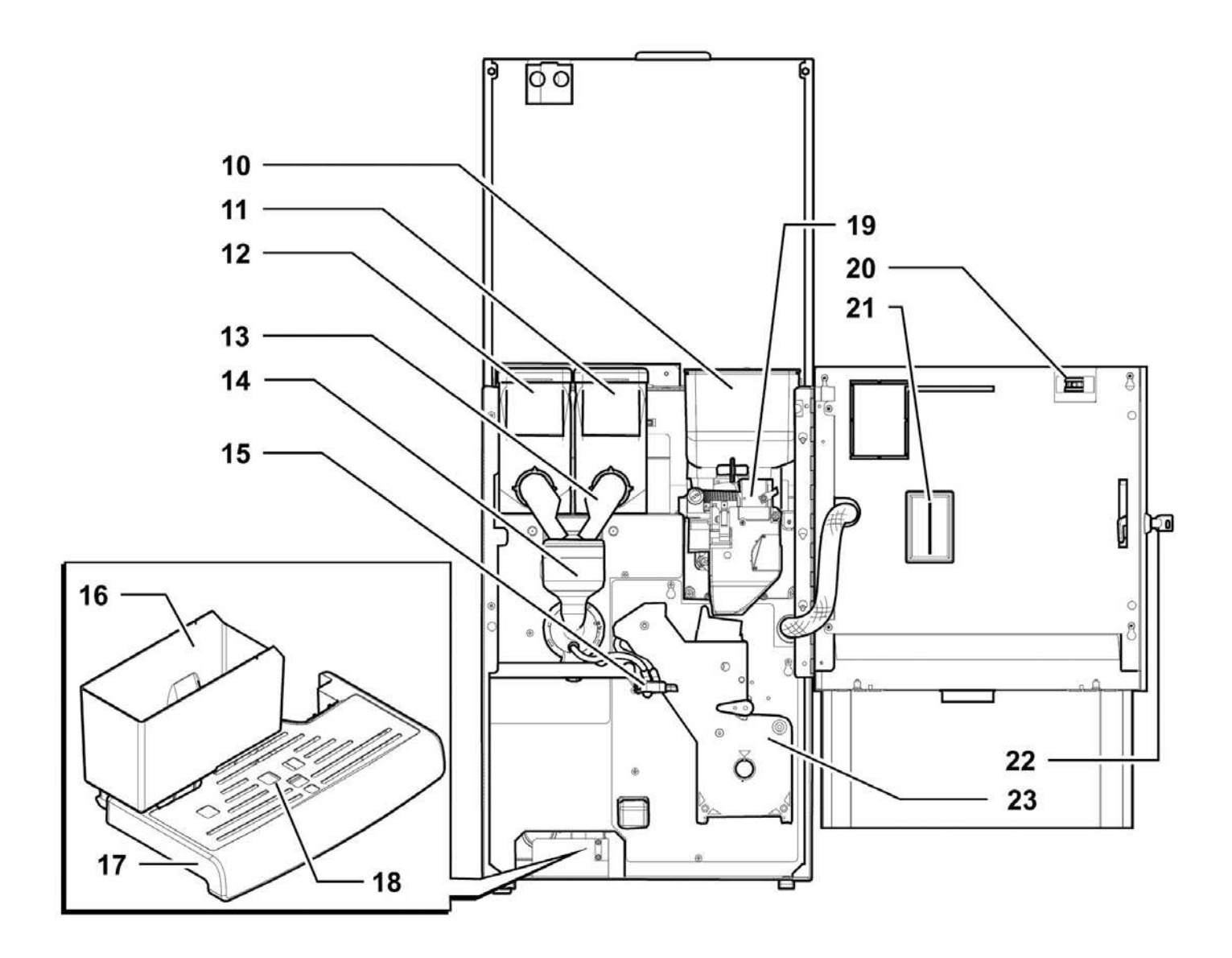

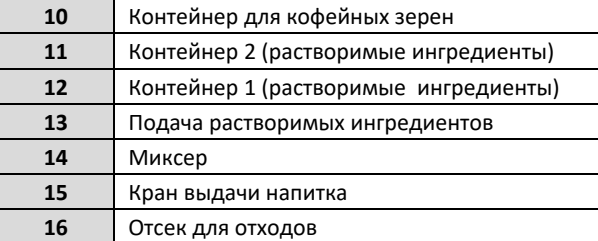

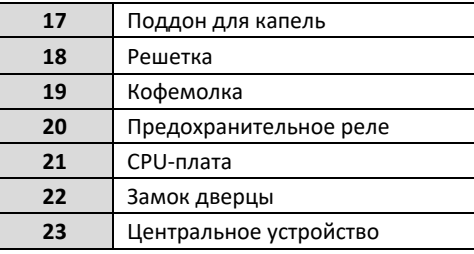

## **ИНСТРУКЦИИ ПО БЕЗОПАСНОСТИ**

- Только для применения в профессиональной сфере!
- **<u>M</u>** Не устанавливайте торговый аппарат вне помещения. Не устанавливайте в местах с температурой воздуха ниже 2⁰С и выше 32⁰С, с высокой влажностью воздуха и сильной запыленностью.
- **18** Не устанавливайте аппарат в местах, где на него может попасть вода.
- Устанавливайте аппарат на ровной горизонтальной поверхности.
- Очищать торговый аппарат струей воды недопустимо.
- **Эксплуатация и обслуживание** торгового аппарата должны производиться только квалифицированным персоналом.
- **8** Использование аппарата допускается для детей старше 8 лет и лиц с ограниченными возможностями либо недостаточной квалификацией, при условии, что они ознакомлены с инструкцией по использованию аппарата и осведомлены о возможных опасностях.
- **<u>M</u>** Очистка и использование аппарата детьми должны производиться только под наблюдением взрослых.
- Недопустимо направлять струи воды на торговый аппарат и на отдельные его компоненты.
- Перед подключением торгового аппарата к водопроводу ознакомьтесь с соответствующими местными нормами и требованиями.
- Если поврежден шнур питания, обратитесь к производителю, сервисному агенту или другому квалифицированному специалисту для его замены во избежание поражения током и короткого замыкания.
- Подключайте торговый аппарат к водопроводу с давлением от 0,15 до 0,8 Мпа (1,5-8 бар), см. данные на маркировке.
- Обслуживание аппарата должно производиться только лицами, обладающими соответствующими знаниями и навыками, особенно это касается безопасности и гигиены.
- Перед обслуживанием и очисткой аппарата отключите питание.

## **СОДЕРЖАНИЕ**

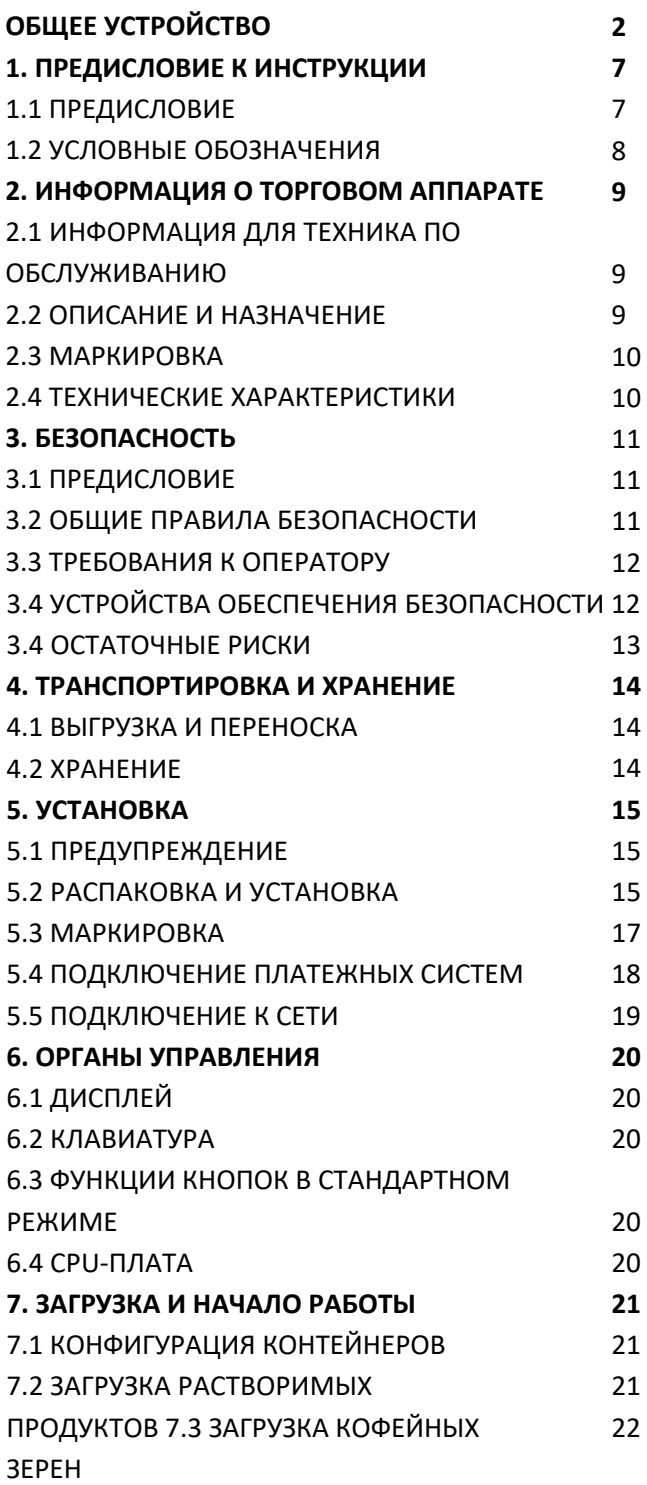

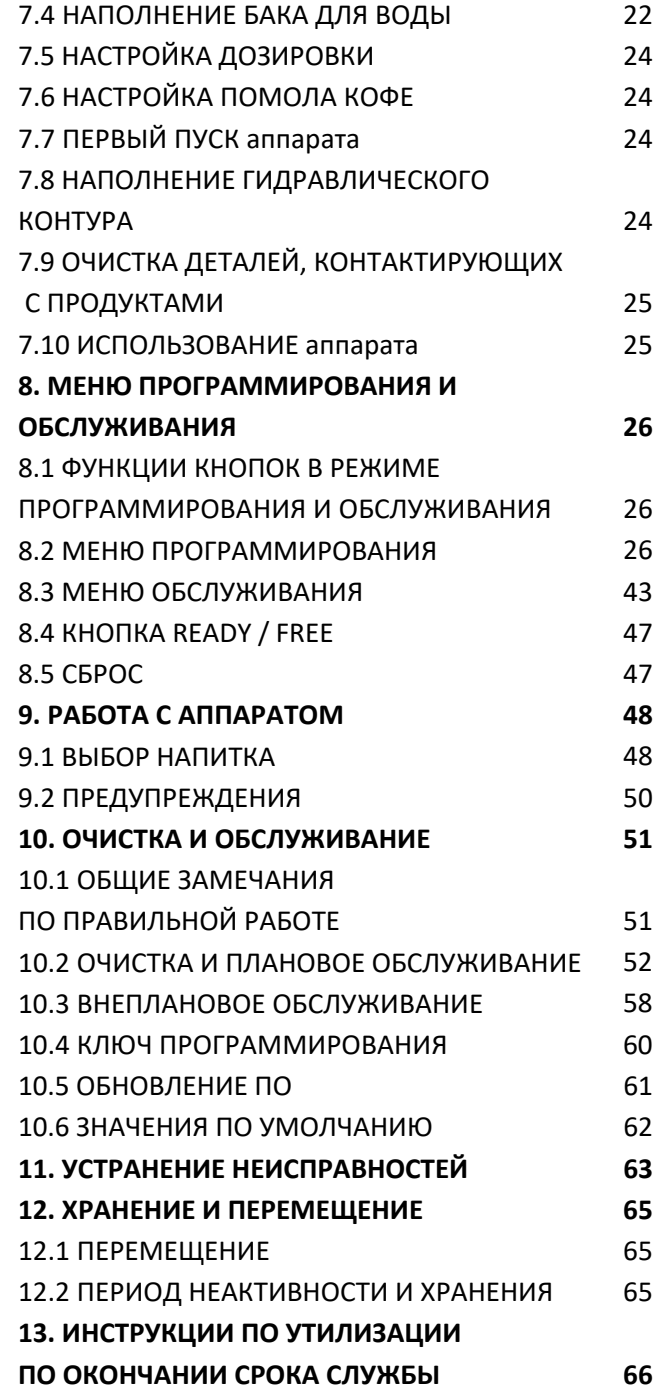

## **1. ПРЕДИСЛОВИЕ К ИНСТРУКЦИИ**

## **1.1 ПРЕДИСЛОВИЕ**

- Данная инструкция является неотъемлемой частью торгового аппарата. Внимательно ознакомьтесь с ней, дабы гарантировать правильную эксплуатацию и соблюдение всех норм безопасности.
- Данная инструкция содержит техническую информацию о правильном использовании, установке, очистке и обслуживании торгового аппарата.
- Сверяйте с данной инструкцией все действия, производимые с аппаратом.
- Храните данную инструкцию в течение всего срока службы торгового аппарата, даже в случае смены владельца.
- При повреждении или утрате данной инструкции вы можете запросить копию у производителя или технической службы, указав данные, содержащиеся в маркировке на задней стенке аппарата.

**Производитель: SAECO Vending S.p.A. Località Casona, 1066 40041 Gaggio Montano Bologna, Italy** 

## **1.1 УСЛОВНЫЕ ОБОЗНАЧЕНИЯ**

Данная инструкция содержит предупреждения, указывающие на различные виды опасности или требуемую квалификацию.

## ВНИМАНИЕ

Опасные ситуации для пользователей, операторов и обслуживающего персонала, имеющих дело с самим аппаратом либо с выдаваемым продуктом.

## **Э**запрещено

Указание на действия/операции, которые запрещено производить.

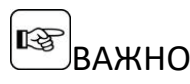

Операции, выполнение которых необходимо для поддержания аппарата в рабочем состоянии.

## РЕКОМЕНДУЕТСЯ

Альтернативные, более простые и быстрые методы программирования и обслуживания

## € ПОЛЬЗОВАТЕЛЬ

Пользователь торгового аппарата. Пользователь не имеет права производить очистку или обслуживание аппарата.

## $\sqrt{2}$ ОПЕРАТОР ЗАГРУЗКИ

Операции, которые может производить только оператор загрузки (загрузка и очистка аппарата). Оператор загрузки не имеет права производить обслуживание аппарата, требующее квалификации техника по обслуживанию.

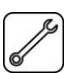

## ТЕХНИК ПО ОБСЛУЖИВАНИЮ

Операции, которые может производить только квалифицированный технический персонал. Только техник по обслуживанию может хранить ключ, отключающий системы безопасности.

## **2. ИНФОРМАЦИЯ О ТОРГОВОМ АППАРАТЕ**

## **2.1 ИНФОРМАЦИЯ ДЛЯ ТЕХНИКА ПО ОБСЛУЖИВАНИЮ**

**ПАППАРАТ СЛЕДУЕТ УСТАНАВЛИВАТЬ В** хорошо освещенном, сухом месте, не подверженном действию осадков и пыли, на надежной плоской поверхности.

Для гарантии долговечности и надежности работы рекомендуются следующие условия:

- Температура воздуха: +2⁰С…+32⁰С
- Влажность воздуха: 80% (без конденсата)

По поводу особых условий установки, не описанных здесь, свяжитесь с поставщиком либо, если это невозможно, с производителем.

Техническая служба предоставит любые объяснения и сведения касаемо правильной эксплуатации аппарата, а также удовлетворит запросы по поставкам запчастей и технической помощи.

Технику по обслуживанию следует внимательно ознакомиться с данной инструкцией, дабы гарантировать безопасность всех операций по установке, эксплуатации и обслуживанию аппарата.

Ответственность за передачу ключей доступа к аппарату другим операторам (оператору по загрузке) и, соответственно, за все производимые работы, связанные со вскрытием аппарата, целиком ложится на техника по обслуживанию.

Данная инструкция является неотъемлемой частью торгового аппарата. Внимательно ознакомьтесь с ней перед проведением любых действий с аппаратом.

#### **2.2 ОПИСАНИЕ И НАЗНАЧЕНИЕ**

Торговый аппарат предназначен для автоматической продажи кофе и горячих напитков (кофе без кофеина, капучино, шоколада и т. д.) с возможнотью программной дозировки каждого вида напитка. Растворимые продукты не могут храниться долго, см. условия хранения на упаковке растворимых продуктов. Любые другие применения считаются неправильными и могут быть опасны.

Не помещайте внутрь аппарата продукты, не предназначенные для нагрева – это может быть опасно.

Согласно определению «применения в профессиональной сфере», приведенному в стандарте EN60335-2-75 для торговых аппаратов, данное устройство не классифицируется как профессиональное.

**ПЕРЕ НЕПРАВИЛЬНОЕ ИСПОЛЬЗОВАНИЕ** ведет к аннулированию всех гарантий. Производитель снимает с себя ответственность за любые последствия неправильного использования.

## **READER HENDABION HOREOF MCNO** использование также включает в себя:

– Любое использование торгового аппарата помимо его предназначения и/или в соответствии с процедурами, описанными в данной инструкции.

– Любое вмешательство в устройство торгового аппарата, не соответствующее приведенным здесь инструкциям.

– Внесение любых изменений в компоненты или устройства безопасности без предварительного согласования с техником по обслуживанию либо произведенные персоналом, не имеющим соответствующего доступа и квалификации.

– Установка аппарата в месте, не соответствующем описанным здесь условиям.

## **2.3 МАРКИРОВКА**

Торговый аппарат маркируется названием, моделью и серийным номером, которые находятся на табличке с основными данными.

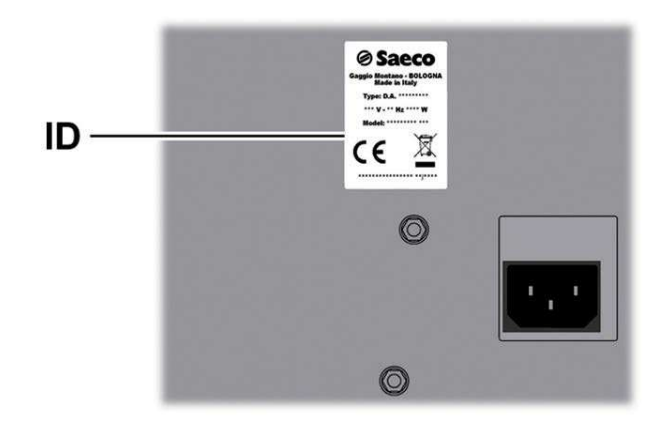

Табличка содержит следующие данные:

- название производителя
- отметки о соответствии стандартам
- модель
- серийный номер
- год и месяц выпуска
- напряжение питания (В)
- частоту источника питания (Гц)
- электрическую потребляемую мощность (Вт)

 $\bullet$  Категорически запрещено вносить любые изменения в табличку данных. **<u> При</u>** обращении в техническую службу указывайте данные, приведенные на табличке данных.

## **2.4 ТЕХНИЧЕСКИЕ ХАРАКТЕРИСТИКИ**

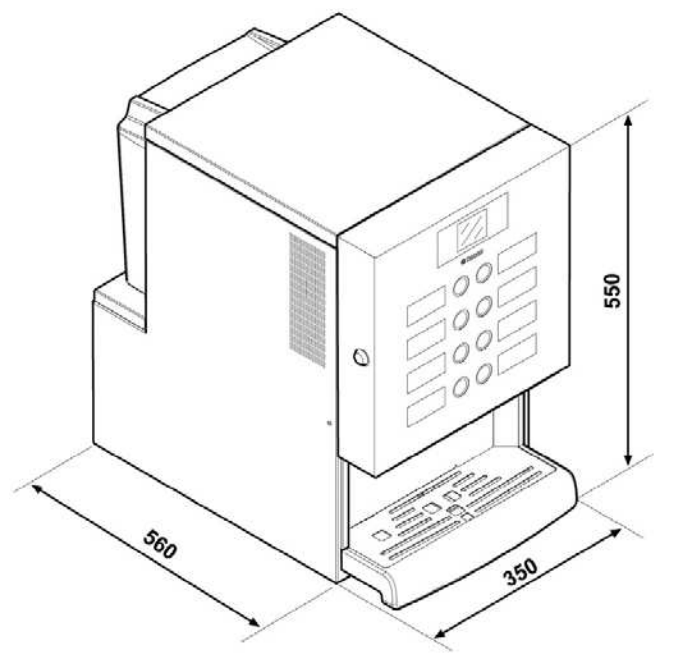

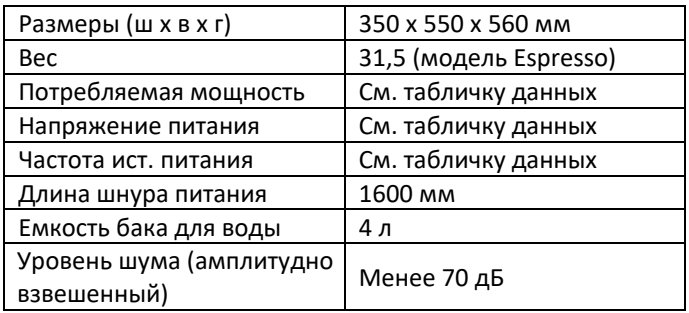

#### **Емкость контейнеров**

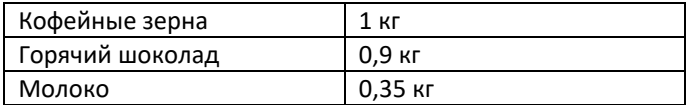

## **3. БЕЗОПАСНОСТЬ**

#### **3.1 ПРЕДИСЛОВИЕ**

В соответствии с действующими стандартами и нормами SAECO VENDING подготовлен технический паспорт торгового аппарата IPERAUTOMATICA на собственной базе, подтверждая соответствие следующим стандартам на этапе разработки:

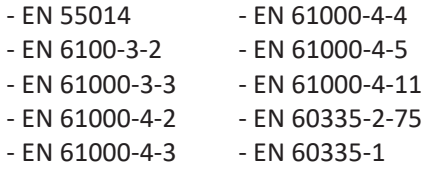

## **3.2 ОБЩИЕ ПРАВИЛА БЕЗОПАСНОСТИ**

## ЗАПРЕЩАЕТСЯ:

- Вносить изменения или отключать системы безопасности, установленные в аппарате;

- Производить обслуживание аппарата, не отключив его предварительно от сети питания;

- Устанавливать аппарат вне помещения. Рекомендуется устанавливать аппарат в сухом месте, где температура не опускается ниже 2⁰С, чтобы не допустить замерзания.

- Использовать аппарат для любых целей, кроме указанных в данной инструкции.

- Подключать аппарат к сети через переходники и удлинители.

- Производить очистку аппарата струей воды.

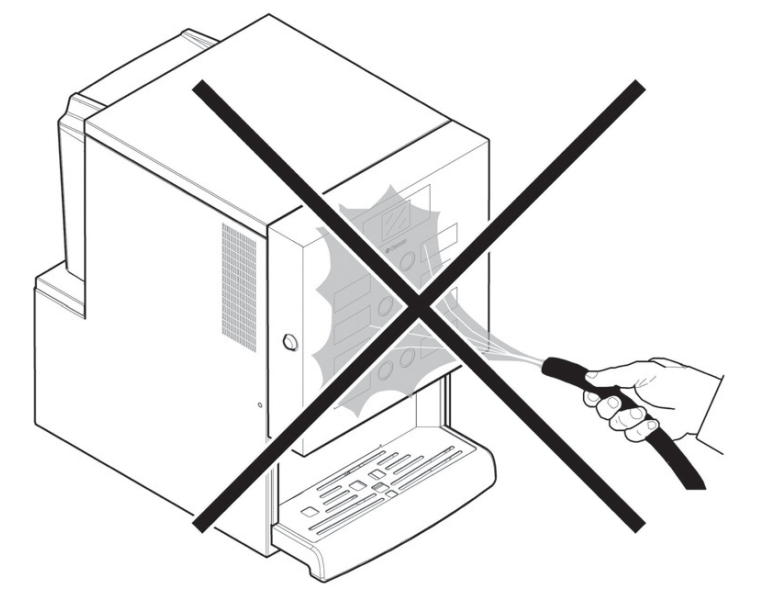

#### **Обязательно:**

- Проверить характеристики сети питание на соответствие характеристикам аппарата.

- Использовать только оригинальные запчасти.

- Тщательно ознакомиться с данной инструкцией и прилагаемыми документами.

- Во время операций по обслуживанию, установке и тестированию использовать средства индивидуальной защиты.

- При каждом отключении и новом подключении аппарата к водопроводу использовать новую прокладку.

## **Меры по предотвращению ошибок со стороны персонала:**

- Операторы должны быть ознакомлены с правилами безопасности.

- Транспортировать аппарат (в упаковке или без) только безопасным способом.

- Хорошо знать процедуры установки и работы с аппаратом.

- Разбирать аппарат в безопасных условиях, согласно действующим нормам по охране здоровья и окружающей среды.

Чтобы избежать попадания в напитки технологических остатков, пролейте 0,5 л воды через каждый диспенсер перед началом эксплуатации аппарата. Приготовление напитков можно начинать только после данной

процедуры.

- При поломке или неправильной работе аппарата обращайтесь только к квалифицированному персоналу технической службы.
- **В Производитель снимает с себя** ответственность за любые поледствия, несоблюдением вызванные приведенных здесь правил безопасности.

## **3.3 ТРЕБОВАНИЯ К ОПЕРАТОРУ**

Для обеспечения безопасности торгового аппарата требуется три оператора с различными навыками.

## ПОЛЬЗОВАТЕЛЬ

Пользователю запрещен доступ к внутренним компонентам аппарата.

## ОПЕРАТОР ЗАГРУЗКИ

Техник по обслуживанию под свою ответственность выдает ключ доступа оператору загрузки, задачей которого является загрузка продуктов, внешняя очистка аппарата, включение и выключение аппарата.

 Оператору загрузки запрещено выполнять операции, указанные в данной инструкции в качестве обязанностей техника по обслуживанию.

## ТЕХНИК ПО ОБСЛУЖИВАНИЮ

Только техник по обслуживанию имеет право останавливать и запускать процедуры программирования, производить действия по настройке и обслуживанию аппарата.

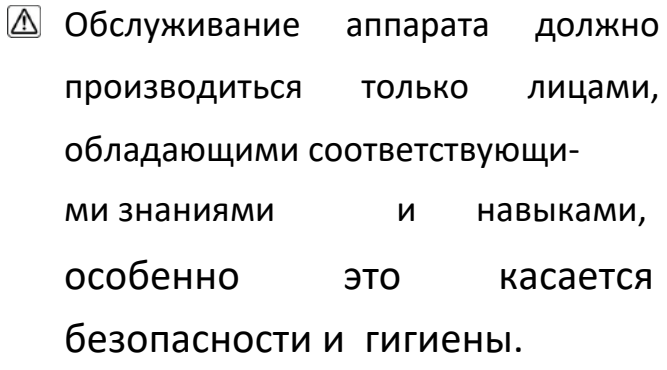

## **3.4 УСТРОЙСТВА ОБЕСПЕЧЕНИЯ БЕЗОПАСНОСТИ**

## **Торговый аппарат оснащен следующими устройствами безопасности:**

- Предохранительным реле, отключающим питание всех компонентов при открытии дверцы.

- Микропереключателем, прерывающим выдачу напитков, если поддон для отходов неправильно установлен. На дисплее отображается сообщение о неправильном положении поддона.

- Микропереключателем, останавливающим работу аппарата, если поддон для капель неправильно установлен. На дисплее отображается сообщение о неправильном положении поддона.

- Датчиком, останавливающим работу аппарата, если бак для воды пуст. Отображается сообщение «Fill water tank» – «Залейте воду в бак».

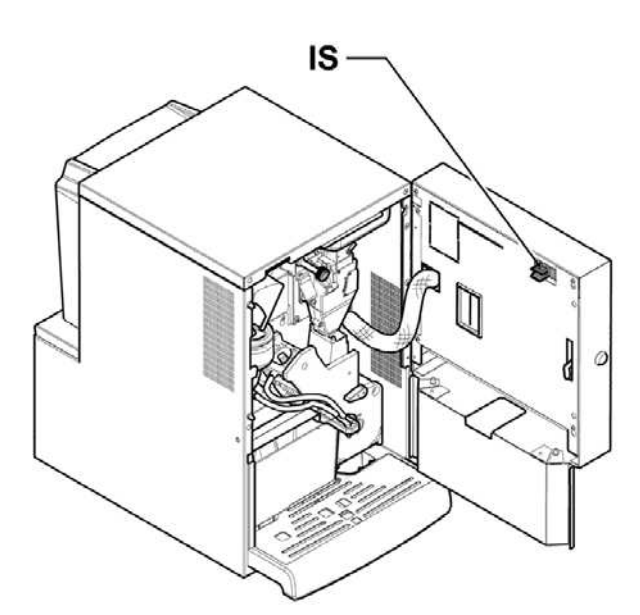

IS – Предохранительное реле

## **3.5 ОСТАТОЧНЫЕ РИСКИ**

 $\mathcal{N}$ Риск получения ожога при помещении руки под кран выдачи во время варки.

- Перед убиранием чашки из-под крана выдачи дождитесь сообщения «Remove Cup» – «Уберите чашку».
- ТЕХНИК ПО ОБСЛУЖИВАНИЮ Для проведения настройки или программирования только техник по обслуживанию может соответствующим ключом включить питание даже

при открытой дверце. Эта операция, необходимая для запуска аппарата, отключает систему

безопасности.

По этой причине она может  $\sqrt{N}$ производиться только квалифицированным специалистом техником по обслуживанию), осведомленном об опасности работы с компонентами, находящимися под напряжением.

**•••** Перед приготовлением другого напитка убедитесь, что предыдущий полностью выдан, и подставка для чашек пуста.

## **4. ТРАНСПОРТИРОВКА И ХРАНЕНИЕ**

## **4.1 ВЫГРУЗКА И ПЕРЕНОСКА**

Операции по выгрузке и переноске аппарата должны производиться только квалифицированным персоналом, с применением соответствующего оборудования.

Торговый аппарат поставляется в упаковке, защищающей от механических повреждений и воздействия окружающей среды.

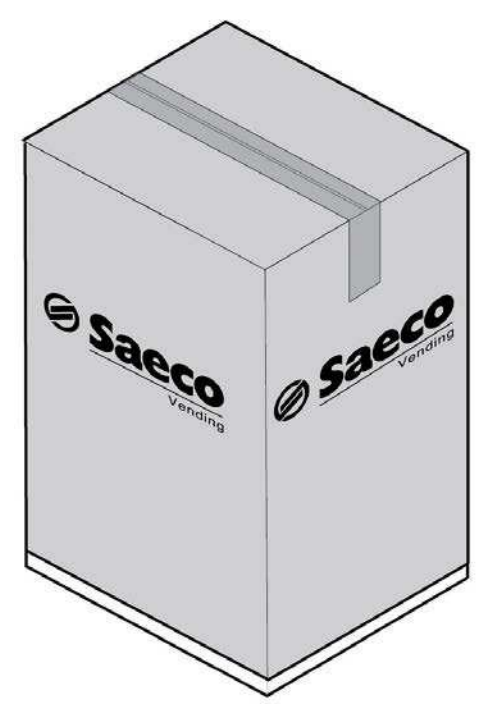

Торговый аппарат всегда должен находиться в вертикальном

положении.

## Недопустимо:

- Транспортировать волоком.

- Переворачивать или класть набок во время

транспортировки и переноски.

- Подвергать тряске.
- Поднимать с помощью тросов и кранов.
- Подвергать действию окружающей среды, влаги,

высокой температуры.

## Избегать:

- Толчков и ударов
- Перегрузки другими упаковками.

## **4.2 ХРАНЕНИЕ**

**Если аппарат не устанавливается сразу же, он должен храниться в защищенном месте, в соответствии со следующими инструкциями:**  - Упакованный аппарат следует хранить в закрытом

сухом помещении при температуре 1...40°С.

- Не помещайте другие упаковки или приборы на верх аппарата.

- Желательно защищать аппарат от попадания пыли.

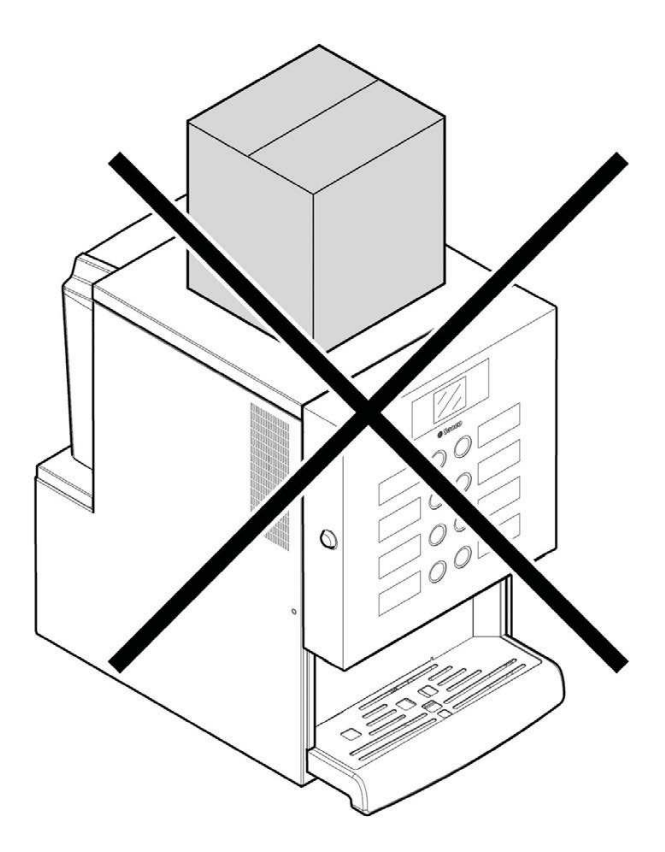

## **5. УСТАНОВКА**

### **5.1 ПРЕДУПРЕЖДЕНИЕ**

**A** Не устанавливайте в местах с температурой воздуха ниже 2°С и выше 32⁰С, с высокой влажностью воздуха и сильной запыленностью.

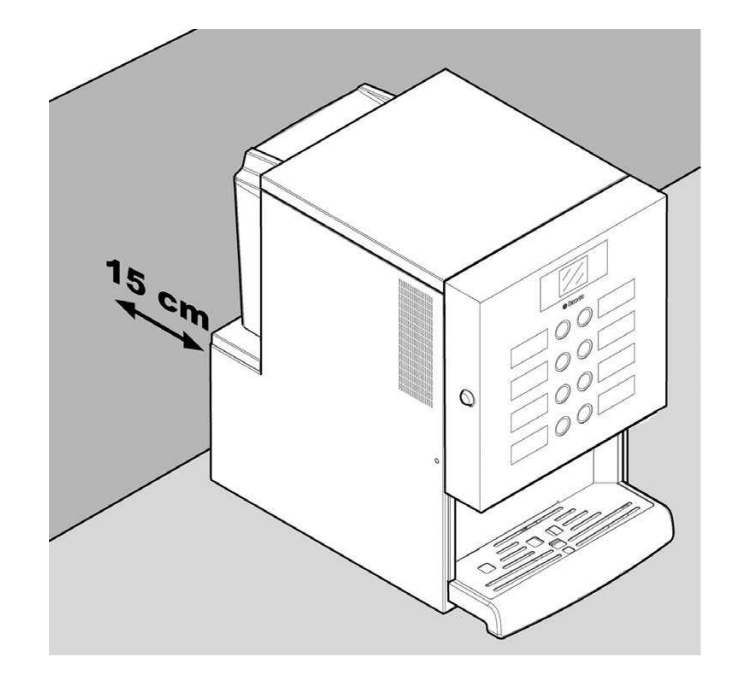

## **Перед распаковкой проверьте место установки на соответствие следующим требованиям:**

- Розетка питания должна находиться в легко доступном месте, на расстоянии не более 1,5 м.

- Напряжение питания должно соответствовать указанному в табличке данных.

- Поверхность или пол не должны иметь уклон больше 2⁰.

**8** Устанавливайте аппарат на ровной горизонтальной поверхности.

Если аппарат устанавливается близко к стене, необходимо оставить расстояние не менее 15 см между аппаратом и стеной, чтобы не загораживать решетку вентиляции.

 $\bullet$  Ни в коем случае не накрывайте аппарат тканью или другими подобными материалами.

### **5.2 РАСПАКОВКА И УСТАНОВКА**

По получении торгового аппарата убедитесь, что он не был поврежден во время транспортировки, упаковка не помята, комплектация полная.

К аппарату прилагается пакет с названием «Набор пользователя» (Customer Kit). Он содержит:

- Инструкцию пользователя
- Шнур питания
- Ключи для деактивации реле безопасности (для техника по обслуживанию).

- Маркировки и цены продукции.

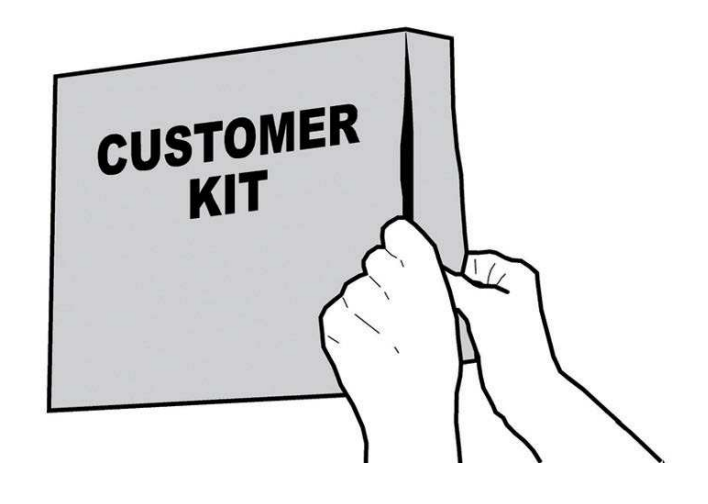

Торговый аппарат помещен на картонную подложку и упакован в картонную коробку.

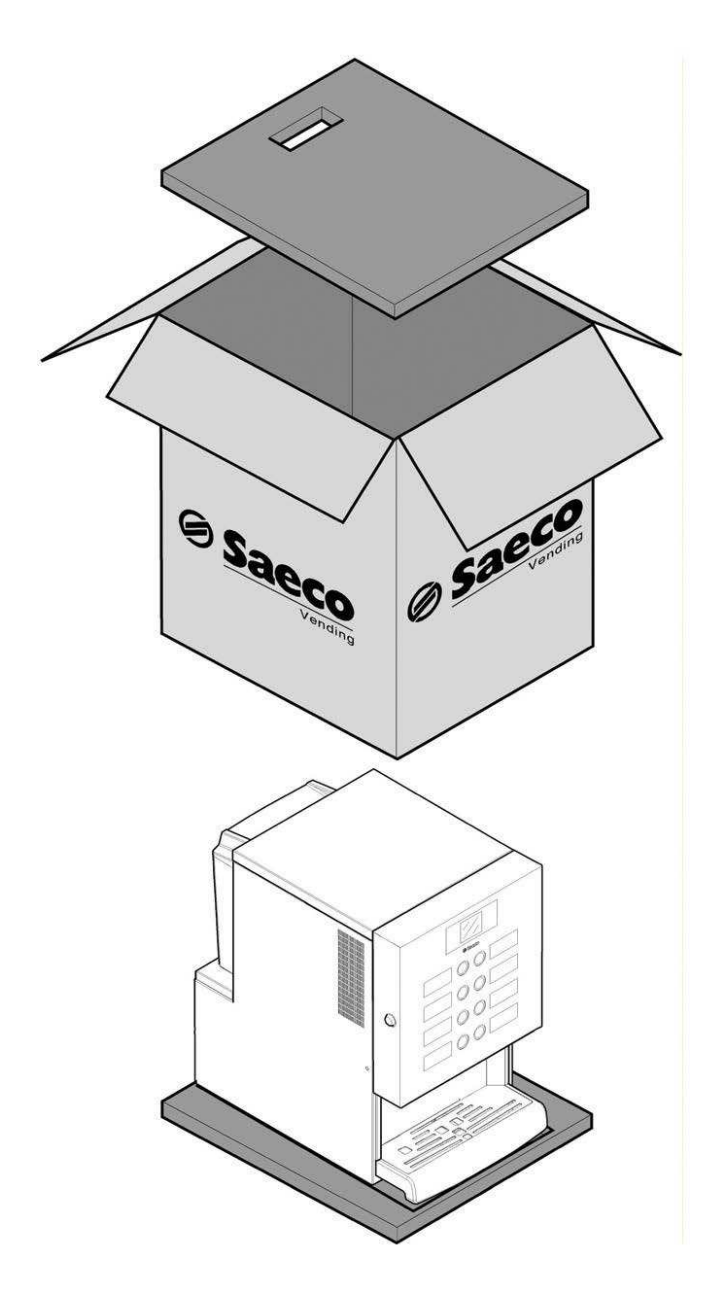

При обнаружении любых повреждений следует уведомить об этом курьера и немедленно сообщить импортеру или продавцу.

Если это произошло не в стране приобретателя, обратитесь напрямую к производителю.

Возьмите ключ в зоне выдачи.

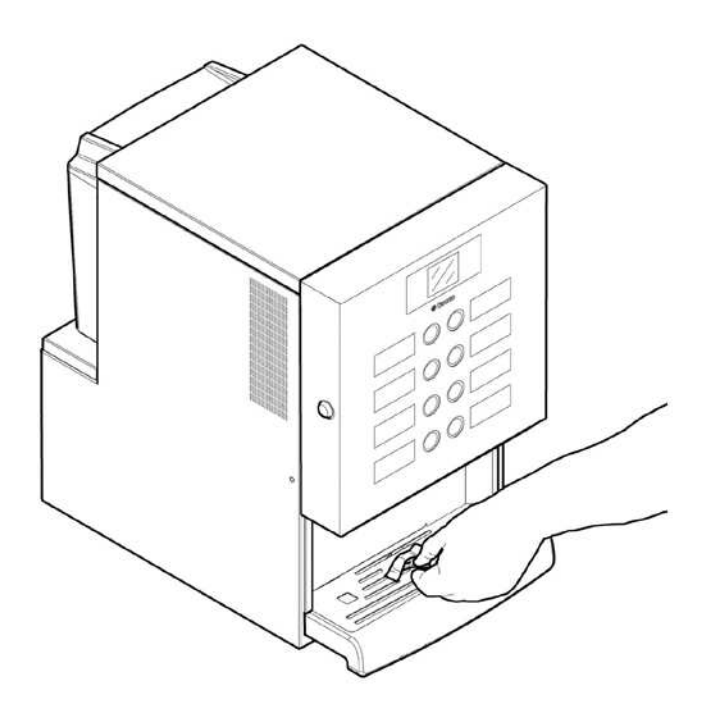

Вставьте ключ в замок, поверните по часовой стрелке и откройте дверцу.

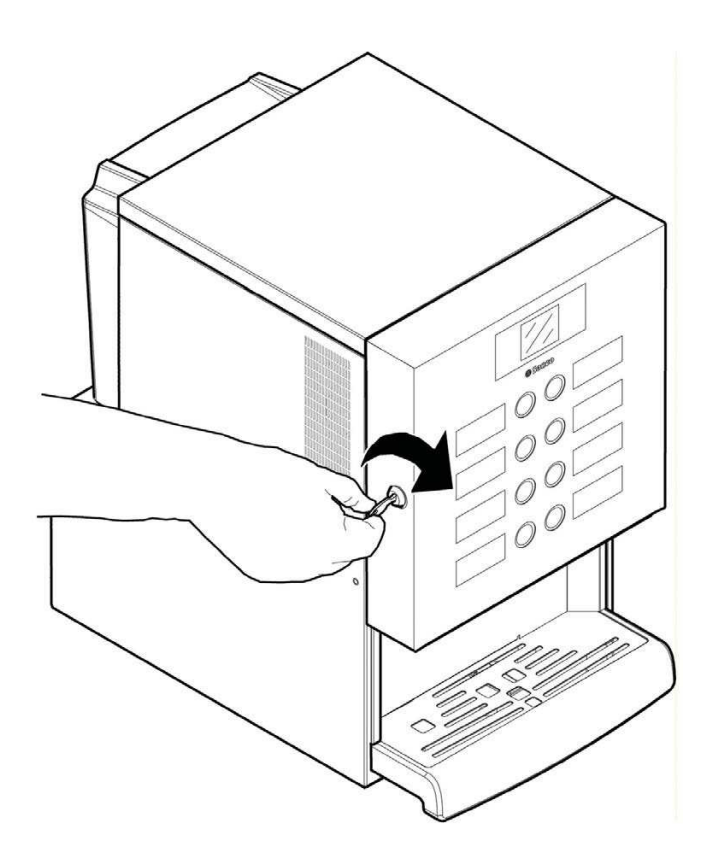

## **5.3 МАРКИРОВКА**

**5.3.1 Подписи продуктов** 

Откройте дверцу. Отверткой отверните 4 винта, удерживающие защитный кожух на дверце.

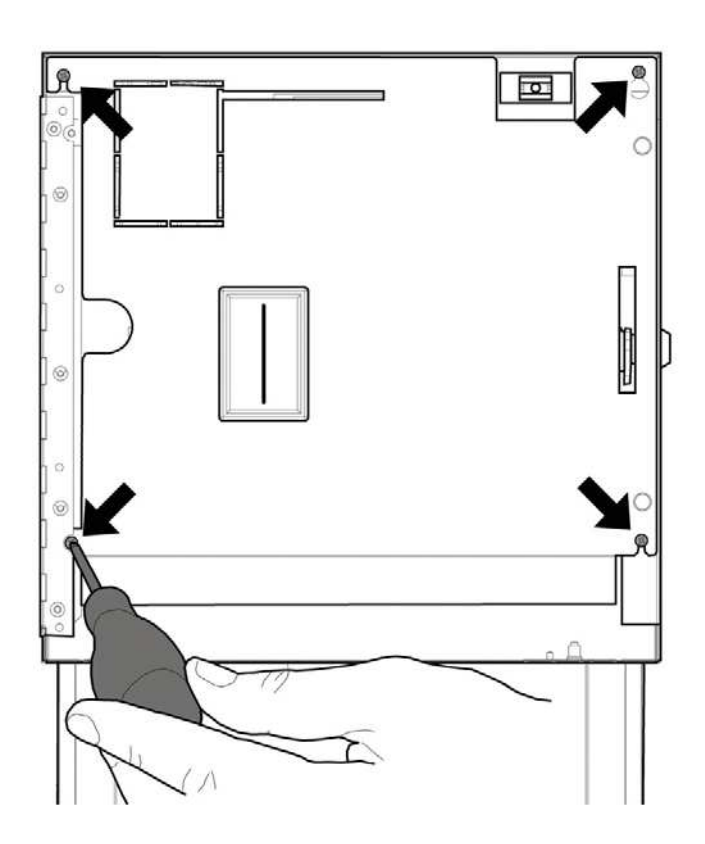

Снимите кожух.

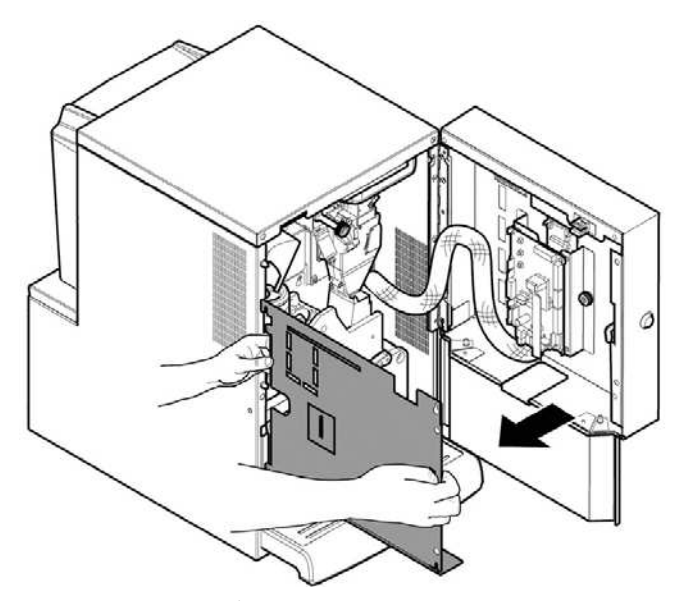

Возьмите из «Набора пользователя» лист с подписями продуктов. Отрывайте нужные подписи по линиям перфорации.

Отрежьте подписи согласно рисункам, чтобы получить левые и правые наклейки.

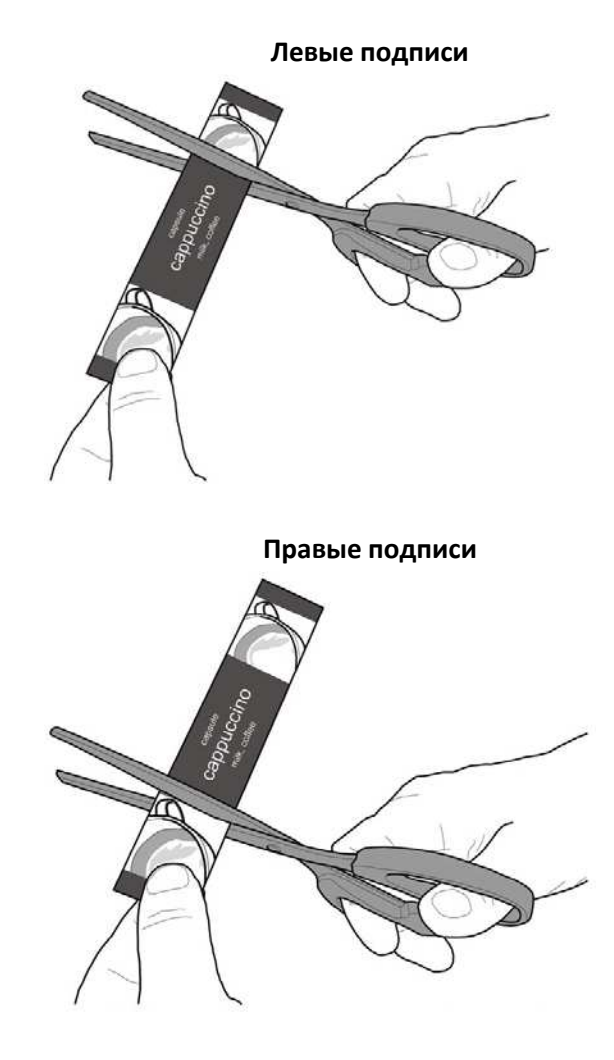

Вставьте подписи продуктов.

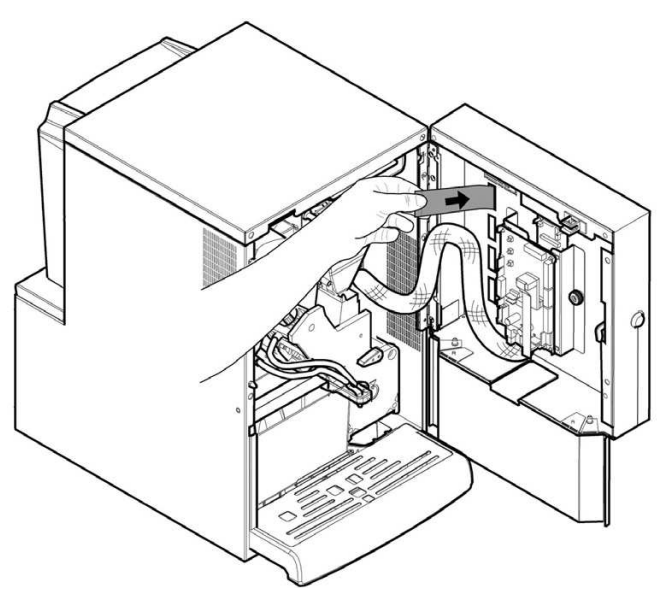

Проверьте правильность расположения подписей у соответствующих кнопок выбора. Установите кожух на место. Вверните на место 4 винта.

Чтобы сделать другие подписи, воспользуйтесь модулем «Labels», доступном на портале www.saecovending-online.com. Для печати рекомендуем использовать матовую мелованную бумагу 170 г.

## **5.4 ПОДКЛЮЧЕНИЕ ПЛАТЕЖНЫХ СИСТЕМ**

Аппарат рассчитан на установку платежных систем, включая:

- Терминал для безналичных расчетов.

#### **Стандартное расположение продуктов**

### **Растворимые продукты Iperautomatica Espresso 2**

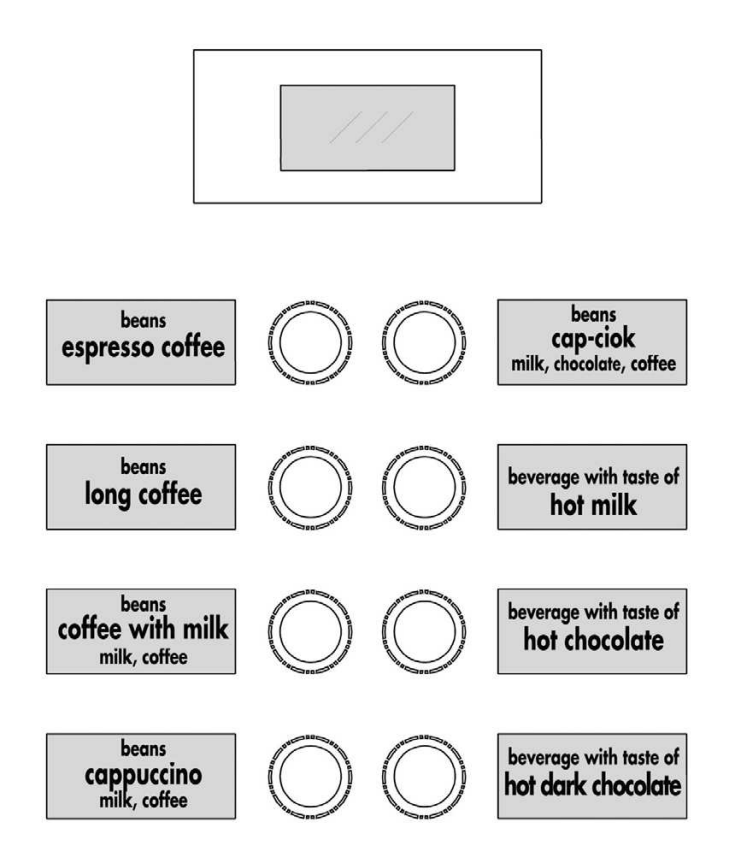

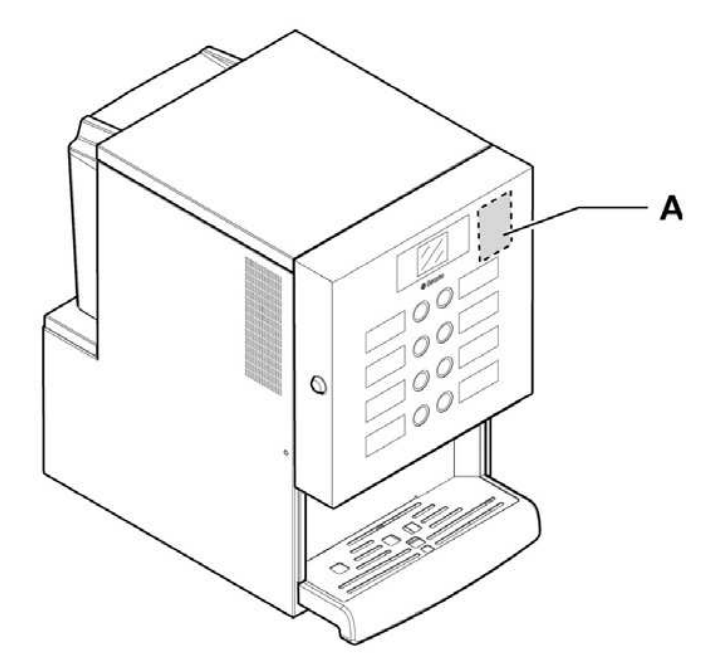

- А Терминал для безналичных расчетов
- **•••** Платежные системы не входят в комплект поставки торгового аппарата и должны устанавливаться лицом, ответственным за их установку.
- **В После установки платежной системы** соответствующие параметры можно настроить через меню программирования (см. Раздел «Меню программирования»).

**Производитель снимает с себя** ответственность за любые последствия, вызванные установкой платежной системы. Ответственность целиком ложится на лицо, производившее установку.

## **5.5 ПОДКЛЮЧЕНИЕ К СЕТИ**

 Техник по обслуживанию, ответственный за установку торгового аппарата, должен убедиться, что:

- Электрическая сеть соответствует требованиям безопасности

- Напряжение питания соответствует указанному на табличке данных.

 $\mathcal{N}$ При возникновении любых сомнений прекратите установку и обратитесь к квалифицированному специалисту для точной диагностики сети.

Вставьте шнур питания, прилагаемый в комплекте, в соответствующий разъем питания на задней стенке аппарата.

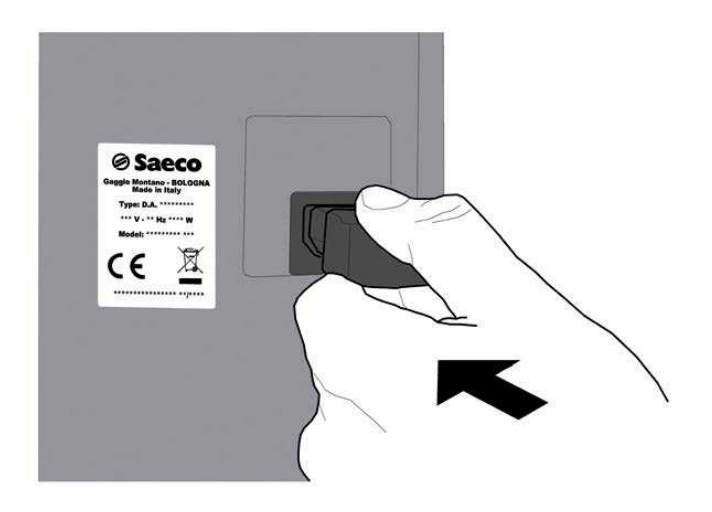

Не используйте переходники и удлинители.

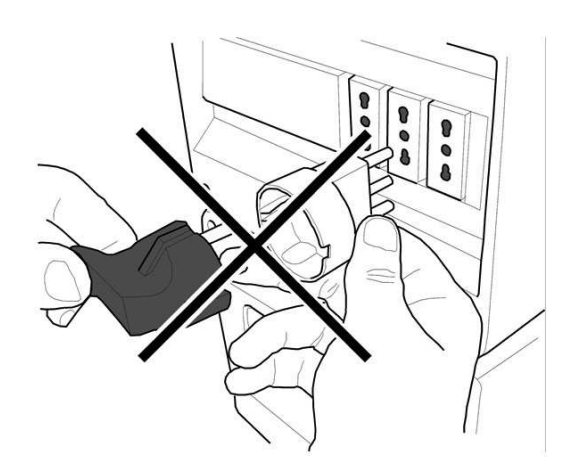

**•••** При установке аппарата убедитесь, что розетка питания легко доступна.

## **6. ОРГАНЫ УПРАВЛЕНИЯ**

## **6.1 ДИСПЛЕЙ**

Дисплей отображает сообщения во время различных действий в режимах стандартной работы, программирования и обслуживания.

## **6.2 КЛАВИАТУРА**

- Функции кнопок меняются в  $\mathbb{R}$ зависимости от режима аппарата (работа или программирование).
- Каждая кнопка имеет две функции, выбор которых зависит от режима аппарата (работа или программирование).

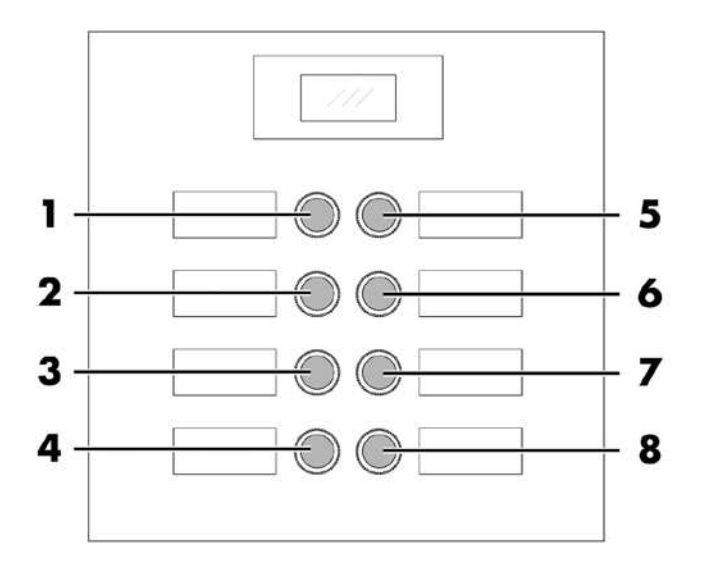

## **6.3 ФУНКЦИИ КНОПОК В СТАНДАРТНОМ РЕЖИМЕ**

## **6.3.1 Настройка кнопки предварительного выбора**

Функция кнопки может быть выбрана из трех вариантов:

- А. Напиток 5
- B. Предварительный выбор напитков 9-16
- C. Отключена.

#### **6.3.2 Кнопки 1-8**

При нажатии одной из этих кнопок выдается соответствующий напиток.

#### **6.4 КНОПКИ CPU-ПЛАТЫ**

CPU-плата оснащена четырьмя кнопками, позволяющими технику по обслуживанию производить программирование и обслуживание аппарата.

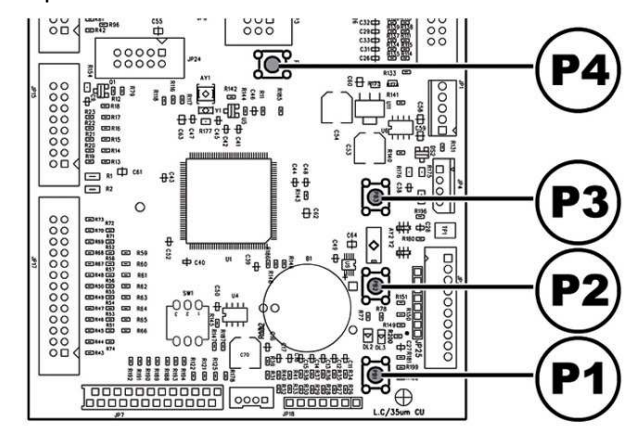

- P1 кнопка меню программирования
- P2 кнопка меню обслуживания
- P3 кнопка «аппарат готов / свободен»
- P4 кнопка сброса

## **7. ЗАГРУЗКА И НАЧАЛО РАБОТЫ**

**7.1 КОНФИГУРАЦИЯ КОНТЕЙНЕРОВ** 

## **7.1.1 Версия Espresso**

 Контейнеры предназначены для выдачи следующих продуктов:

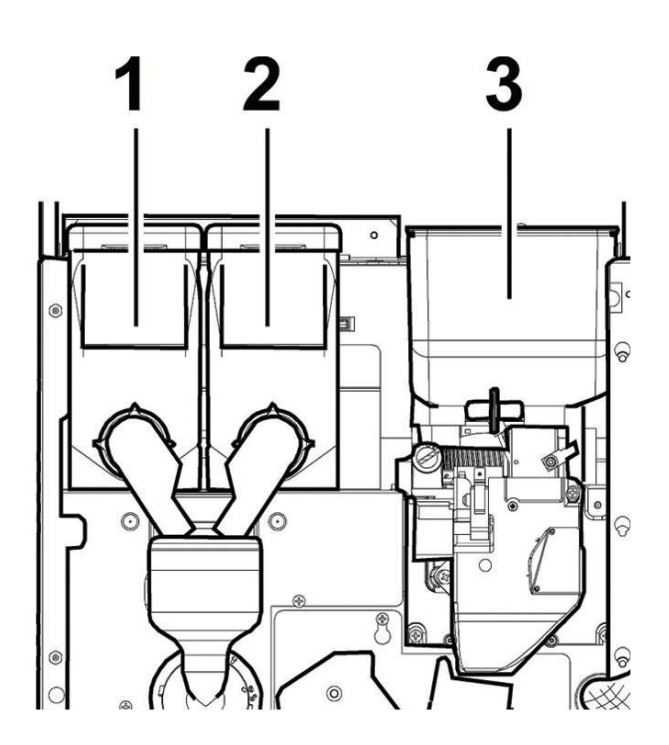

**Контейнер 1: молоко Контейнер 2: горячий шоколад Контейнер 3: кофейные зерна** 

## **7.2 ЗАГРУЗКА РАСТВОРИМЫХ ПРОДУКТОВ**

Откройте переднюю дверцу аппарата. Откройте верхнюю дверцу. Снимите крышку нужного контейнера.

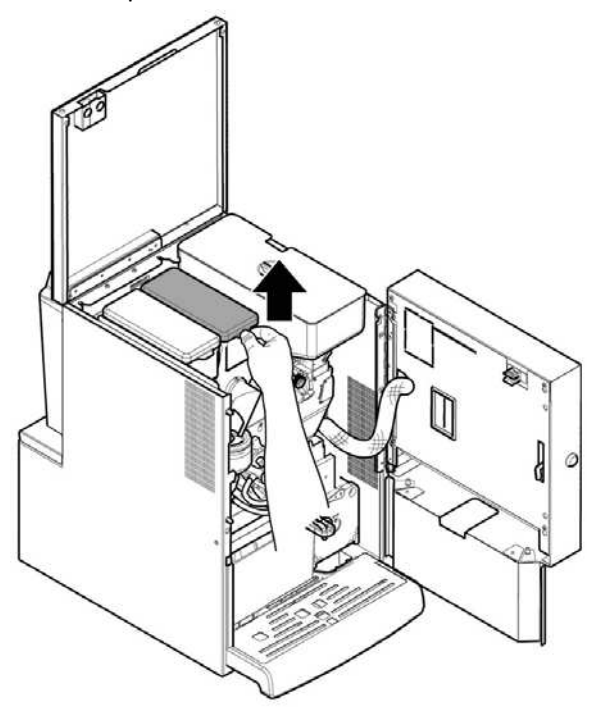

Засыпьте растворимый продукт в контейнер.

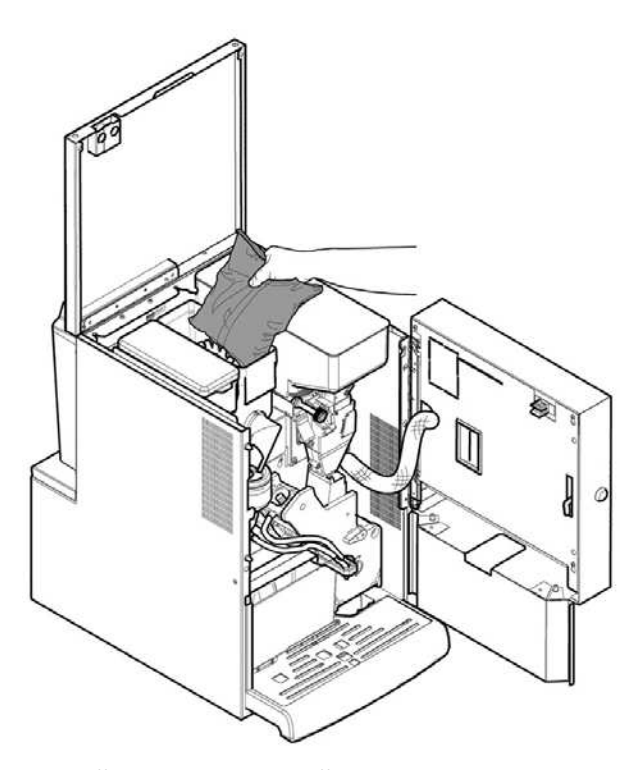

Закройте крышку контейнера.

## **7.3 ЗАГРУЗКА КОФЕЙНЫХ ЗЕРЕН**

Откройте переднюю дверцу аппарата. Откройте верхнюю дверцу. Снимите крышку контейнера.

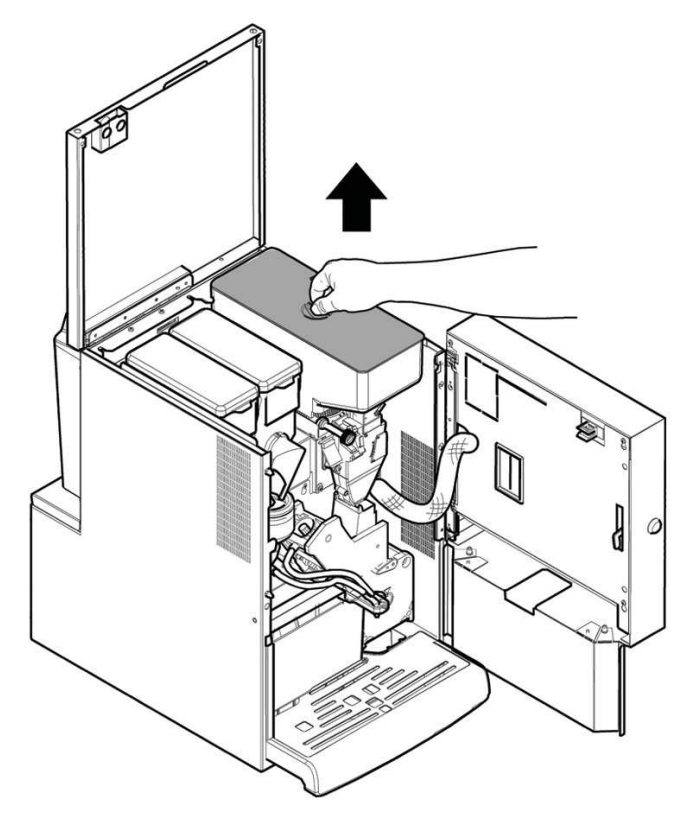

Засыпьте кофейные зерна в контейнер

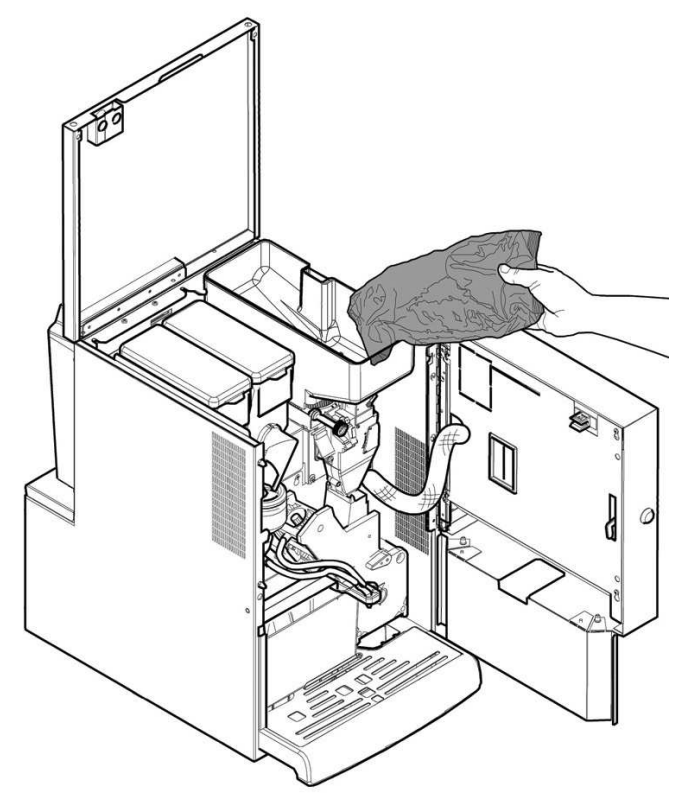

Закройте крышку контейнера.

 Если появляется сообщение «NO MORE COFFEE», заново загрузите авомат, отключите и снова включите его.

## **7.4 НАПОЛНЕНИЕ БАКА ДЛЯ ВОДЫ**

Специальным ключом откройте замок на крышке бака для воды.

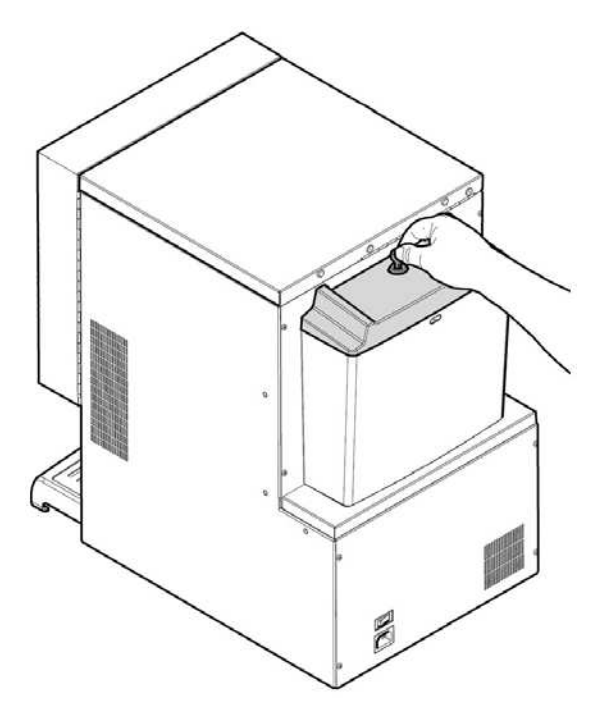

Снимите крышку с замком.

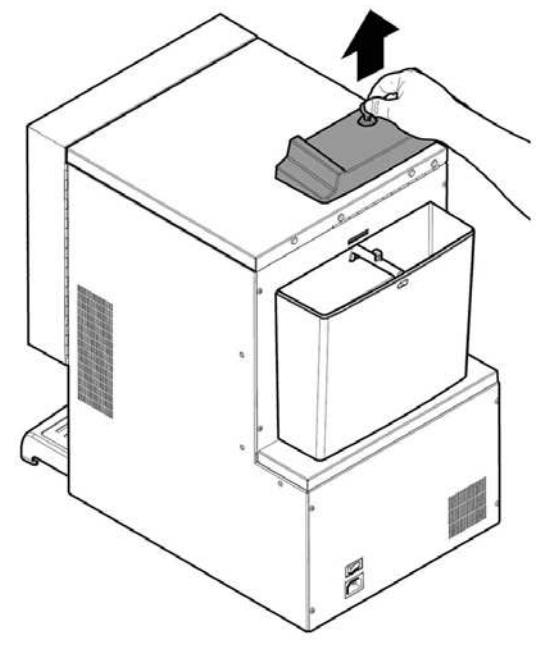

Снимите бак и поместите под кран.

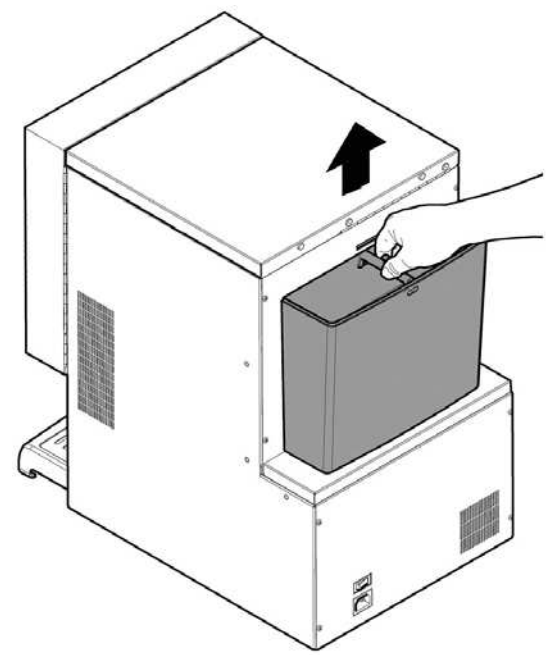

Наполните бак водой.

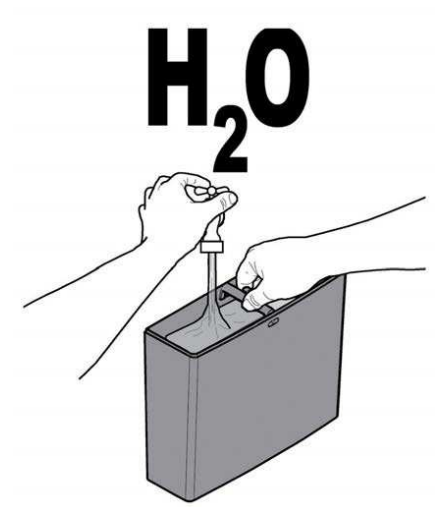

Установите бак на место.

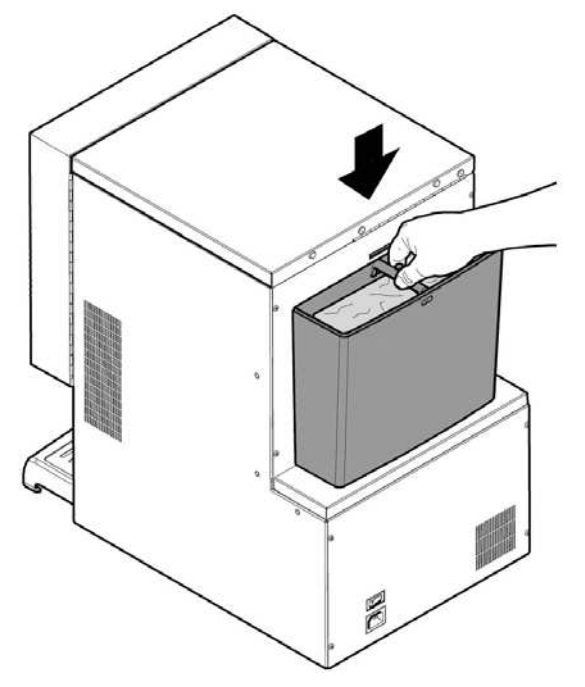

Установите на место крышку бака с замком.

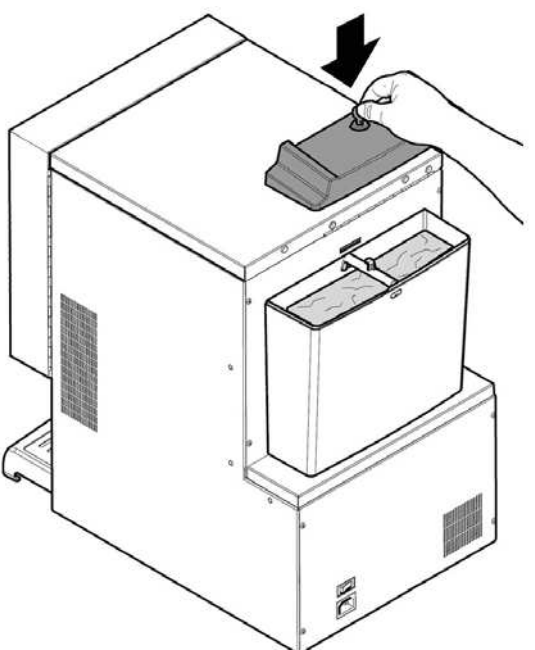

Закройте замок ключом.

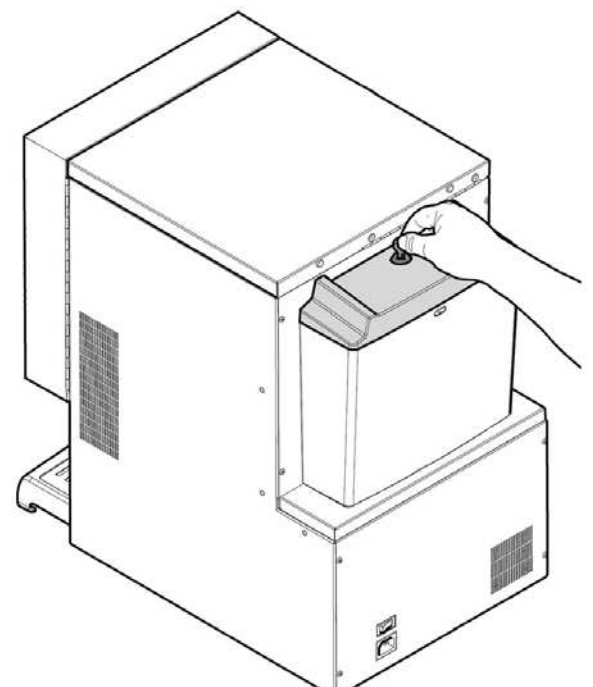

## **7.5 НАСТРОЙКА ДОЗИРОВКИ**

По умолчанию заданы стандартные заводские настройки аппарата.

Настройка дозировки производится на двух калибровочных уровнях.

- Снимите крышку.

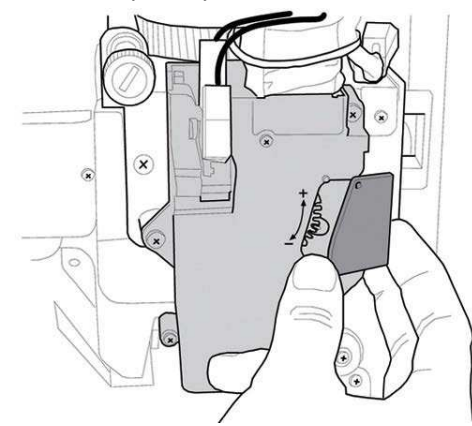

Отодвиньте настроечный рычажок от зубчатой рейки и установите делительный стержень в одно из четырех положений, соответствующих разным дозировкам кофе (7 г, 8 г, 9 г, 10 г).

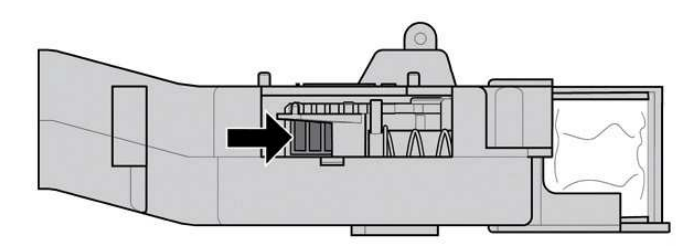

Придвиньте настроечный рычажок к зубчатой рейке и выберите слот, соответствующий требуемой дозировке.

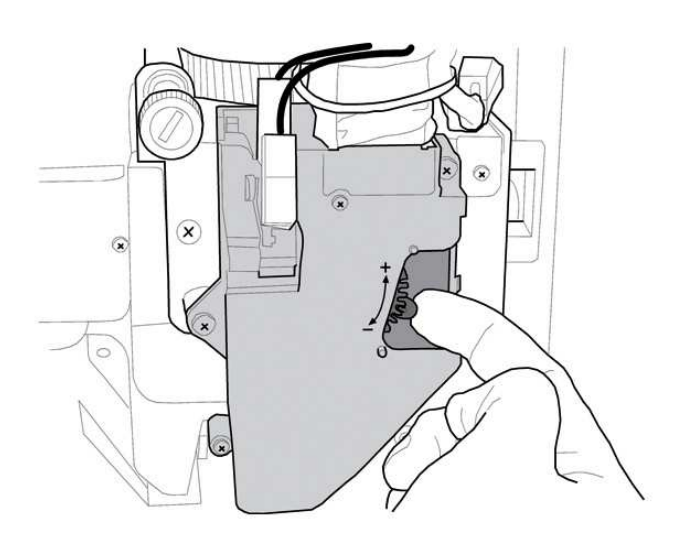

## **7.6 НАСТРОЙКА ПОМОЛА КОФЕ**

Поворачивайте кольцо, пока не получите требуемый результат.

Произведя калибровку, сделайте выдачу трех напитков – только после этого новые настройки будут эффективны.

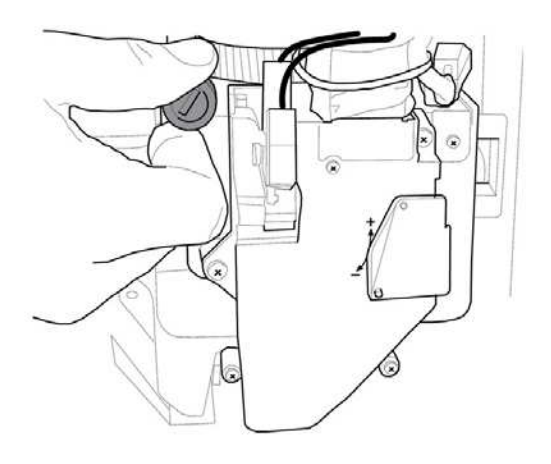

## **7.7 ПЕРВЫЙ ПУСК АППАРАТА**

Загрузите аппарат согласно инструкциям из предыдущих разделов, подключите его к сети питания.

На дисплее появится надпись «IPERAUTOMATICA», начнется процесс самодиагностики для проверки правильности установки всех агрегатов. Все неполадки, обнаруженные при самодиагностике, сохраняются в памяти и будут отображены на дисплее по ее окончании. Наполните бак для воды и произведите настройку кофемолки согласно инструкции выше.

## **7.8 НАПОЛНЕНИЕ ГИДРАВЛИЧЕСКОГО КОНТУРА**

Бойлер наполняется автоматически при первом пуске аппарата.

#### **7.8.1 Наполнение бойлера вручную**

После включения аппарата возможно наполнить бойлер вручную, следуя одной из двух процедур:

### Процедура А

- Нажмите кнопку P2, чтобы открыть меню обслуживания

- Откройте меню Maintenance/Washes и запустите цикл автоматической мойки.

Процедура B

- Нажмите кнопку P2, чтобы открыть меню обслуживания

- Откройте меню Обслуживание / Наполнить бойлер и запустите цикл автоматического наполнения.

**•••** Мойка должна повторяться, пока вода не начнет стабильно течь из форсунок центрального устройства.

## **7.9 ОЧИСТКА ДЕТАЛЕЙ, КОНТАКТИРУЮЩИХ С ПРОДУКТАМИ**

Очищайте все детали аппарата, контактирующие с продуктами.

- Тщательно вымойте руки.

- Приготовьте хлорный антибактериальный чистящий раствор (продается в аптеках) в концентрации, указанной на упаковке.

- Удалите контейнеры для продуктов из аппарата.

- Снимите крышки контейнеров и каналы подачи продуктов.

Все детали промойте в приготовленном растворе.

## **7.10 ИСПОЛЬЗОВАНИЕ ТОРГОВОГО АППАРАТА**

Режим выбора напитков описан в Разделе «РАБОТА С аппаратом».

## **8. МЕНЮ ПРОГРАММИРОВАНИЯ И ОБСЛУЖ ИВАНИЯ**

**В данном разделе описывается,** как производить и изменять настройки аппарата в режимах программирования и обслуживания.

**Внимательно ознакомьтесь с** этим разделом и производите необходимые действия, только если полностью понимаете всю последовательность операций.

## **8.1 ФУНКЦИИ КНОПОК В РЕЖИМЕ ПРОГРАММИ-РОВАНИЯ И ОБСЛУЖИВАНИЯ**

Для перехода между разделами меню используются следующие кнопки.

#### **Кнопка «е»: ВВОД**

Нажмите эту кнопку, чтобы открыть следующий уровень меню. Также этой кнопкой подтверждаются значения, введенные в меню.

#### **Кнопка «с»: ОТМЕНА**

Нажмите эту кнопку, чтобы вернуться на предыдущий уровень меню. Также этой кнопкой отменяется сохранение введенного значения.

#### **Кнопка «v»: ВНИЗ**

Нажмите кнопку, чтобы выбрать предыдущий пункт в меню того же уровня. При вводе параметров нажатие кнопки уменьшает параметр.

#### **Кнопка «^»: ВВЕРХ**

Нажмите кнопку, чтобы выбрать следующий пункт в меню того же уровня. При вводе параметров нажатие кнопки увеличивает параметр.

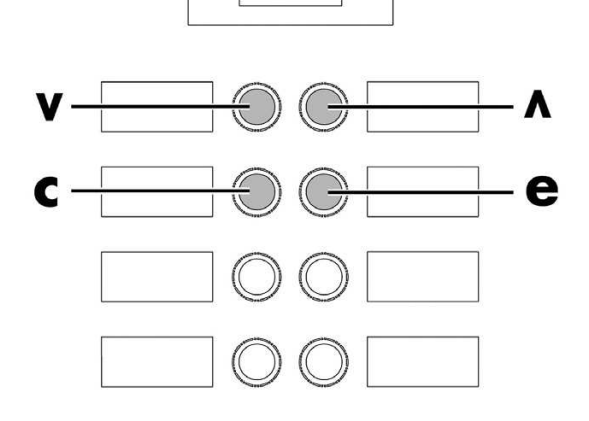

#### **8.2 МЕНЮ ПРОГРАММИРОВАНИЯ**

Структура меню программирования описана в соответствующем разделе.

В разделе «Описание пунктов меню программирования» описаны все пункты меню программирования.

#### **8.2.1 Доступ в меню программирования**

Откройте дверцу, отключите устройство безопасности (см. Раздел «Устройства безопасности») и нажмите кнопку Р1, чтобы открыть меню программирования.

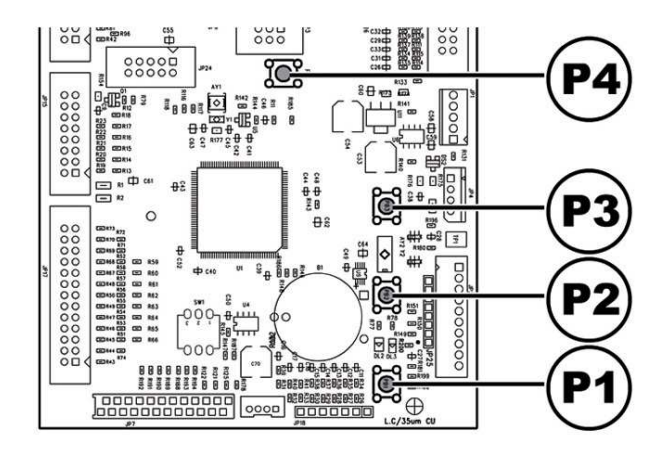

Если не задан пароль, меню программирования откроется сразу.

Если был задан пароль для входа в меню программирования, дисплее появится сообщение «ПАРОЛЬ 000000» с мигающим курсором на первой цифре.

**ВВЕДИТЕ ПАРОЛЬ КНОПКАМИ ВВЕРХ И** ВНИЗ. Введенные цифры подверждайте кнопкой ВВОД.

**Чтобы выйти из меню программирования и вернуться в стандартный режим работы аппарата:** 

- Нажимайте кнопку ОТМЕНА, пока не появится сообщение «ВЫЙТИ?». Выберите ДА и нажмите ВВОД.

- Выньте ключ из реле безопасности, чтобы отключить аппарат.

- Закройте дверцу и дождитесь окончания процесса самодиагностики.

#### **8.2.2 СТРУКТУРА МЕНЮ ПРОГРАММИРОВАНИЯ**

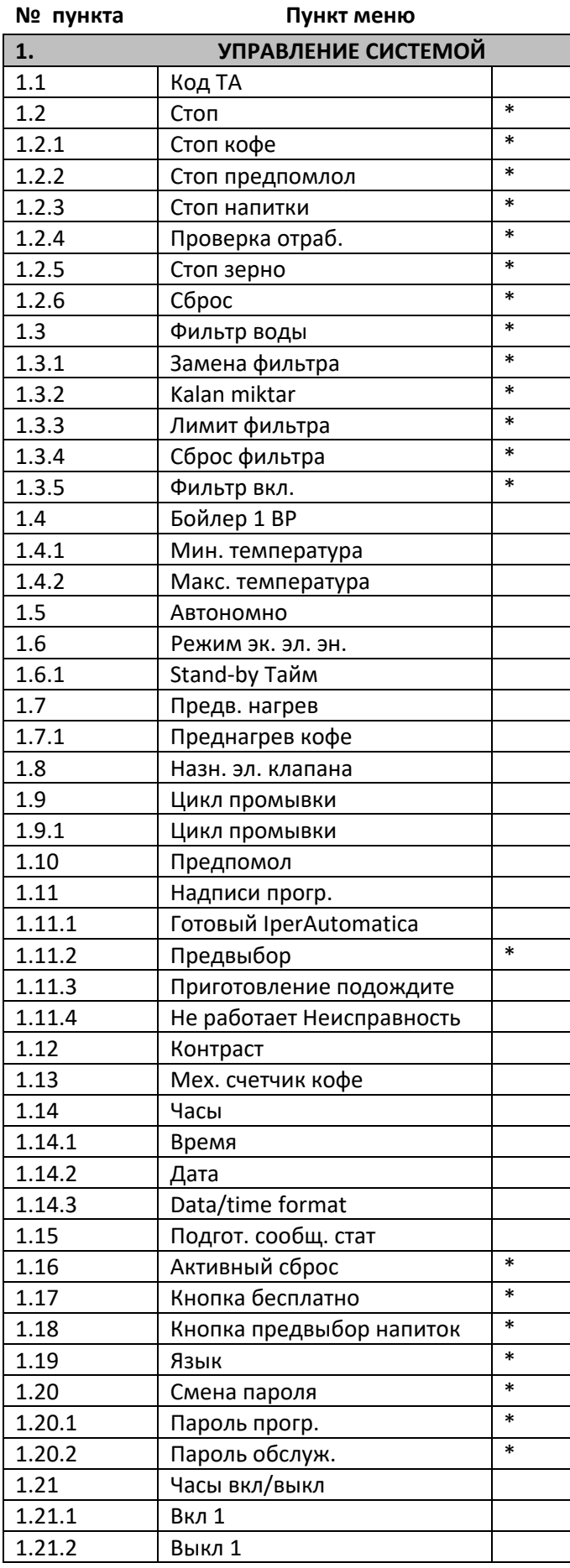

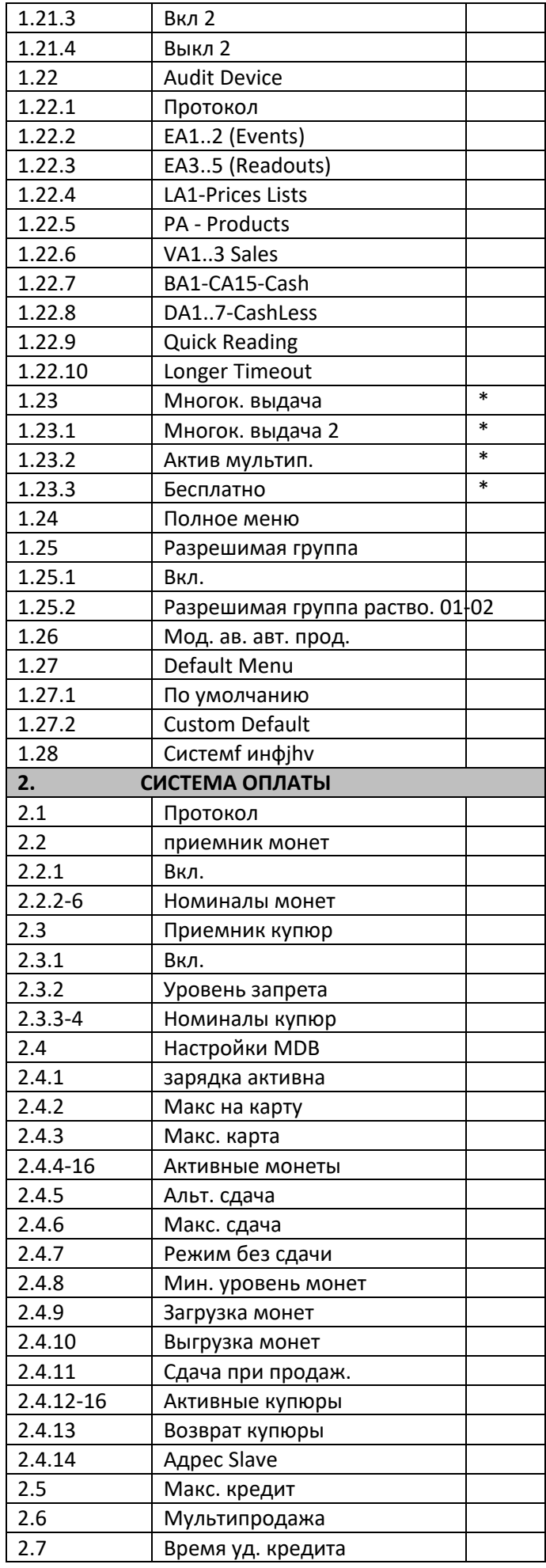

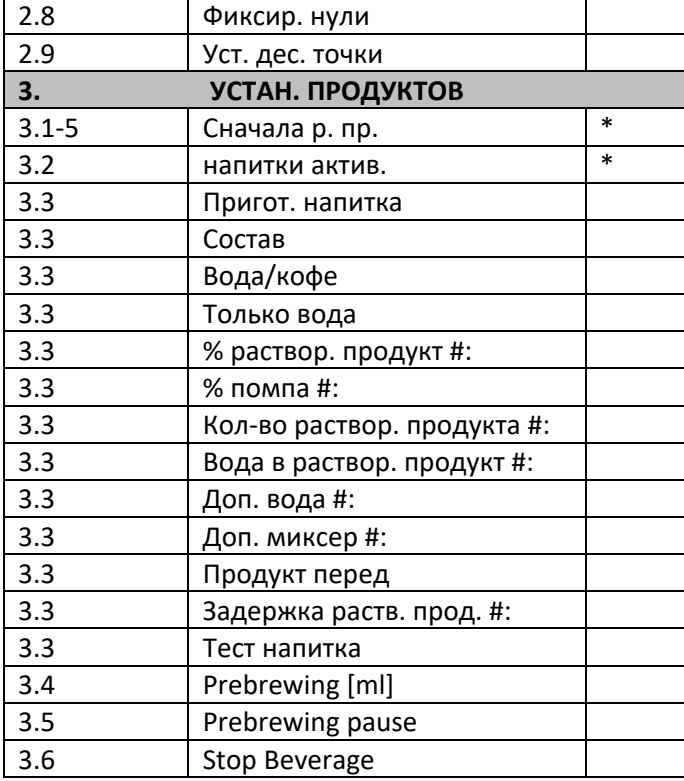

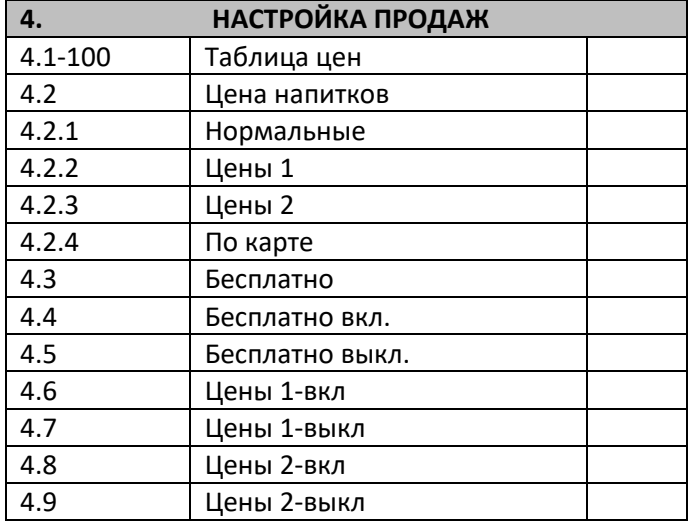

(\*) – Пункт виден, только если включены полные меню.

### **8.2.3 Описание пунктов меню программирования**

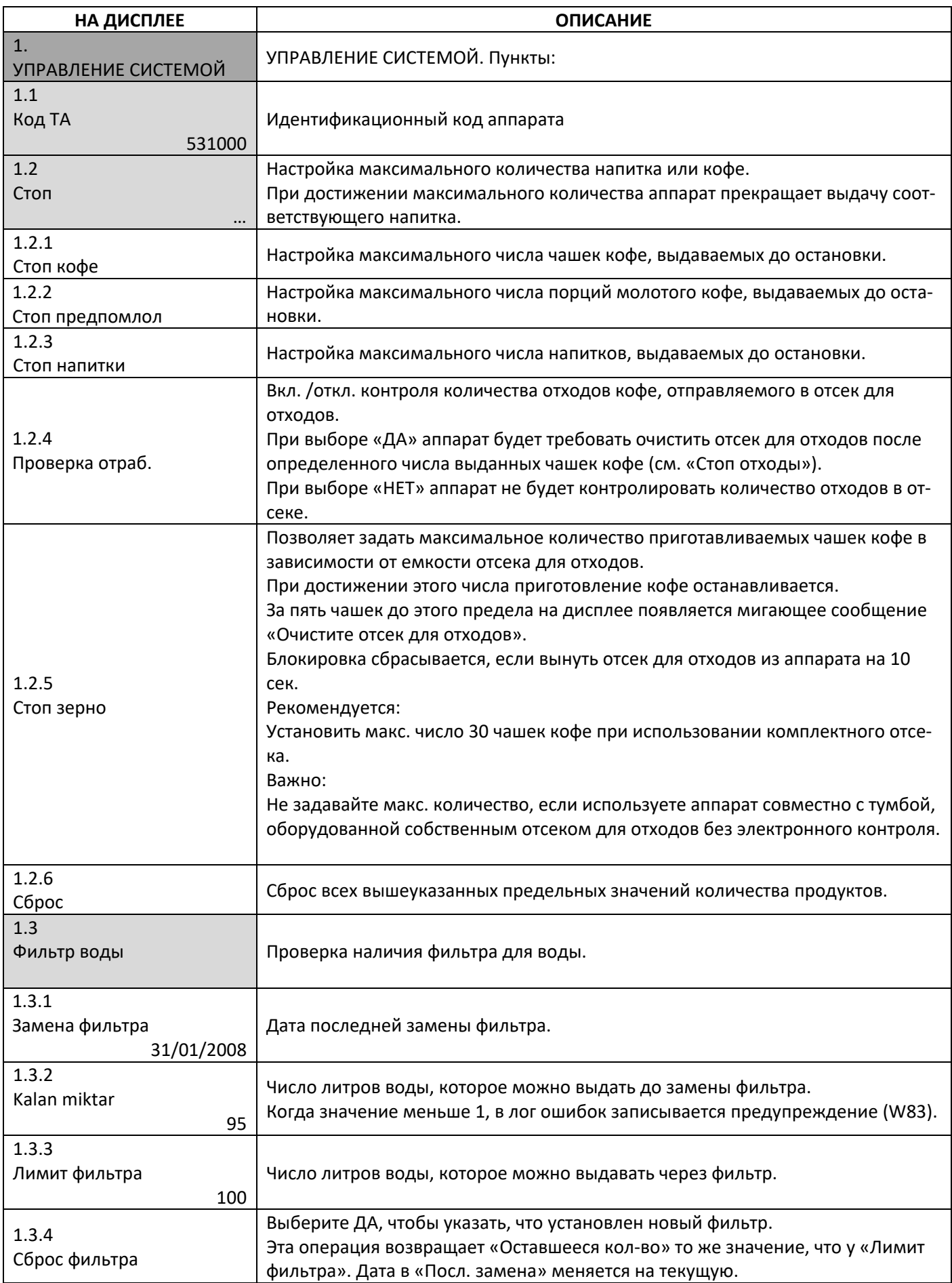

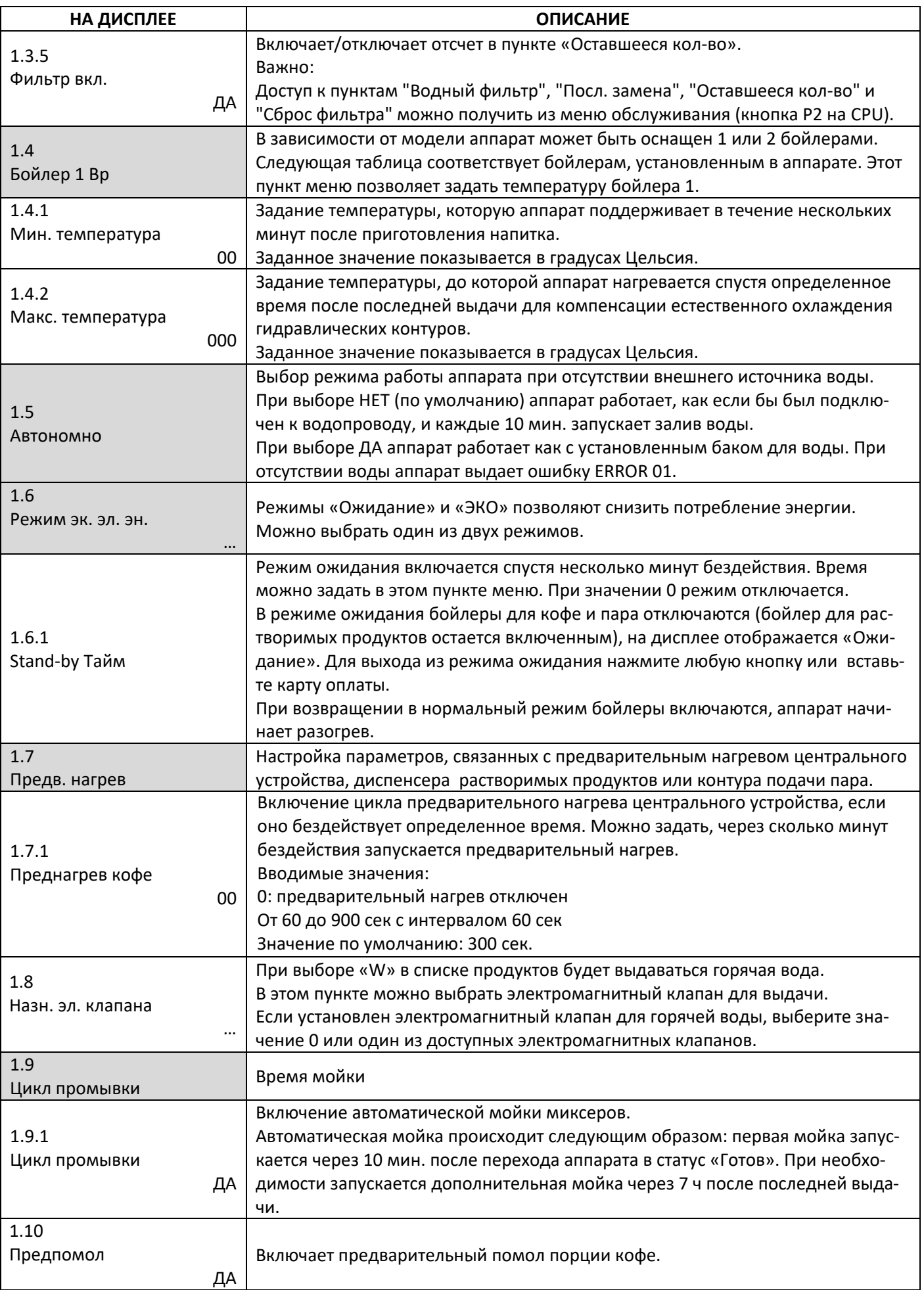

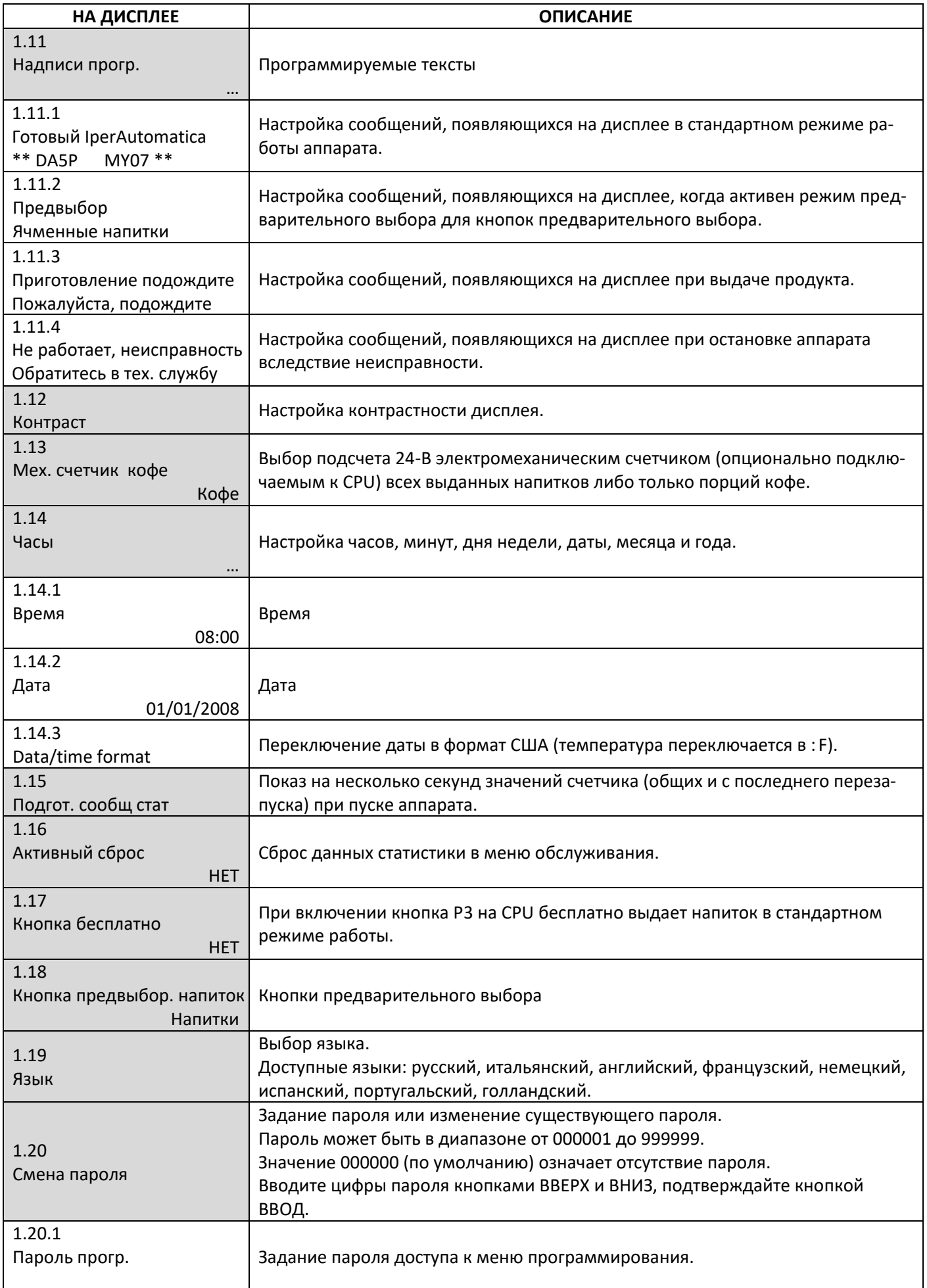

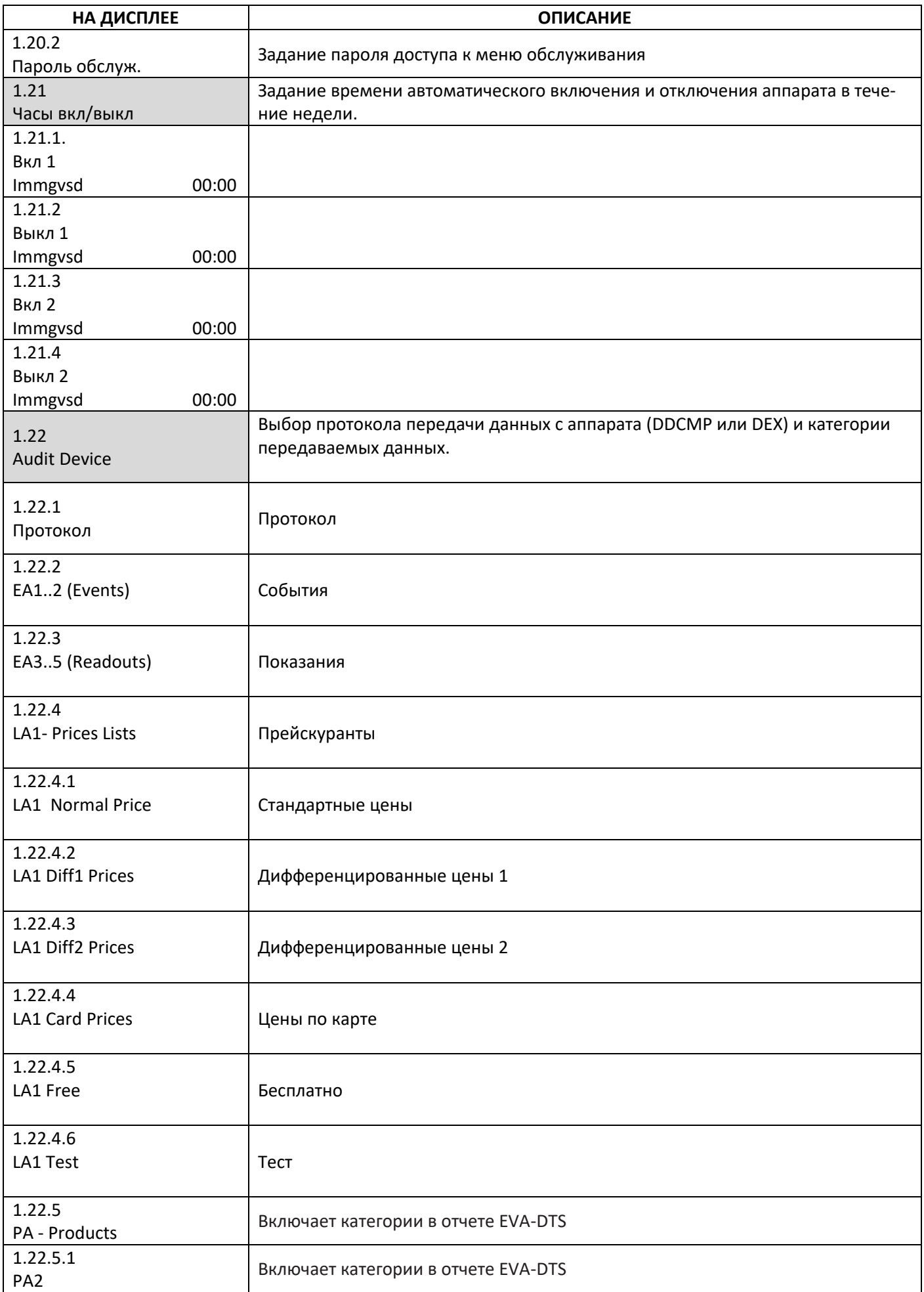

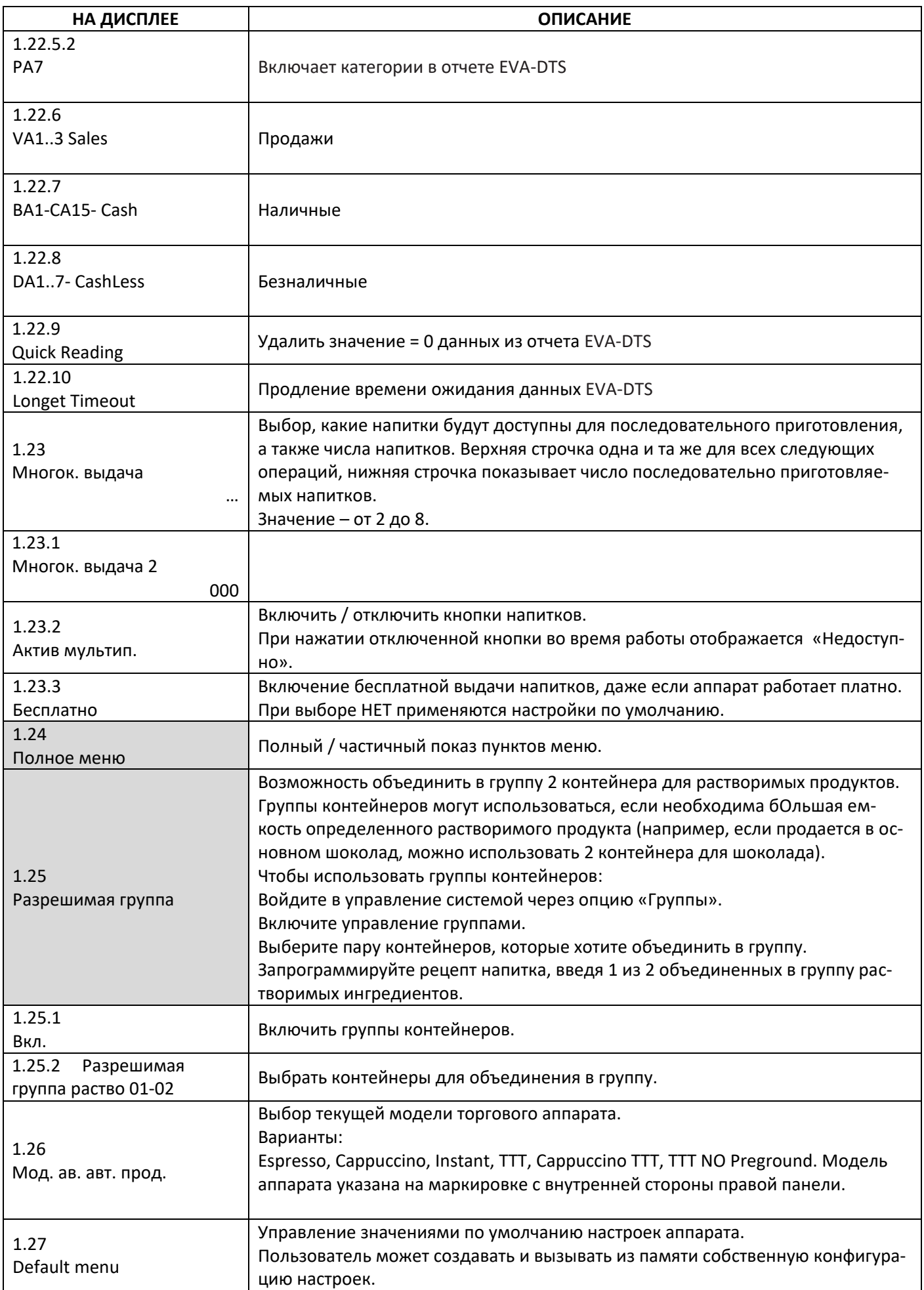

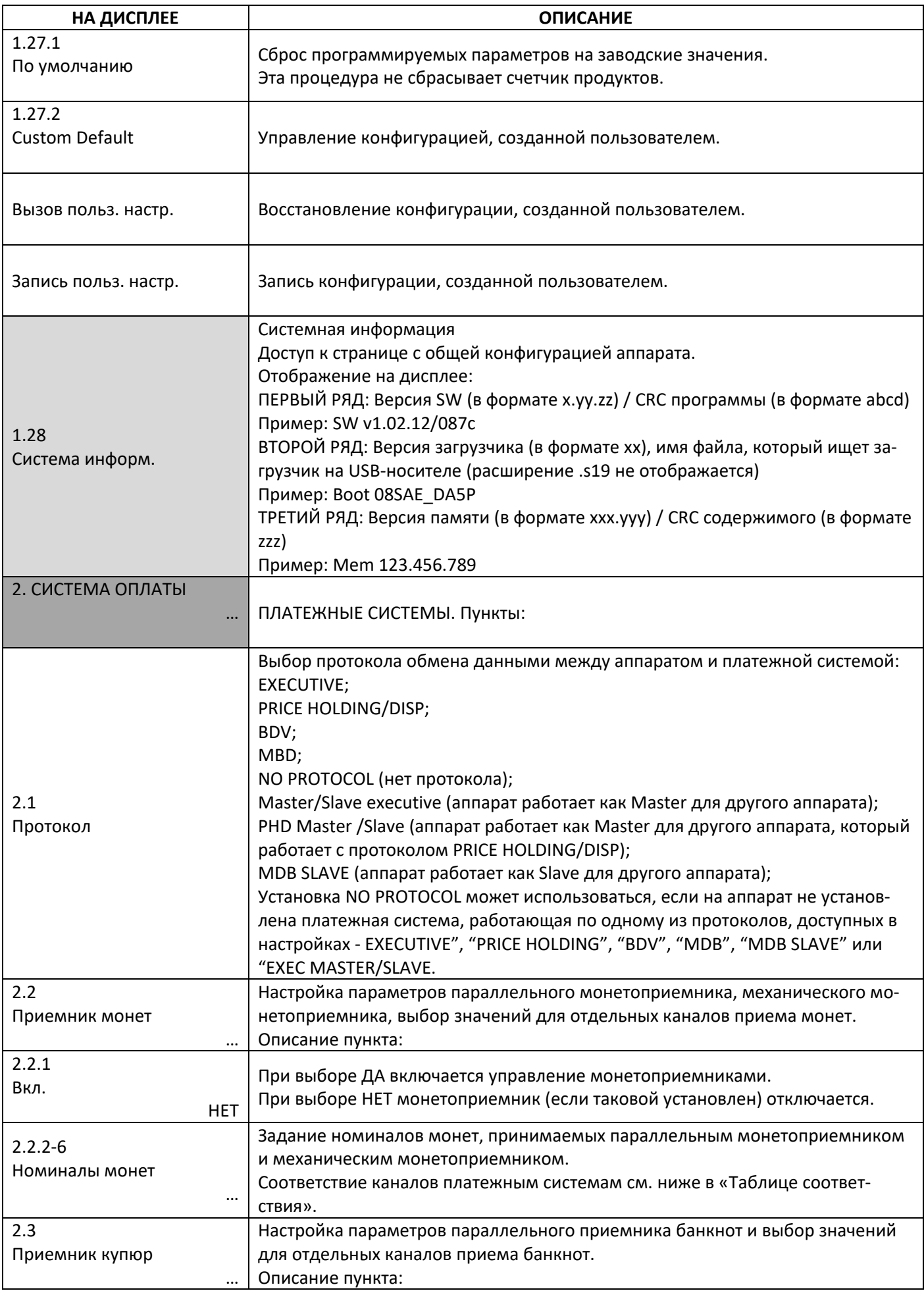

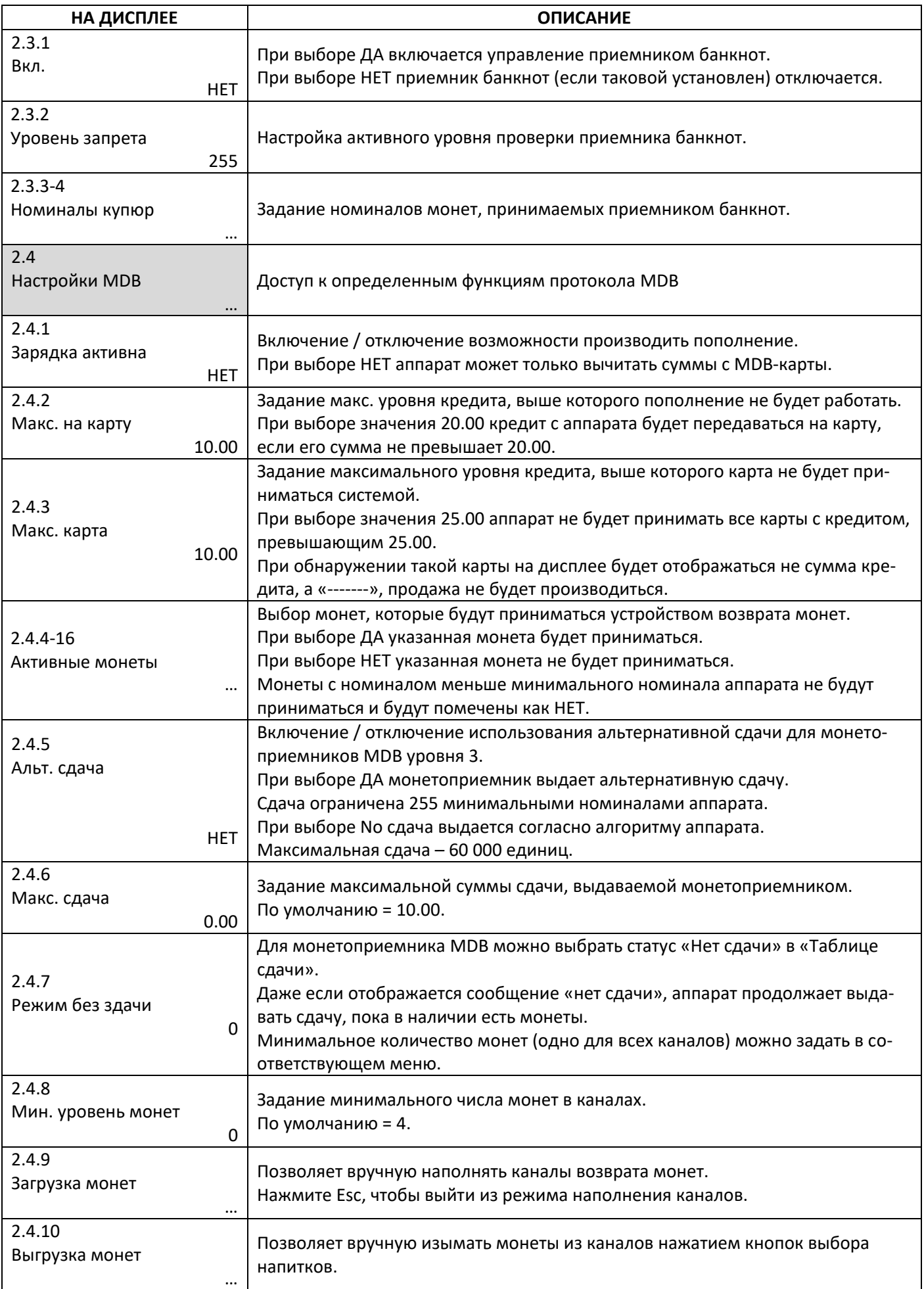

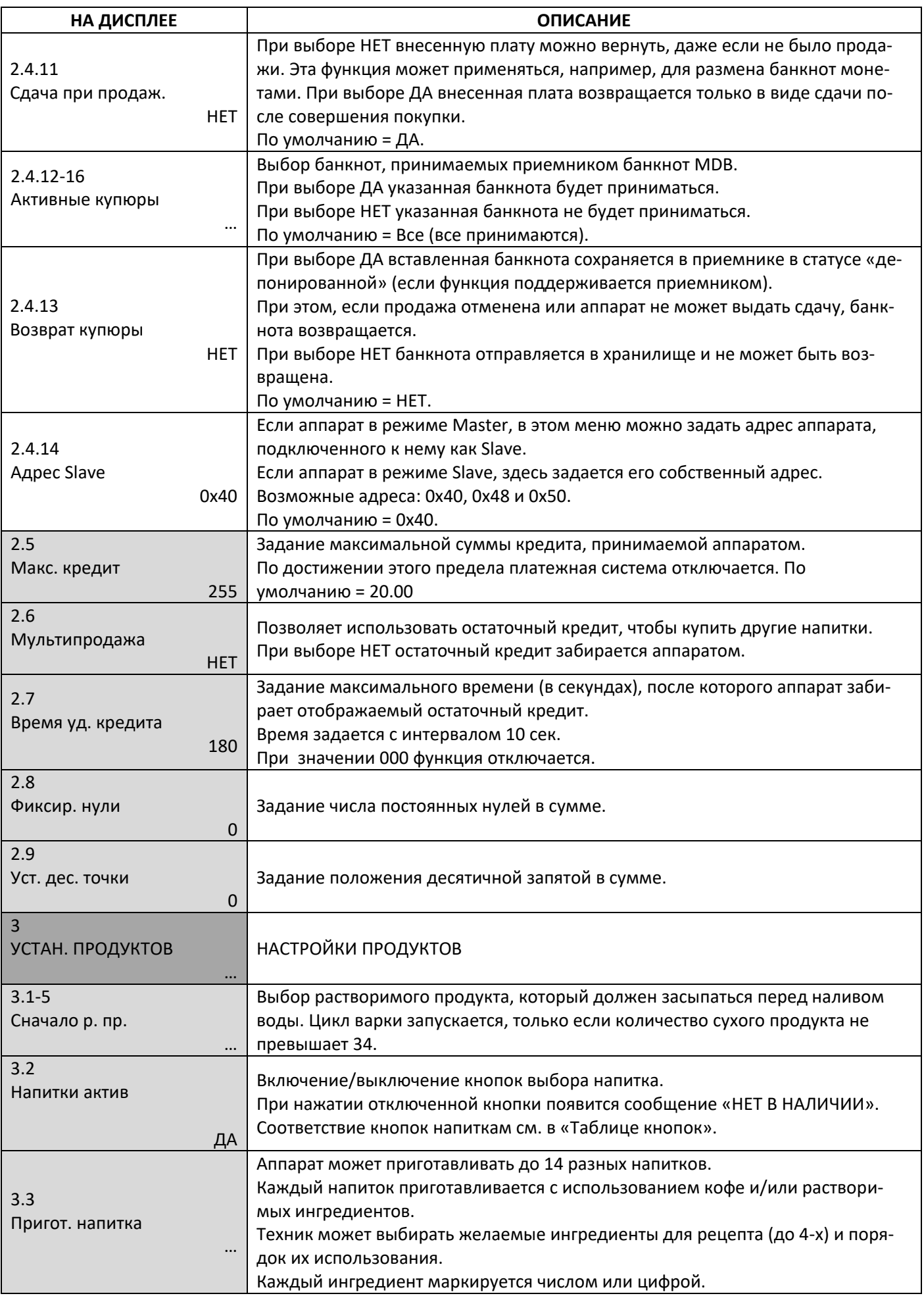

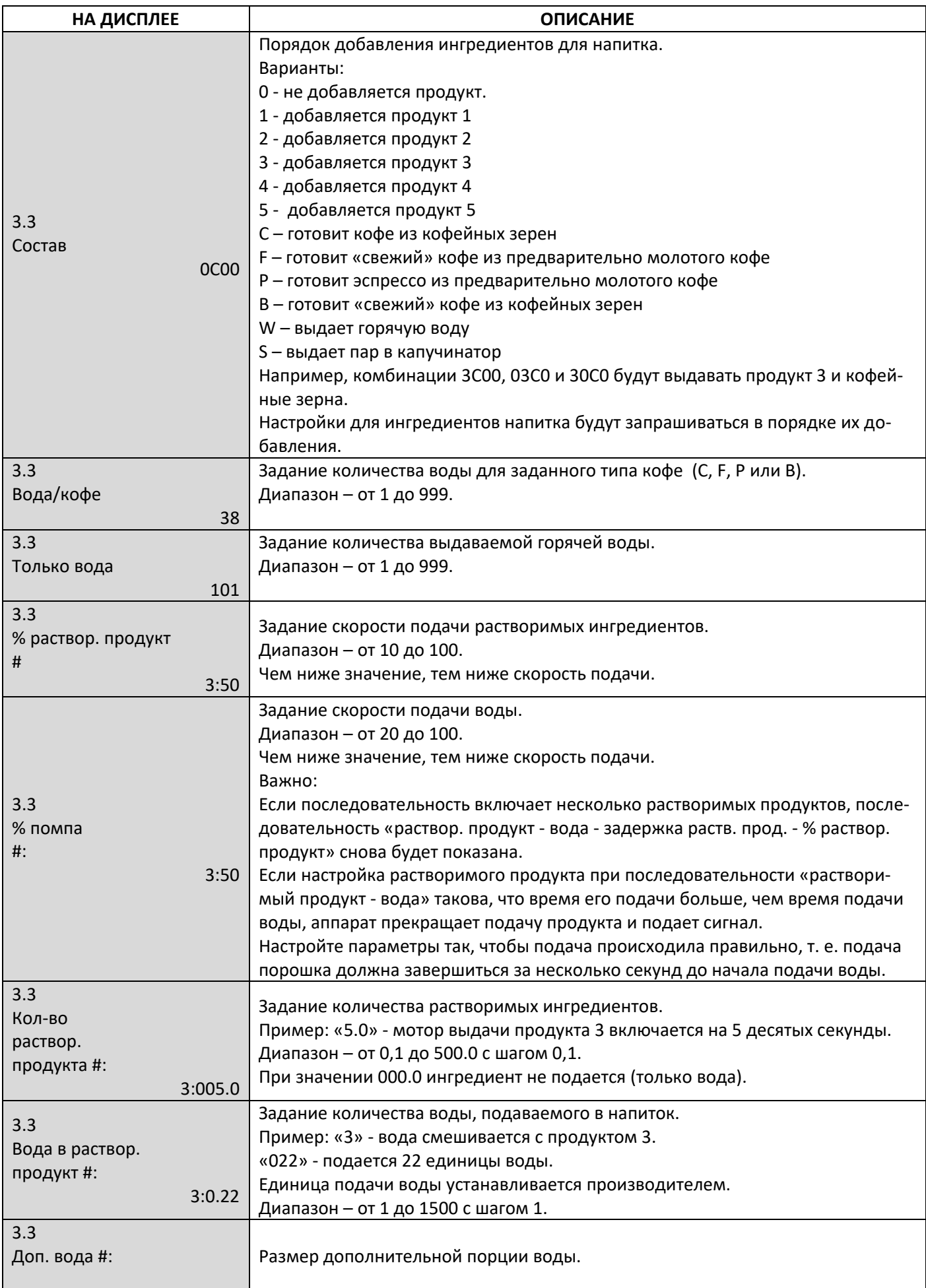

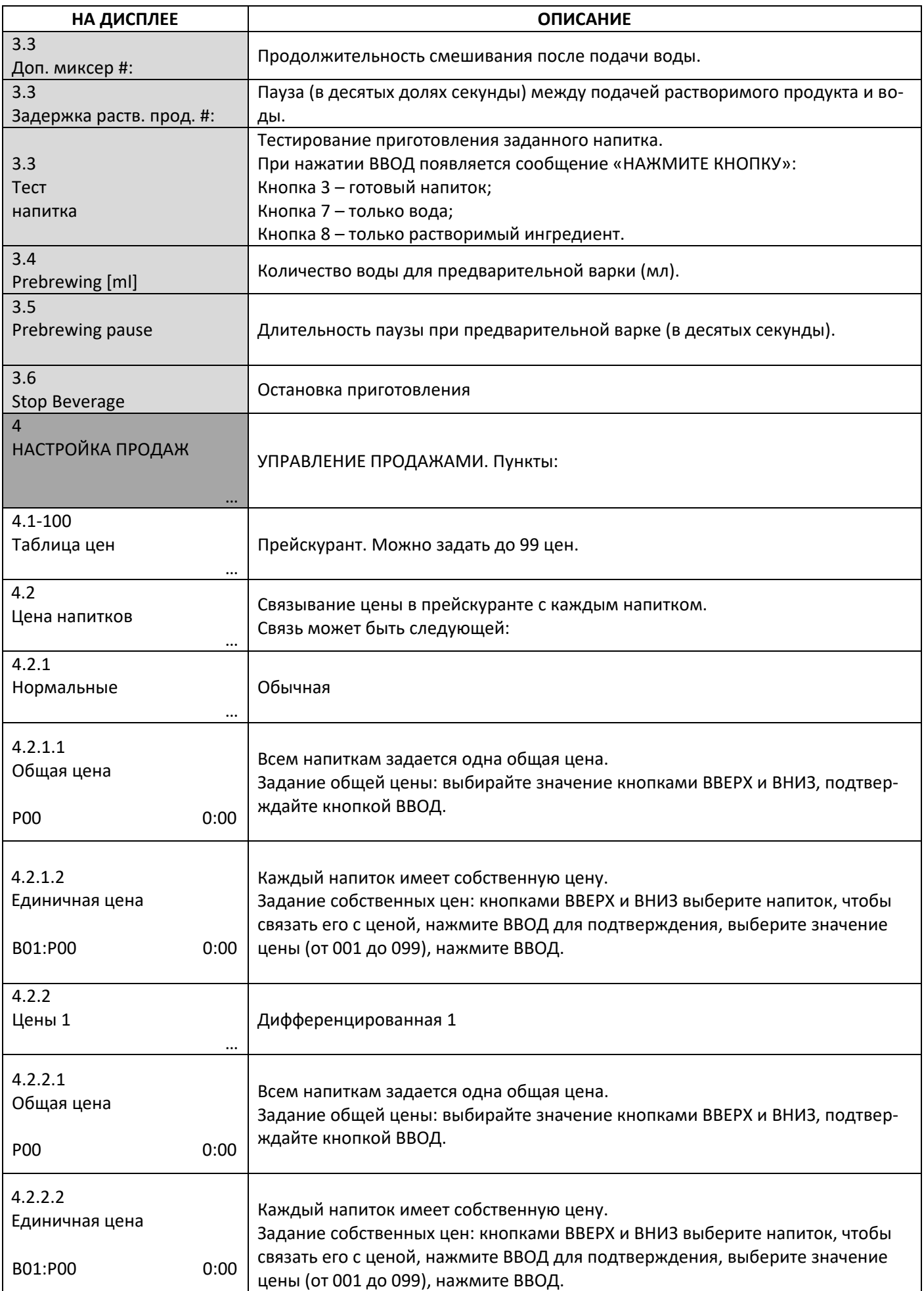

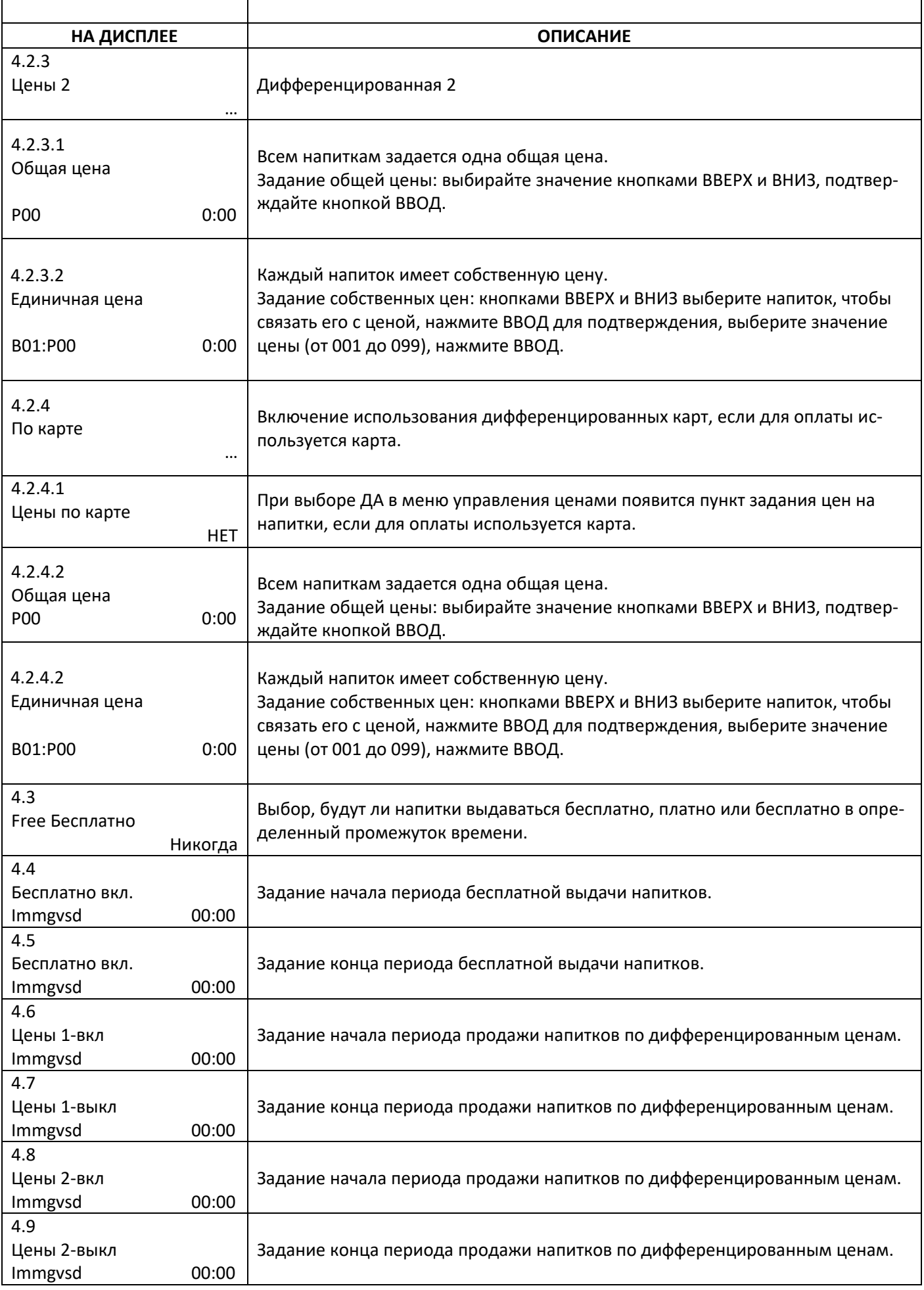

## **ТАБЛИЦА СООТВЕТСТВИЯ**

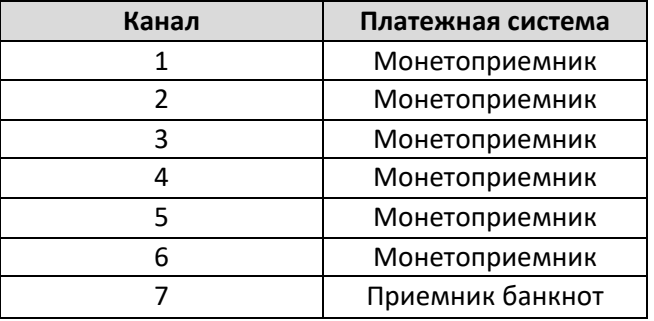

### **ТАБЛИЦА СДАЧИ**

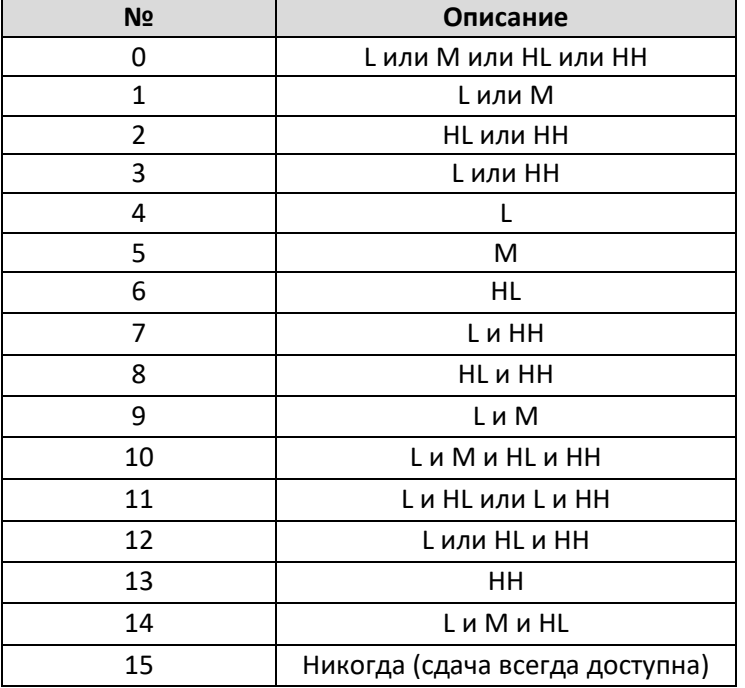

L – канал с самым низким номиналом монет ниже минимального уровня

M – канал со средним/низким номиналом монет ниже минимального уровня

HL – канал со средним/высоким номиналом монет ниже минимального уровня

H – канал с высоким номиналом монет ниже минимального уровня

## **СООТВЕТСТВИЕ КНОПОК ВЫБОРА НАПИТКОВ**

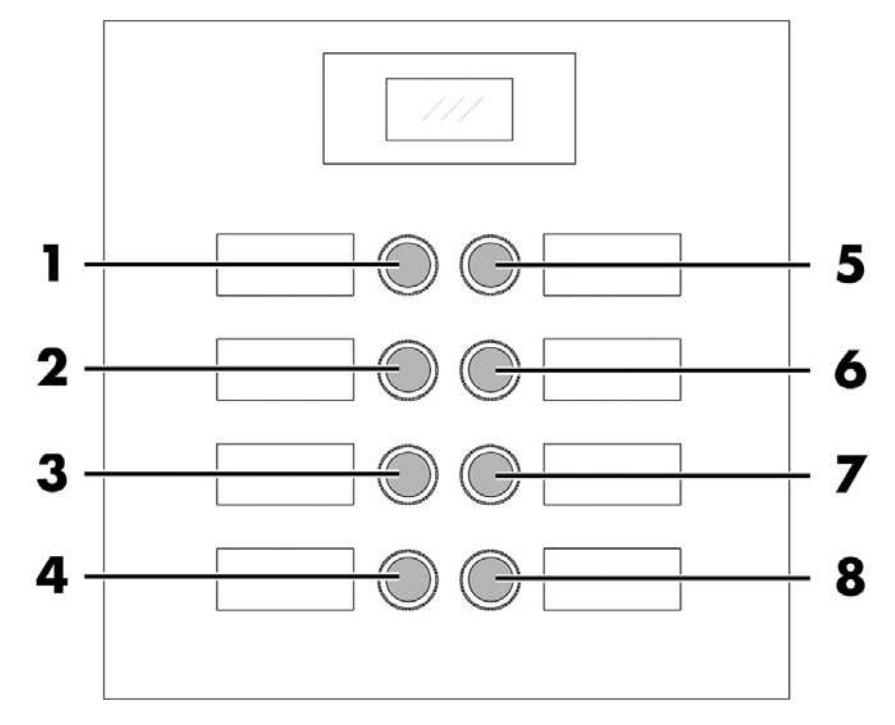

## **ТАБЛИЦА СООВЕТСТВИЯ КНОПОК**

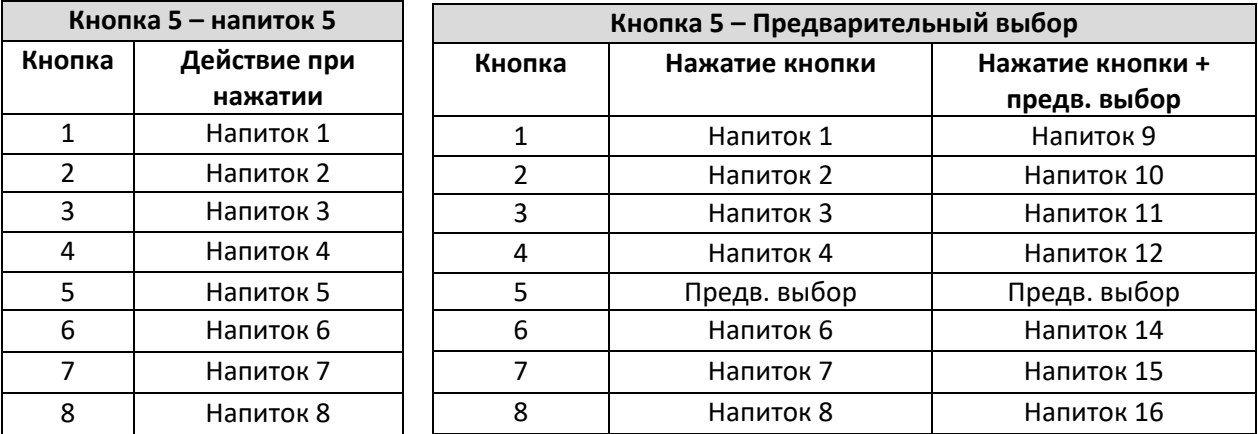

## **8.3 МЕНЮ ОБСЛУЖИВАНИЯ**

#### **8.3.2 Структура меню обслуживания**

Структура меню обслуживания описана в соответствующем разделе.

В разделе «Описание пунктов меню обслуживания» описаны все пункты меню обслуживания.

## **8.3.1 Доступ в меню обслуживания**

Откройте дверцу, отключите устройство безопасности (см. Раздел «Устройства безопасности») и нажмите кнопку Р2, чтобы открыть меню обслуживания.

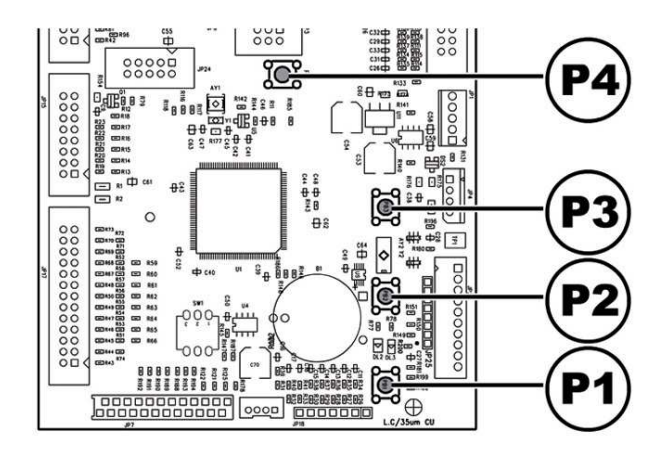

## **Чтобы выйти из меню обслуживания и вернуться в стандартный режим работы аппарата:**

- Нажимайте кнопку ОТМЕНА, пока не появится сообщение «ВЫЙТИ?». Выберите ДА и нажмите ВВОД.

- Выньте ключ из реле безопасности, чтобы отключить аппарат.

- Закройте дверцу и дождитесь окончания процесса самодиагностики.

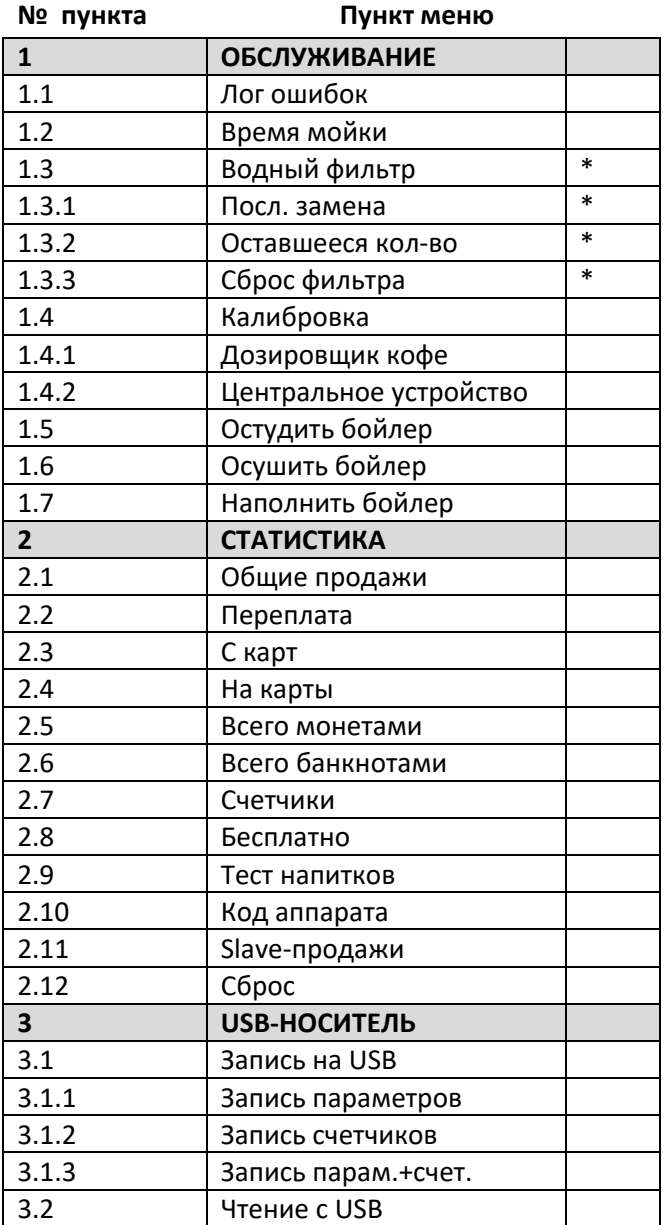

(\*) – Пункт виден, только если включены полные меню.

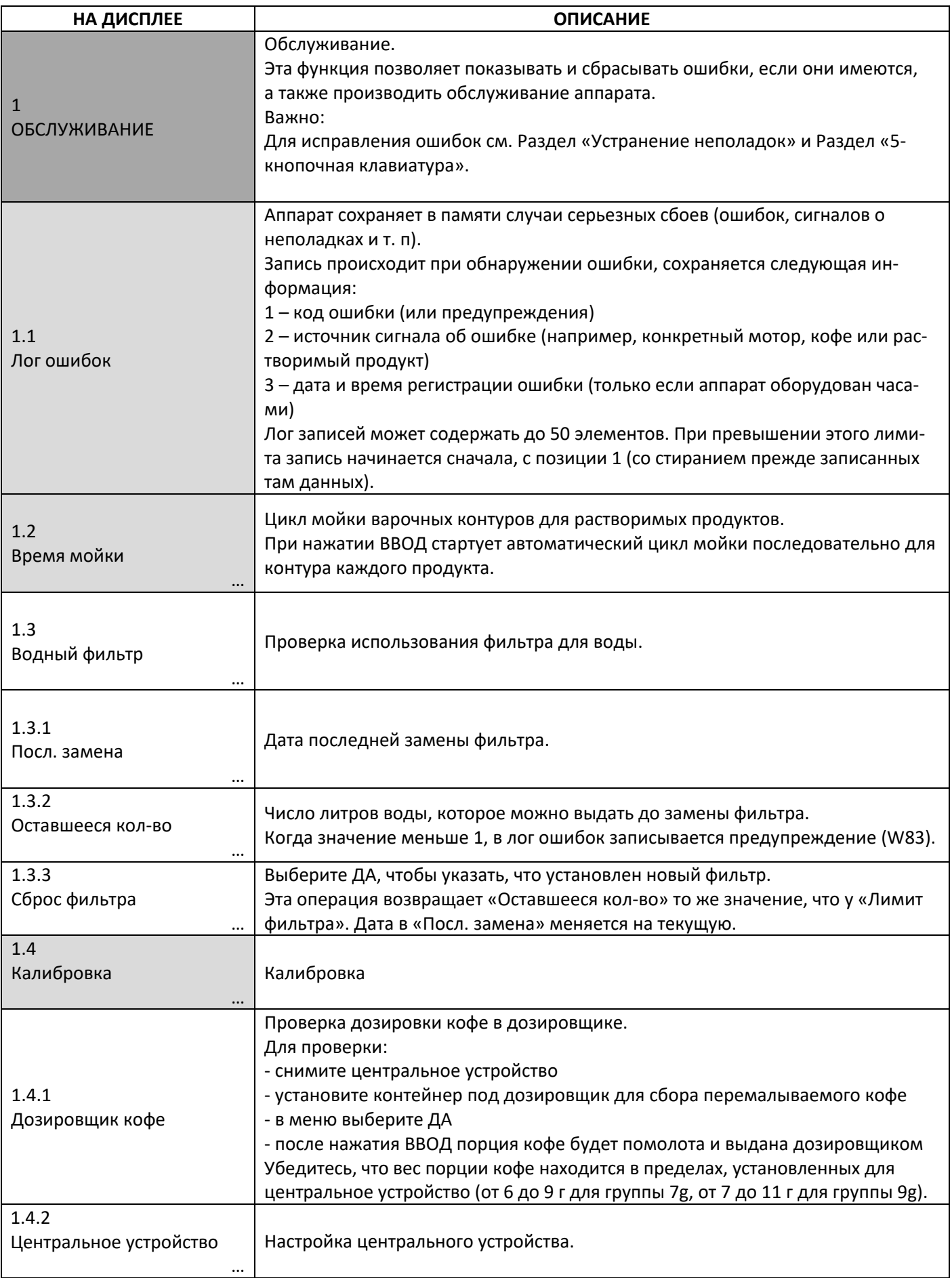

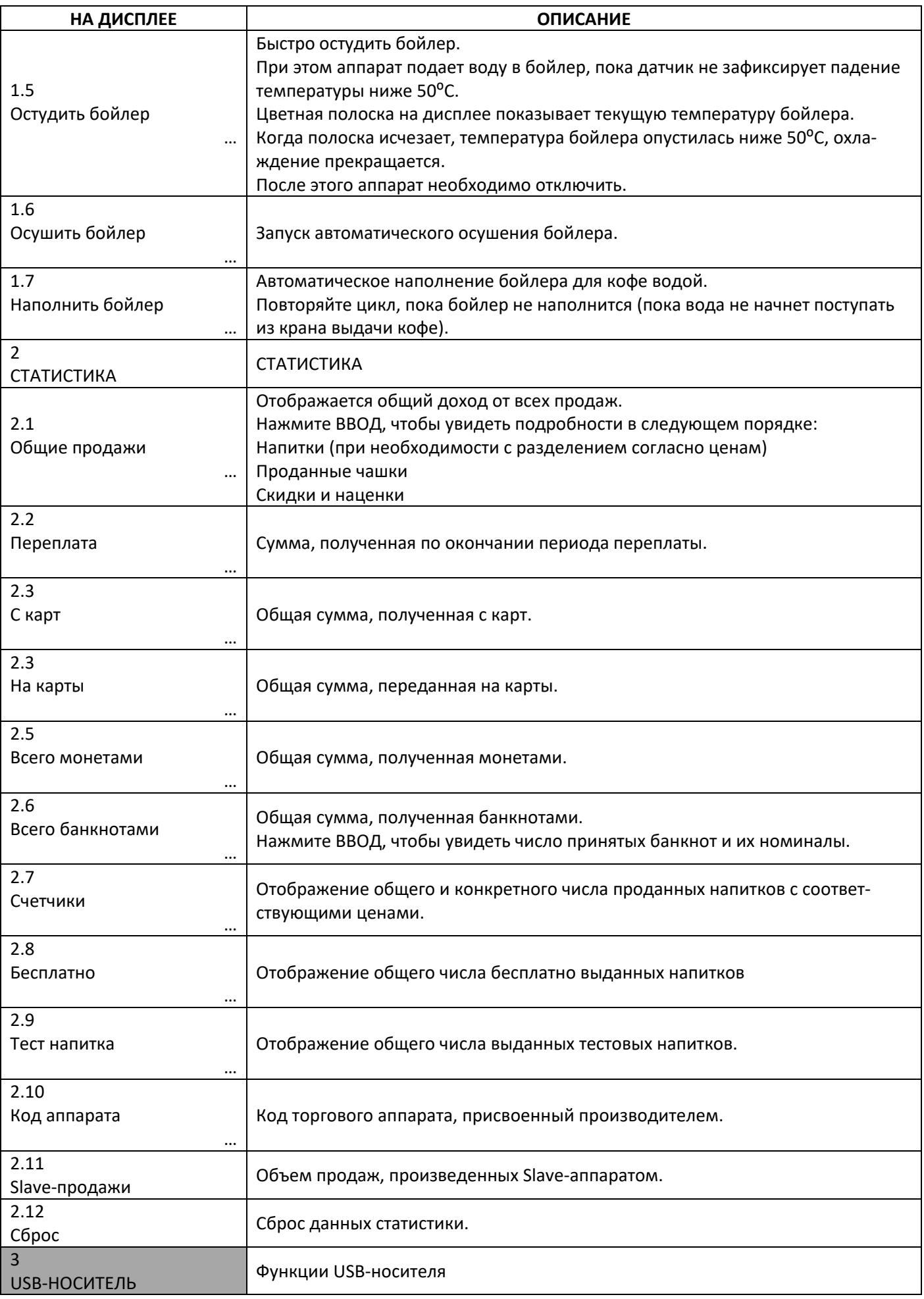

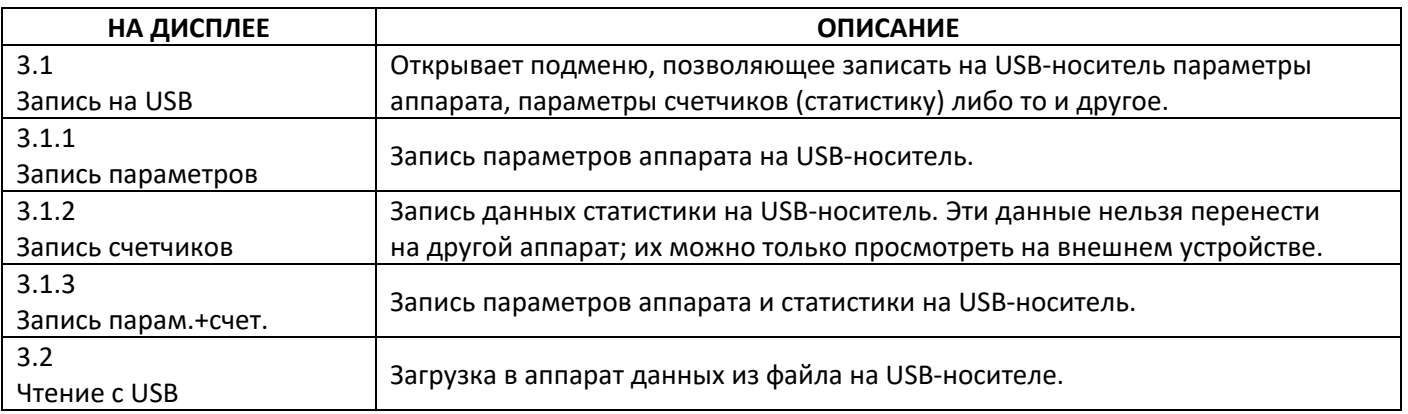

## ТАБЛИЦА ЛОГОВ

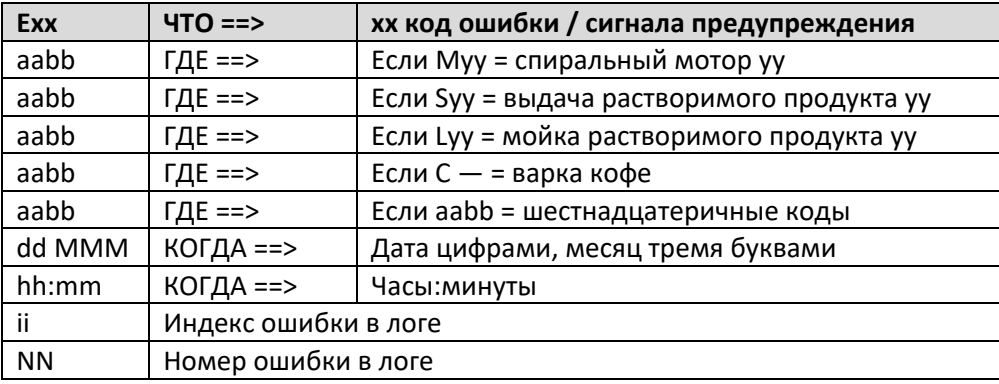

## **8.5 КНОПКА READY / FREE**

Откройте дверцу, отключите устройство безопасности (см. Раздел «Устройства безопасности») и нажмите кнопку Р3.

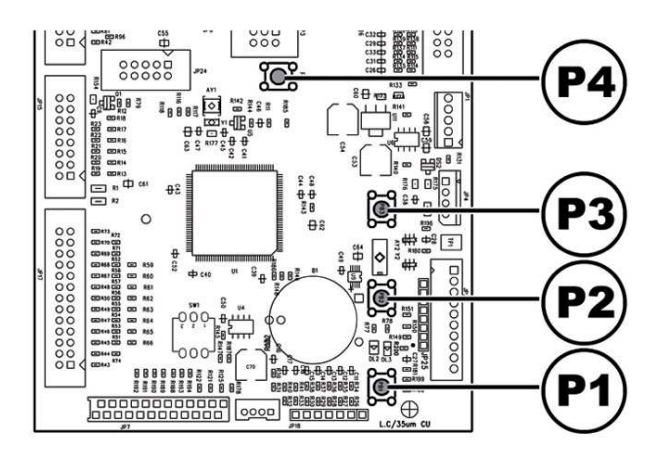

При нажатии во время стартового разогрева кнопка переводит аппарат в статус «Готов» до того, как бойлеры достигнут рабочей температуры.

При нажатии после перехода аппарата в статус «Готов» кнопка позволяет выдать бесплатный продукт (функция включается в пункте меню «Кнопка беспл. выдачи»).

## **8.5 СБРОС**

Откройте дверцу, отключите устройство безопасности (см. Раздел «Устройства безопасности») и нажмите кнопку Р4, чтобы перезапустить программу управления аппаратом.

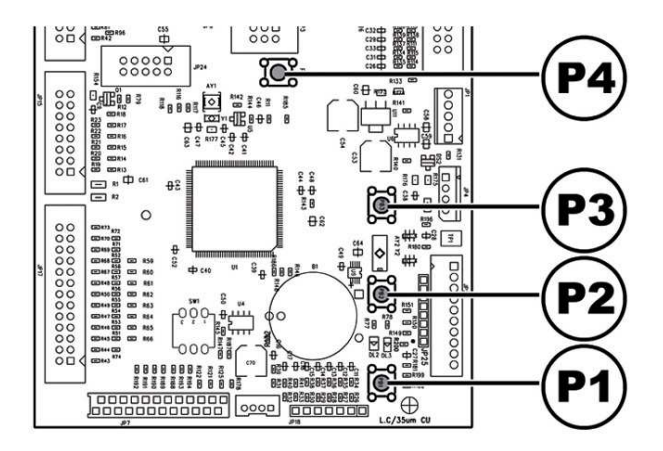

## **9. РАБОТА С АППАРАТОМ**

 Использование аппарата допускается для детей старше 8 лет и лиц с ограниченными возможностями либо недостаточной квалификацией, при условии, что они ознакомлены с инструкцией по использованию аппарата и осведомлены о возможных опасностях.

- Нет ошибок, препятствующих выдаче напитка. Иначе отобразится сообщение «OS BEVERAGES XXX», затем «NOT AVAILABLE» (недоступно).

- Выбранный напиток доступен для приготовления (активирован). Иначе отобразится сообщение «NOT AVAILABLE» (недоступно).

- Нет причин, блокирующих выбор напитка. Иначе отобразится сообщение «BEVERAGE XXX», затем «NOT AVAILABLE» (недоступно). После нажатия кнопки отобразится сообщение «NOT AVAILABLE» (недоступно).

## **Во время приготовления напитка:**

 Очистка и использование аппарата детьми должны производиться только под наблюдением взрослых.

**9.1 Выбор напитка** 

**Торговый аппарат IPERAUTOMATICA может приготовить 8 различных напитков.** 

**Для выбора напитка должны быть соблюдены следующие условия:** 

- Аппарат достиг рабочей температуры после пуска. Иначе при нажатии кнопки выбора напитка на дисплее отобразится «HEATING» (нагрев).

- Внесенная сумма достаточна или аппарат работает в режиме бесплатной выдачи. Иначе при нажатии кнопки выбора напитка на дисплее отобразится «INSERT XXX» (вставьте ххх).

- Платежные системы отключены.

- В первой строке дисплея отображается сообщение, которое можно запрограммировать. По умолчанию – «WAIT FOR PRODUCT» (ожидайте продукт).

#### **Выбор напитка**

Если не включена бесплатная выдача напитков, внесите требуемую сумму.

Нажмите кнопку, соответствующую желаемому напитку.

Когда напиток выдан, появляется сообщение «REMOVE CUP» (заберите чашку). Возьмите напиток из зоны выдачи.

 Чтобы не обжечься паром или горячей водой, дождитесь сигнала о готовности напитка сообщения «REMOVE CUP» (заберите чашку) только после этого забирайте напиток из зоны выдачи.

 В случае неполадок или отсутствия продукта для приготовления напитка появится сообщение с указанием причины остановки.

 Специальные сообщения и сигналы описаны в разделе «Устранение неполадок».

## **9.2 Предупреждения**

**В следующей таблице приведены сообщения, появляющиеся в стандартном режиме работы аппарата.** 

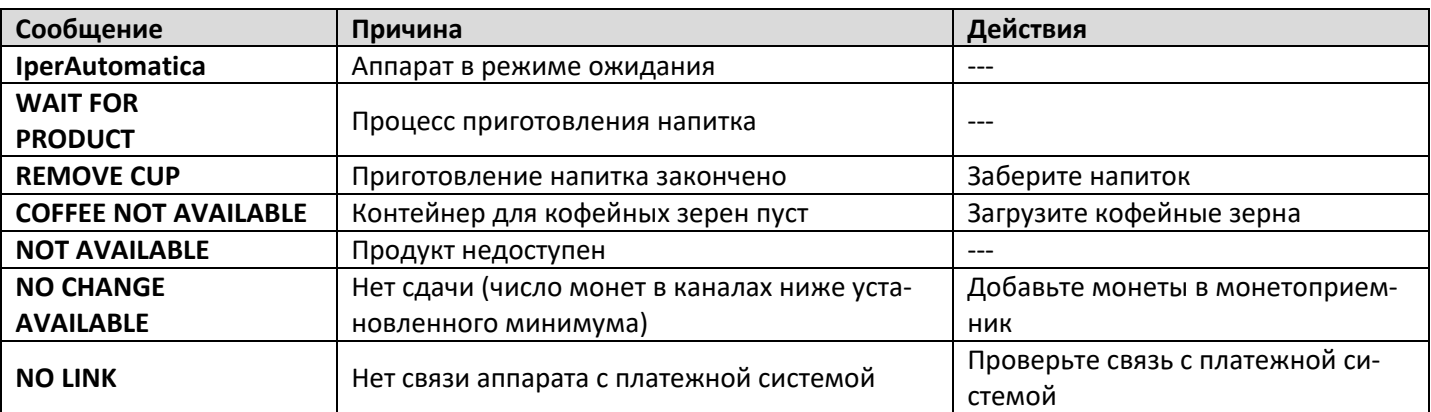

## **10. ОЧИСТКА И ОБСЛУЖИВАНИЕ**

- Перед проведением любых действий по очистке или обслуживанию аппарата отключите его от сети питания.
- Запрещено производить очистку или обслуживание внутренних компонентов аппарата при деактивированном ключом реле безопасности.
- Производитель снимает с себя ответственность за любые последствия неправильного обслуживания аппарата.
- **Во время загрузки не касайтесь** деталей, находящихся под напряжением. Не протирайте их влажной тканью.

 Во избежание окисления деталей аппарата не используйте чистящие средства на основе хлора.

**10.1 Общие замечания по правильной работе** 

- Аппарат и его несъемные компоненты следует чистить неабразивной губкой или влажной тканью.
- $\bullet$ Не направляйте прямую струю

воды на аппарат и его компоненты.

Проверьте правильность приготовления напитков, при необходимости настройте помол зерен кофе.

Для обеспечения правильной работы аппарата рекомендуется следовать инструкциям и расписанию в Разделе «Плановое обслуживание».

## **10.2 Очистка и плановое обслуживание**

 Все компоненты следует мыть только теплой водой, без моющих средств и растворителей, могущих повлиять на их правильную работу. Не используйте для очистки указанных электрических компонентов влажную ткань и/или чистящие средства. Удаляйте пыль струей сухого сжатого воздуха или антистатической тканью.

 Нельзя мыть съемные компоненты в посудомоечной машине.

 Во время очистки и обслуживания не оказывайте давление на следующие электрические компоненты: CPU-платы, разъема питания, разъема передачи данных.

## **10.1.2 Расписание планового обслуживания**

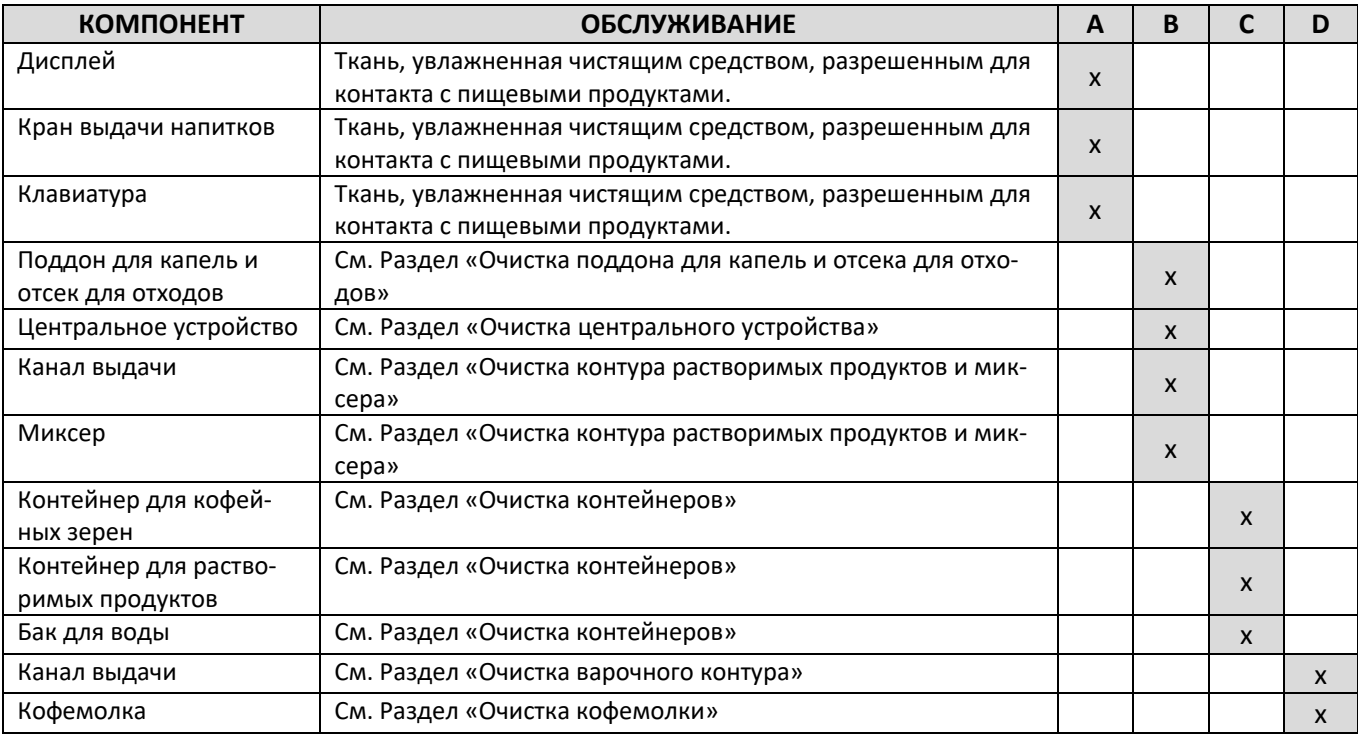

## **A – ежедневно**

- **B – еженедельно**
- **C – при каждой загрузке**
- **D – ежемесячно**

## **10.2.2 Очистка центрального устройства**

Отключите трубу от центрального устройства.

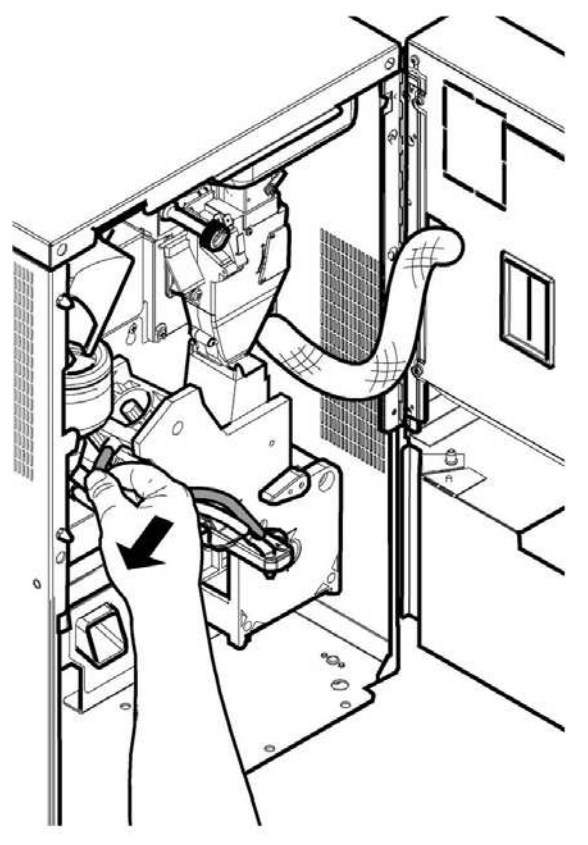

Снимите центральное устройство, удерживая рычаг в 3 позиции.

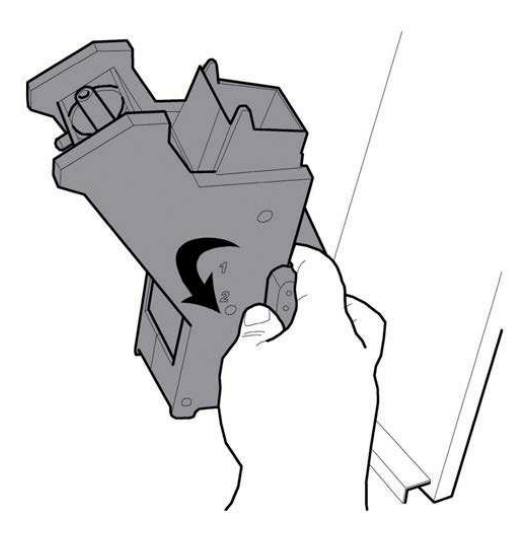

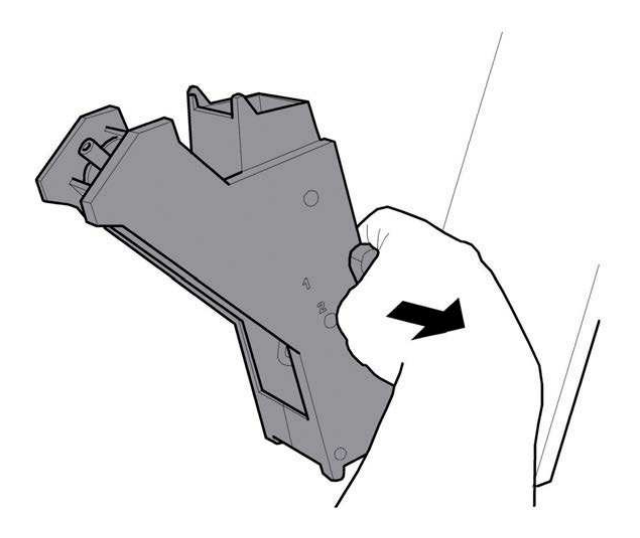

Промойте центральное устройство теплой водой, тщательно очистите верхний фильтр.

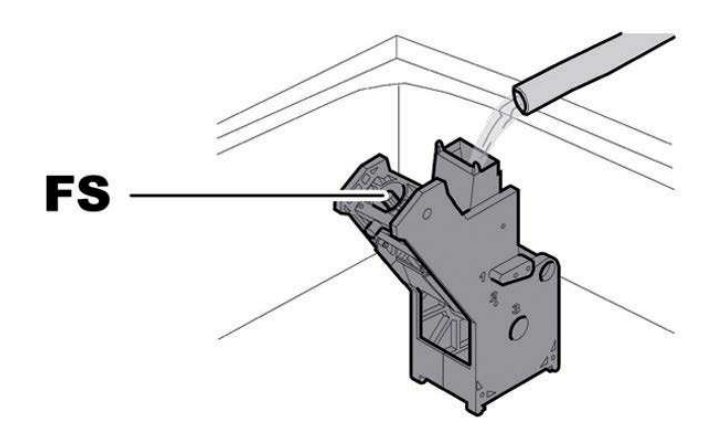

## **FS – верхний фильтр.**

**<u><b>•••**</u> При установке центрального устройства на место следите за совпадением стрелок. Если стрелки не совпадают, совместите их с помощью прилагаемого ключа.

## **10.2.3 Очистка контура растворимых продуктов и миксера**

Снимите крышку.

Отключите подающий шланг от патрубка и от канала подачи.

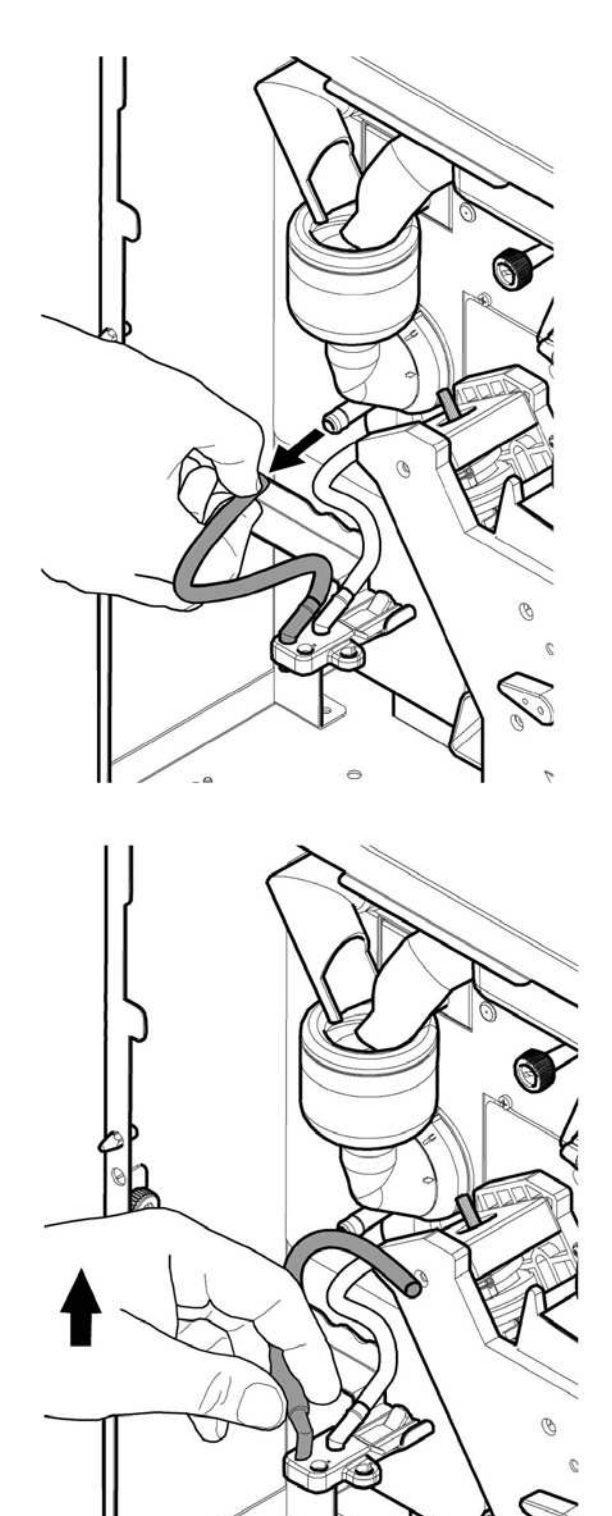

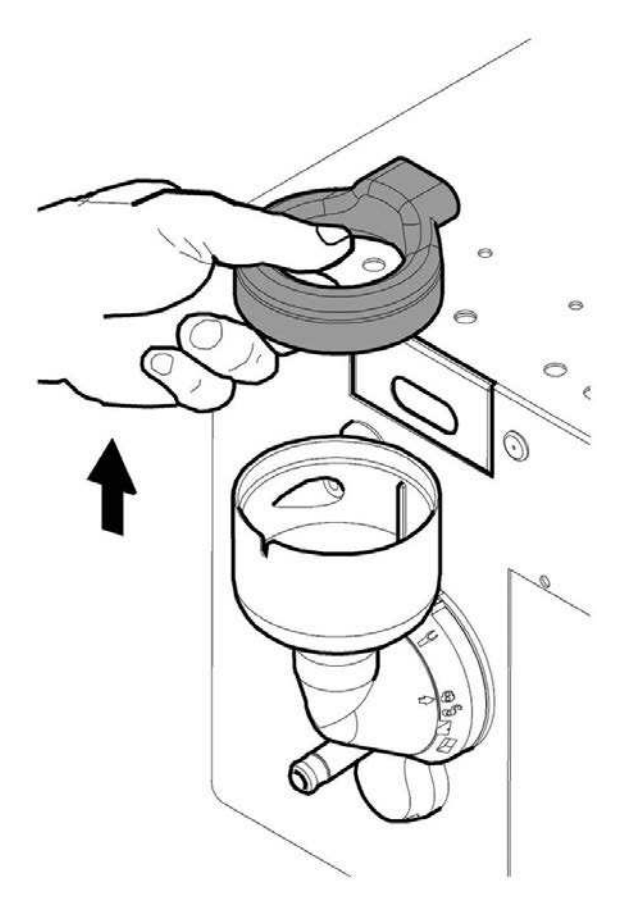

Поверните запорное кольцо против часовой стрелки и снимите кожух миксера.

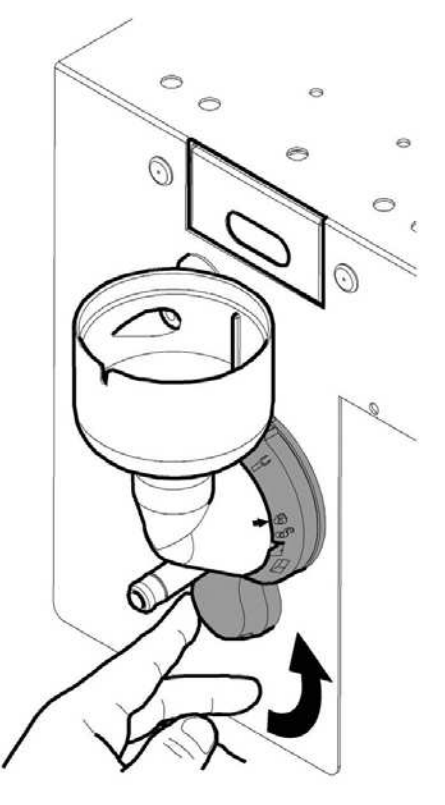

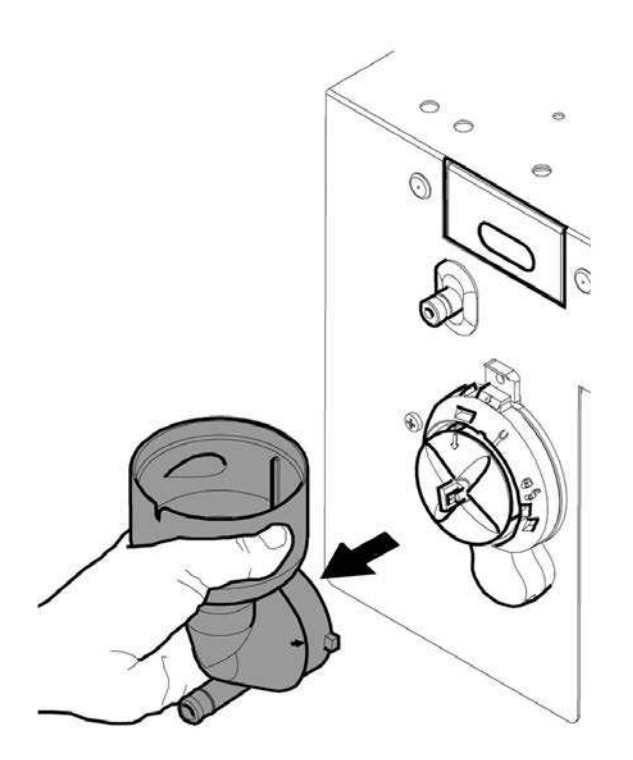

### Снимите крыльчатку.

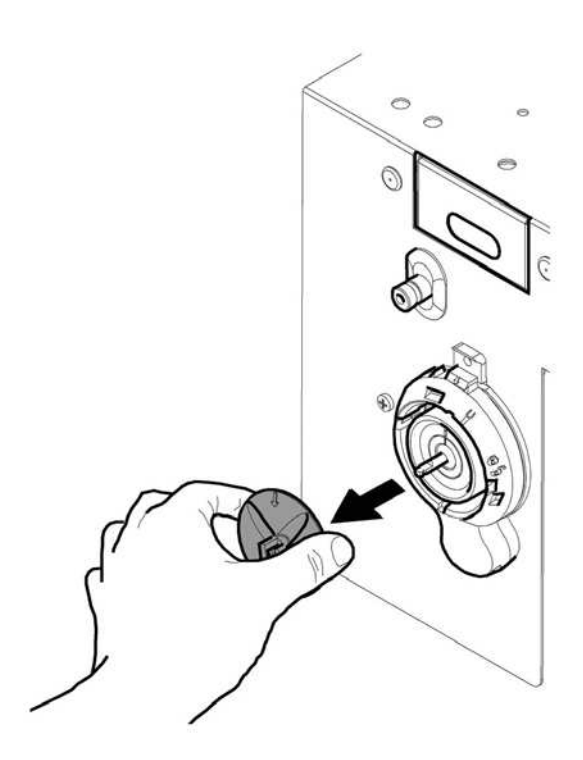

Промойте все компоненты в теплой воде. Следите за тем, чтобы не повредить крыльчатку. Соберите компоненты в обратном порядке, правильно подключите шланг подачи.

## **10.2.4 Очистка контейнеров**

## **Регулярно мыть с использованием неабразивных моющих средств, тщательно высушивать:**

- Бак для воды.

## **Чтобы очистить контейнер для кофейных зерен:**

- Нажмите на подвижную панель.
- Выдайте несколько тестовых чашек кофе, чтобы опустошить кофемолку.
- Поднимите контейнер вверх и удалите остатки зерен с помощью воздухоотсоса.

- Вымойте внутреннюю часть контейнера, тщательно высушите, установите на место.

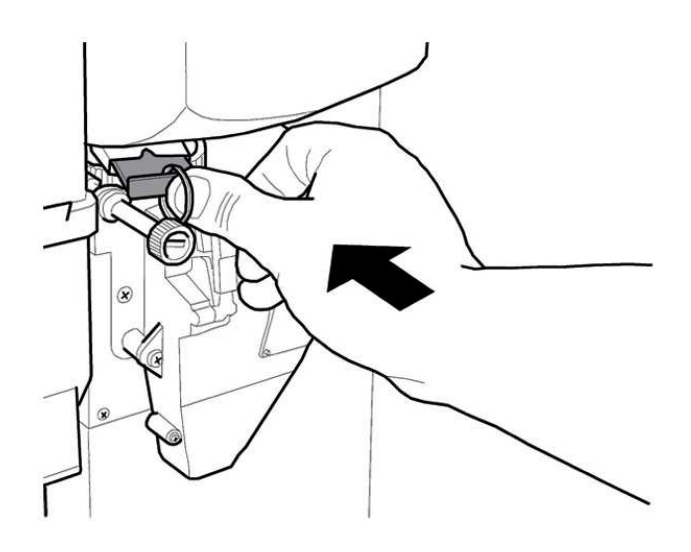

## **Чтобы очистить контейнер для растворимых продуктов:**

- Поверните диспенсер, как показано на рисунке.

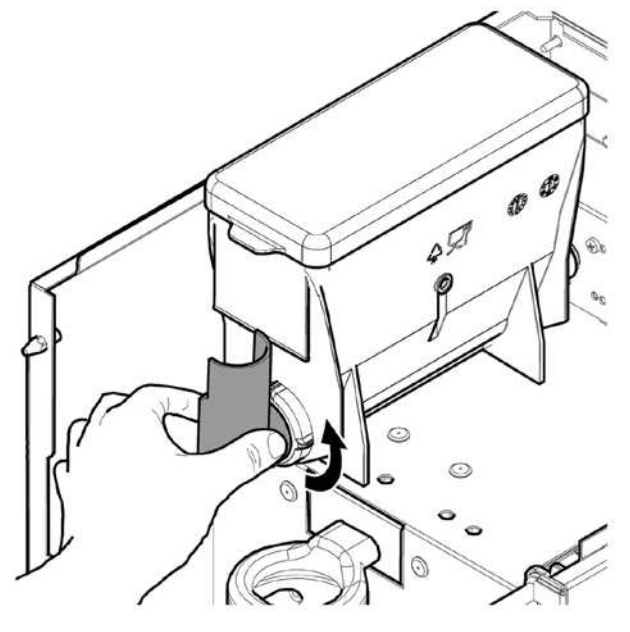

Снимите контейнер, подняв его вверх.

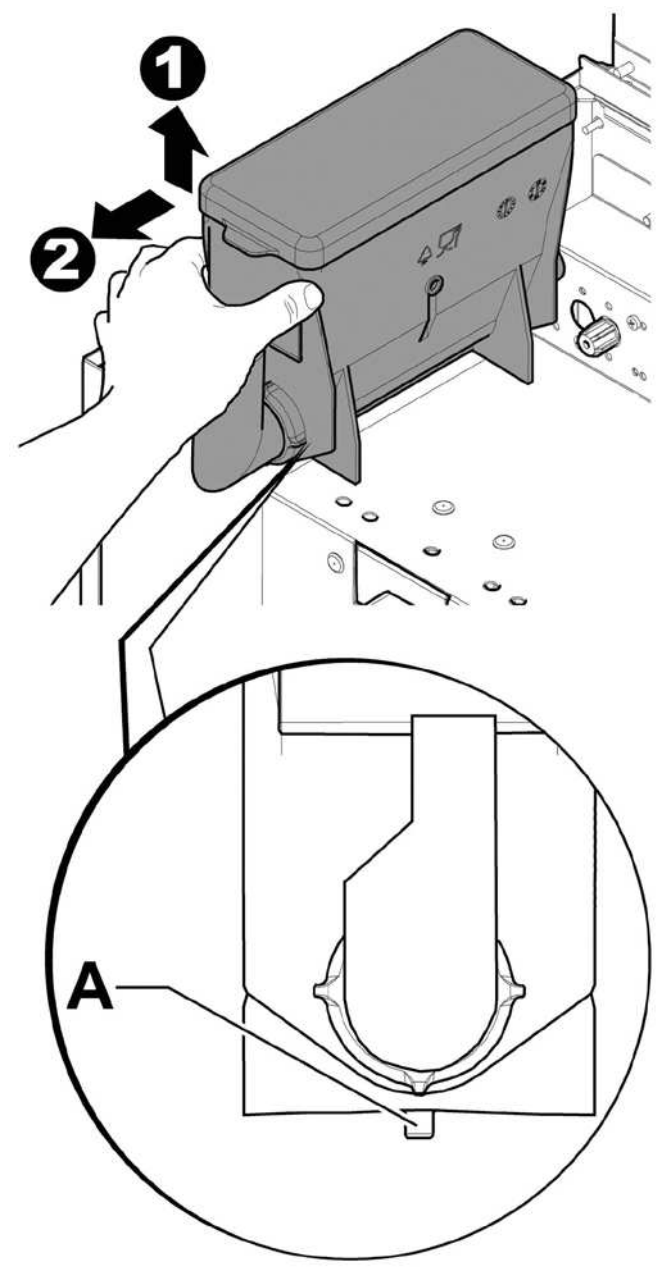

- Вымойте внутреннюю часть контейнера, тщательно высушите.

- Проделайте вышеописанную процедуру в обратном порядке, чтобы установить контейнер на место. Следите, чтобы фиксатор А был установлен в нужную точку.

## **10.2.5 Очистка канала выдачи**

Отключите шланги от канала выдачи.

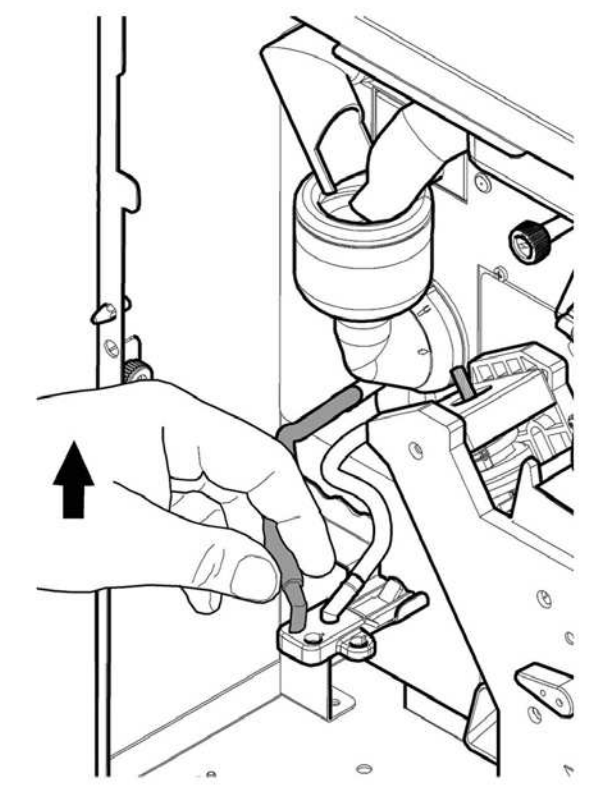

Снимите центральное устройство.

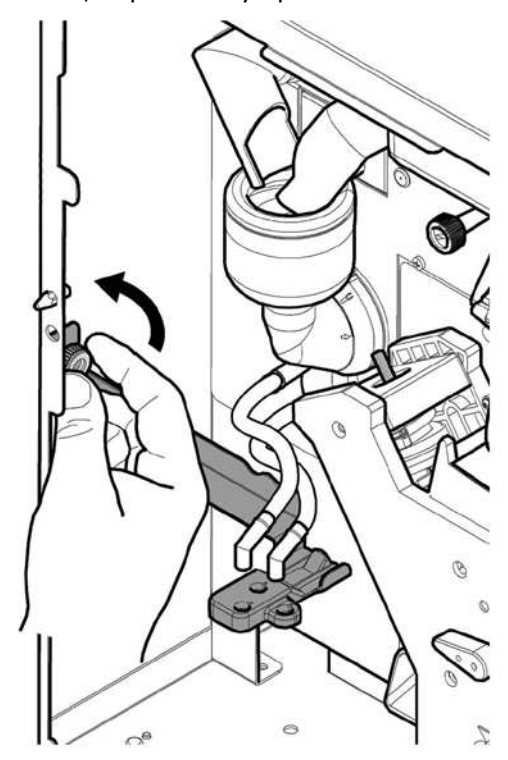

Промойте канал теплой водой, соберите компоненты в обратном порядке.

#### **10.2.6 Очистка кофемолки**

Ежемесячно очищайте кофемолку от остатков кофейных зерен, иначе они будут образовывать от-ложения. Сняв контейнер для кофейных зерен (см. Раздел «Очистка контейнеров»), тщательно очистите кофемолку с помощью воздухоотсоса.

## **10.2.7 Очистка поддона для капель и отсека для отходов**

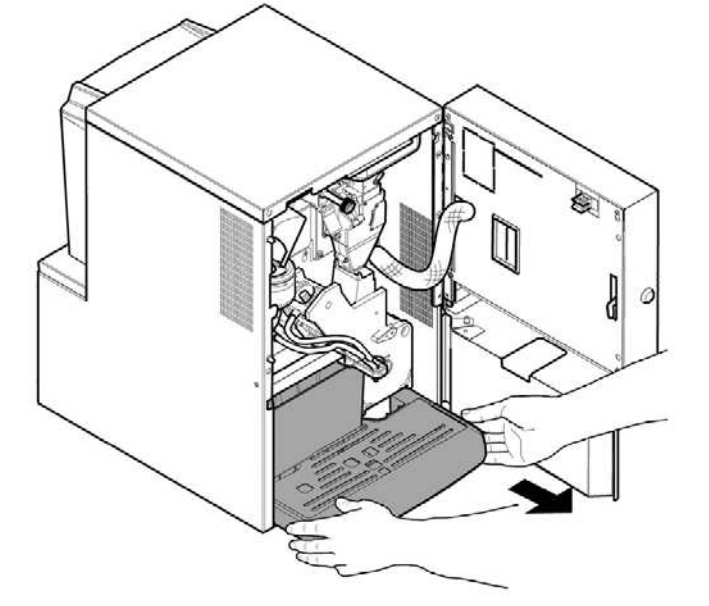

Откройте дверцу. Извлеките поддон для капель.

Снимите, опустошите и тщательно очистите отсек для отходов кофе.

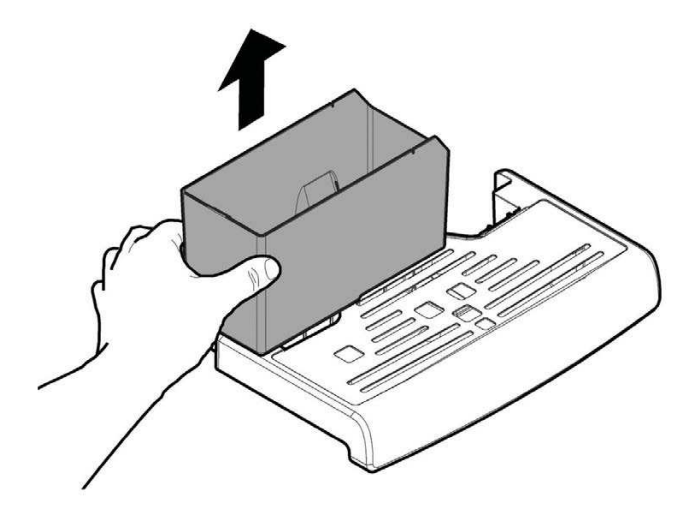

Слейте жидкость из поддона. Снимите верхнюю часть поддона с нижней. Тщательно очистите обе части.

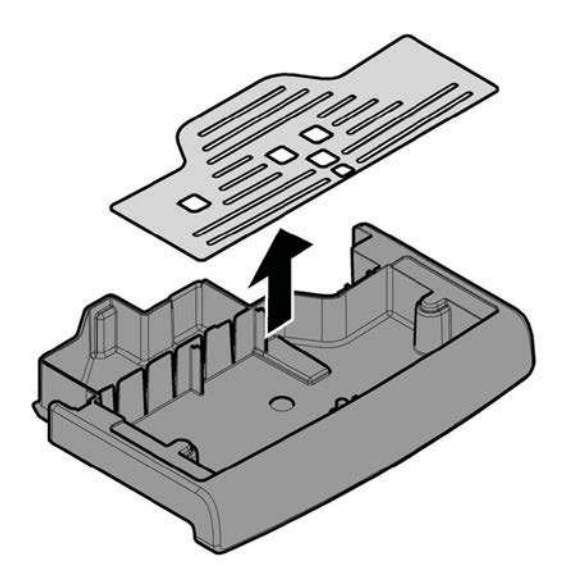

Установите верхнюю часть поддона обратно на нижнюю. Установите на место отсек для отходов кофе. Установите поддон на место в аппарат.

#### **10.3 Внеплановое обслуживание**

Описанные далее действия приведены в качестве примера, так как они зависят от многих факторов, включая жесткость воды, влажность воздуха, используемые продукты, условия и интенсивность работы.

 Перед проведением любых действий по очистке или обслуживанию аппарата отключите его от сети питания.

Следующие действия должны производиться только квалифицированным персоналом. Более сложные операции, такие как удаление накипи из бойлера, требуют глубоких знаний устройства аппарата.

Ежемесячно дезинфицируйте все детали, контактирующие с пищевыми продуктами, используя средства на основе хлора согласно инструкции в Разделе «Очистка деталей, контактирующих с продуктами».

## **10.3.1 Обслуживание центрального устройства**

Рекомендуется ежемесячно снимать варочную группу и тщательно промывать горячей водой; после каждых 5000 пусков и в любом случае каждый месяц все движущиеся части смазывать безопасной силиконовой смазкой:

- Ось нижнего фильтра (1)
- Соединительную ось (2)
- Направляющие (3)

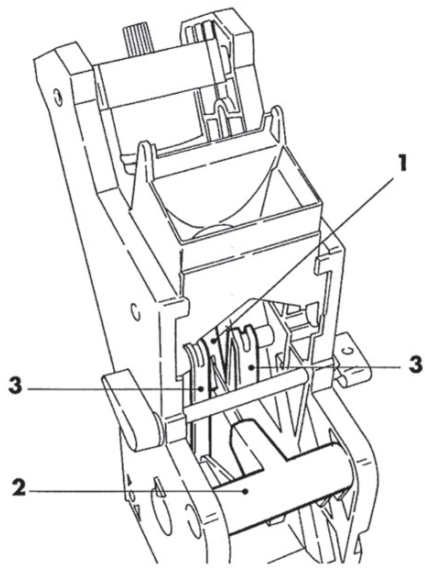

Прокладки и фильтры заменять через каждые 10 000 пусков.

#### **Верхний фильтр:**

- Ослабьте ключом (в комплект не входит) верхний фиксатор (1).

- Вручную открутите фильтр (2).

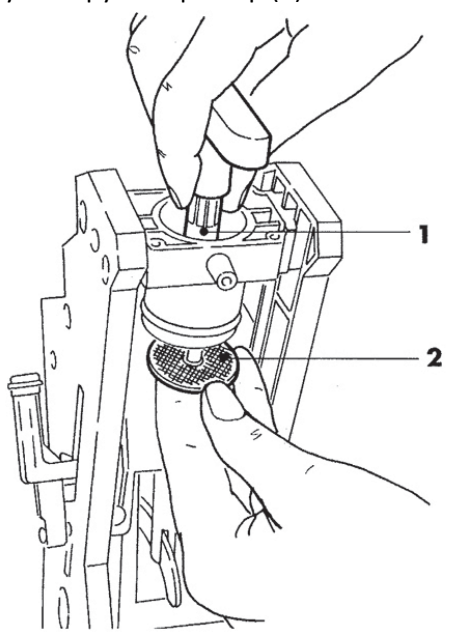

Нижний фильтр:

- Отверните два боковых винта (1) и снимите верхний стопор (2).

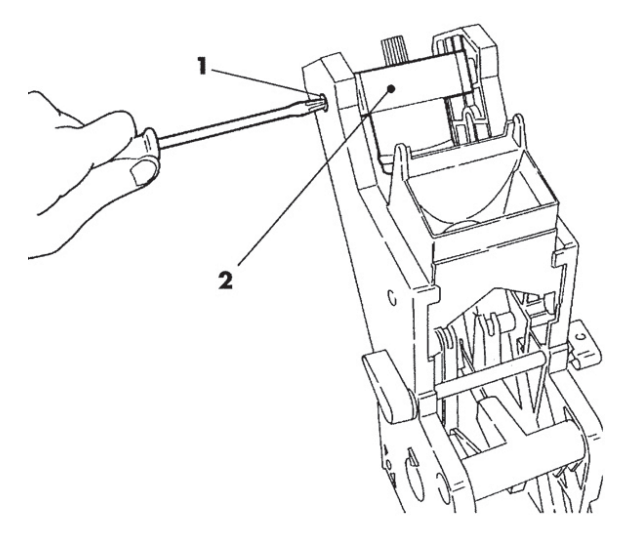

- Поворачивайте вручную ключом (в комплект не входит), пока нижний фильтр не совместится с чашкой.

- Отверните винт (1) и замените фильтр (2).
- Соберите компоненты в обратном порядке.

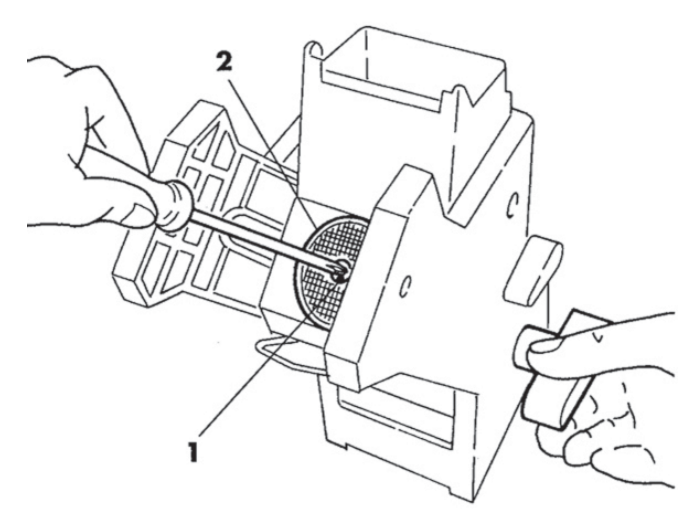

 Тщательно промокните верхний и нижний фильтры и продуйте сжа-тым воздухом.

#### **10.4 Ключ программирования**

Ключ программирования позволяет переносить данные, введенные в следующих разделах меню программирования:

- УПРАВЛЕНИЕ ПРОДАЖАМИ – перенос всех данных;

- УПРАВЛЕНИЕ РАСПИСАНИЕМ - перенос всех данных;

- ПЛАТЕЖНЫЕ СИСТЕМЫ - перенос всех данных;

- УПРАВЛЕНИЕ СИСТЕМОЙ – перенос всех данных, кроме кода серийного номера и пароля.

**Инструкции по использованию ключа программирования:** 

## - Откройте переднюю дверцу аппарата;

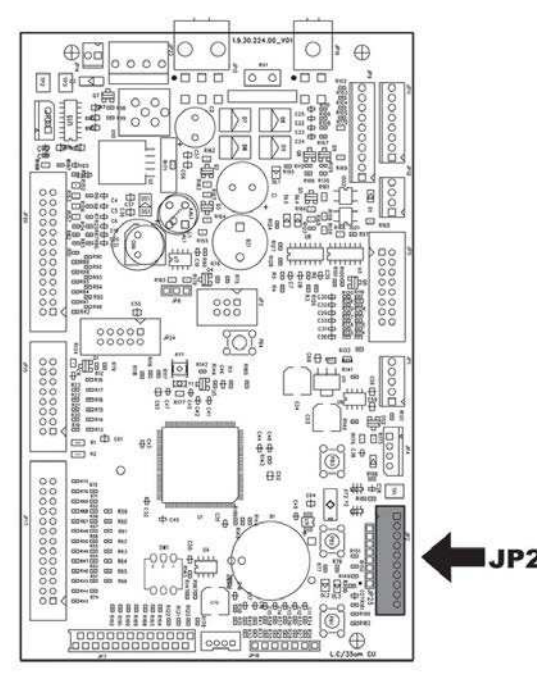

- Вставьте ключ программирования в разъем JP2.

При пуске появится сообщение «DATA TRANSFER – VMC ==> KEY». Если вставленный ключ пустой, см. пример А, если ключ содержит данные, см. пример В.

В случае А возможно только передать параметры с аппарата на ключ программирования.

Для копирования данных на ключ нажмите «Е» и дождитесь сообщения «DATA TRANSFERRED» (данные переданы).

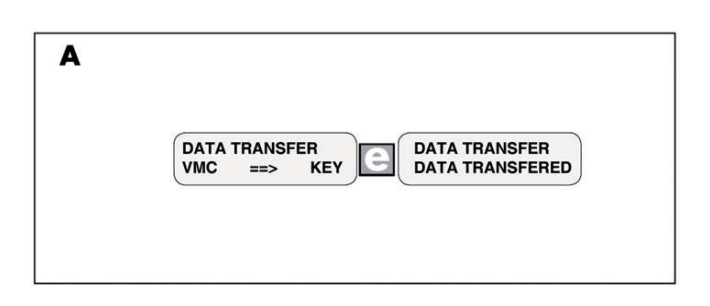

В случае В возможно передать параметры с аппарата на ключ программирования и наоборот.

Кнопками «ВВЕРХ» и «ВНИЗ» выберите направление передачи данных. Для копирования данных на ключ нажмите «Е» и дождитесь сообщения «DATA TRANSFERRED» (данные переданы).

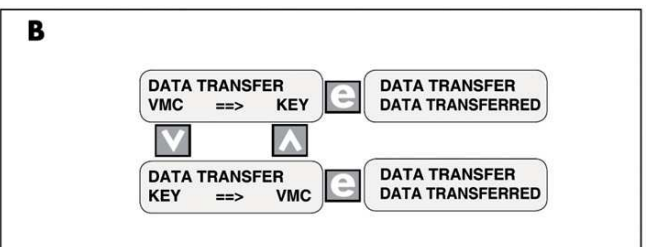

#### Примечания:

Чтобы вернуться в предыдущее меню, нажмите «ВВЕРХ»; чтобы вернуться на предыдущий уровень, нажмите «С».

Все ошибки, которые могут случиться в процессе передачи данных, отображаются сообщением «TRANSFER ERROR» (ошибка передачи). Если такое сообщение появилось, повторите передачу. Если ошибка сохраняется, обратитесь в техническую службу.

## **10.5 Обновление программного обеспечения**

Управляющая программа аппарата хранится в flashпамяти, включенной в микроконтроллер Freescale MC9S12XEP100.

## **Обновить программное обеспечение можно с помощью:**

- модуля VDRIVE2
- USB-носителя
- файла, содержащего новое ПО
- если на CPU нет разъема JP25, необходимо использовать устройство сопряжения.

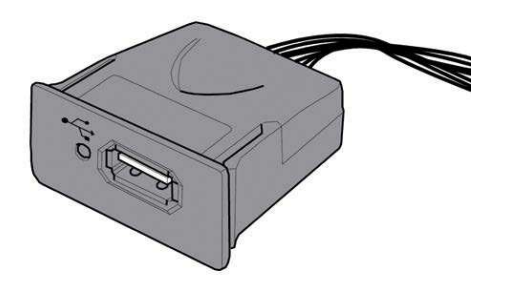

На устройстве VDRIVE есть перемычка. Убедитесь, что она установлена, как показано на рисунке.

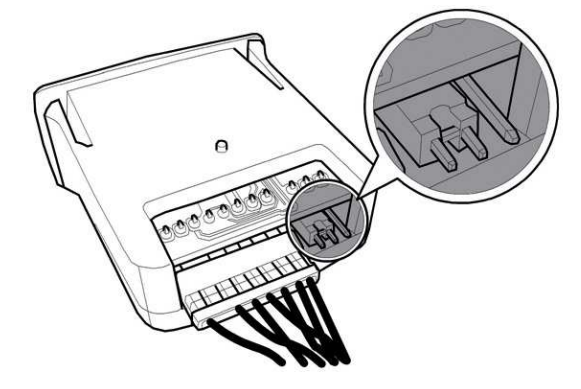

## **Процедура обновления:**

Скопируйте файл обновления SAE JEEG vXXXXX.s19 (где XXXXX – версия ПО) на USB-носитель\* (файл должен находиться в корневой папке).

- Переименуйте файл в SAE JEEG.s19

**Если имя файла неверное, ПО не** будет распознано (на плате CPU будет гореть красный индикатор).

- **ВЕСЛИ ИМЯ файла содержит** пробелы, ПО не будет распознано (на плате CPU будет гореть красный ин-дикатор).
- Отключите аппарат.
- Вставьте USB-носитель в VDRIVE2.
- Подключите штекер VDRIVE2 к разъему JP25 на

CPU-плате или к устройству сопряжения.

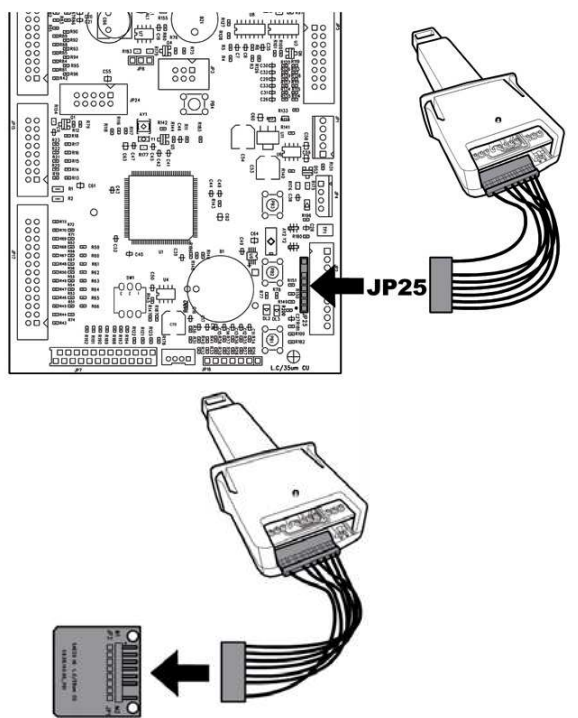

- Подключите устройство сопряжения к синему разъему (JP2) на CPU-плате.

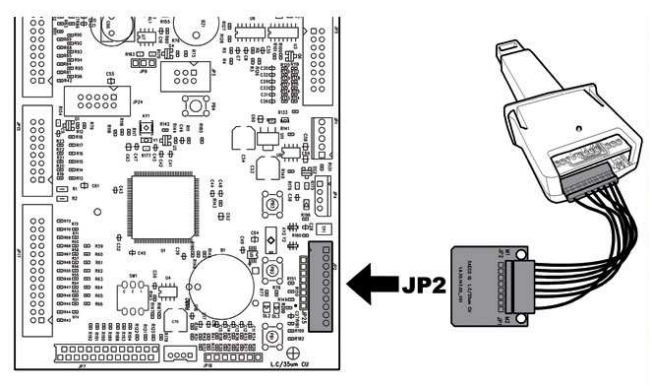

- Нажмите и удерживайте кнопку P1 на плате.
- Включите аппарат.
- После звукового сигнала\*\* отпустите кнопку

- 3 коротких сигнала и перезагрузка аппарата подтвердят, что ПО обновлено.

- Отключите аппарат.

- Отключите от платы VDRIVE2 и устройство сопряжения.

## **\* Подходят любые обычные USB-носитель для PC. Некоторые ограничения:**

- Устройство должно быть форматировано в FAT12, FAT16 или FAT32.

- Размер сектора должен быть 512 байт.

**\*\* Запрос на обновление ПО подтверждается звуковым сигналом. Поиск файла и последующая запись на микроконтроллер происходит следующим образом:** 

- CPU распознает USB-носитель и ищет файл ПО для загрузки (при этом на плате попеременно мигают зеленый и красный индикаторы).

- После нахождения файла ПО загружается на CPU.

- О завершении процедуры сигнализируют три коротких звуковых сигнала.

- В случае ошибки звучит долгий сигнал, горит красный индикатор.

## **10.6 Значения по умолчанию**

ПО аппарата позволяет создавать и вызывать из памяти наборы значений по умолчанию.

Чтобы вызвать заводские значения, используется функция «Заводские настройки».

Чтобы создать набор значений по умолчанию, которые можно будет вызвать позднее, используется функция «Пользовательские настройки».

Функция «Пользовательские настройки» позволяет создавать и в дальнейшем вызывать из памяти собственные наборы настроек по умолчанию. Чтобы создать набор настроек, используйте подфункцию «Записать пользовательские настройки». Чтобы вызвать сохраненный вами набор настроек, используйте подфункцию «Прочитать пользовательские настройки».

 Параметры, зависимые от заводских / заданных настроек, находятся в меню программирования.

## **11. УСТРАНЕНИЕ НЕПОЛАДОК**

В следующей таблице приведены возможные причины ошибок или предупреждающих сигналов, которые могут привести к частичной или полной остановке работы аппарата.

Отчет для каждого случая включает:

- Соответствующий код, записываемый в лог ошибок;

- Последовательность событий в случае, когда аппарат работает самостоятельно в режиме приготовления горячих напитков;

- Последовательность событий в случае, когда аппарат работает в связке с двумя Slave-аппаратами;
- Примечание, помогающее установить причину и восстановить нормальную работу.

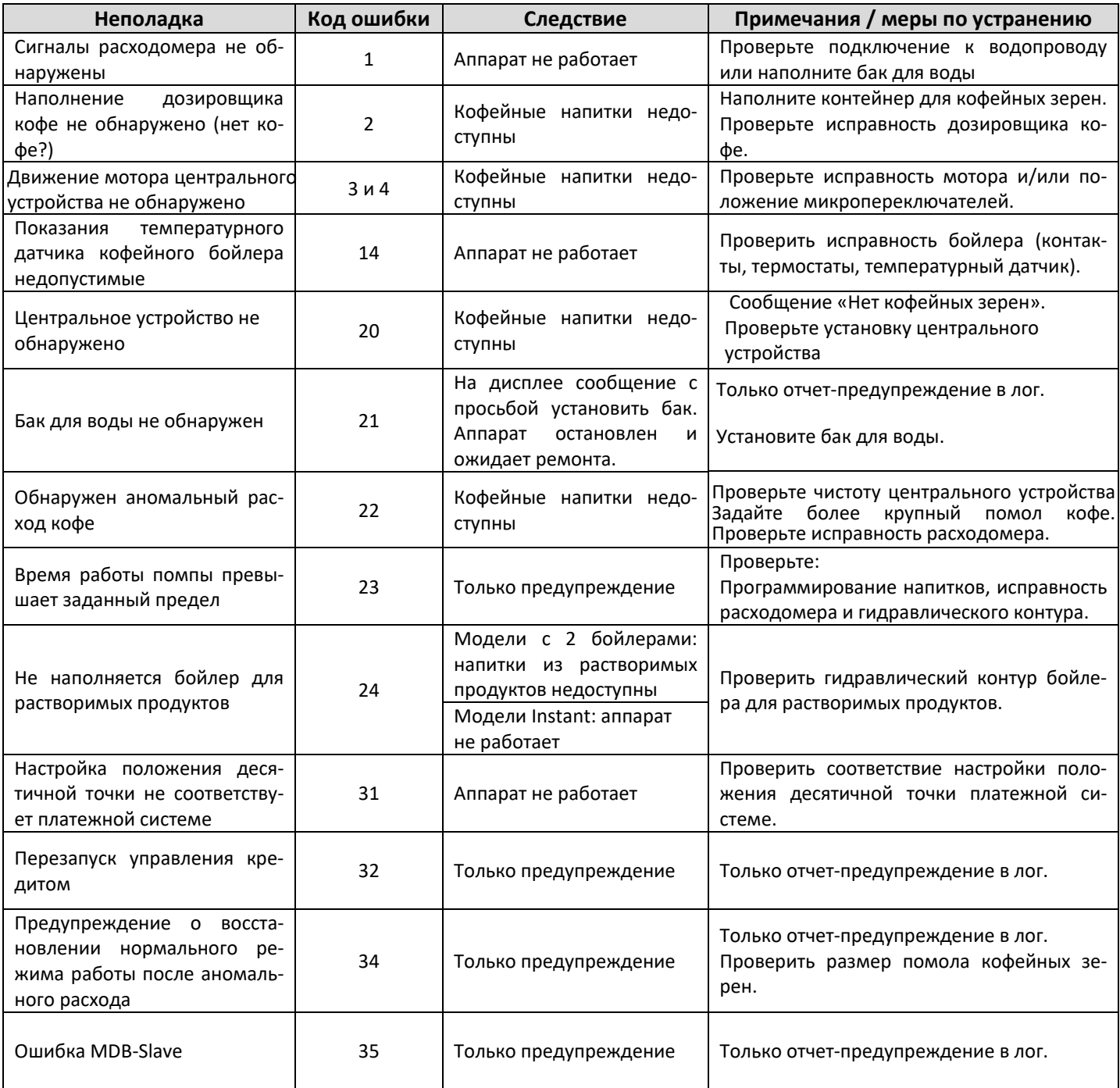

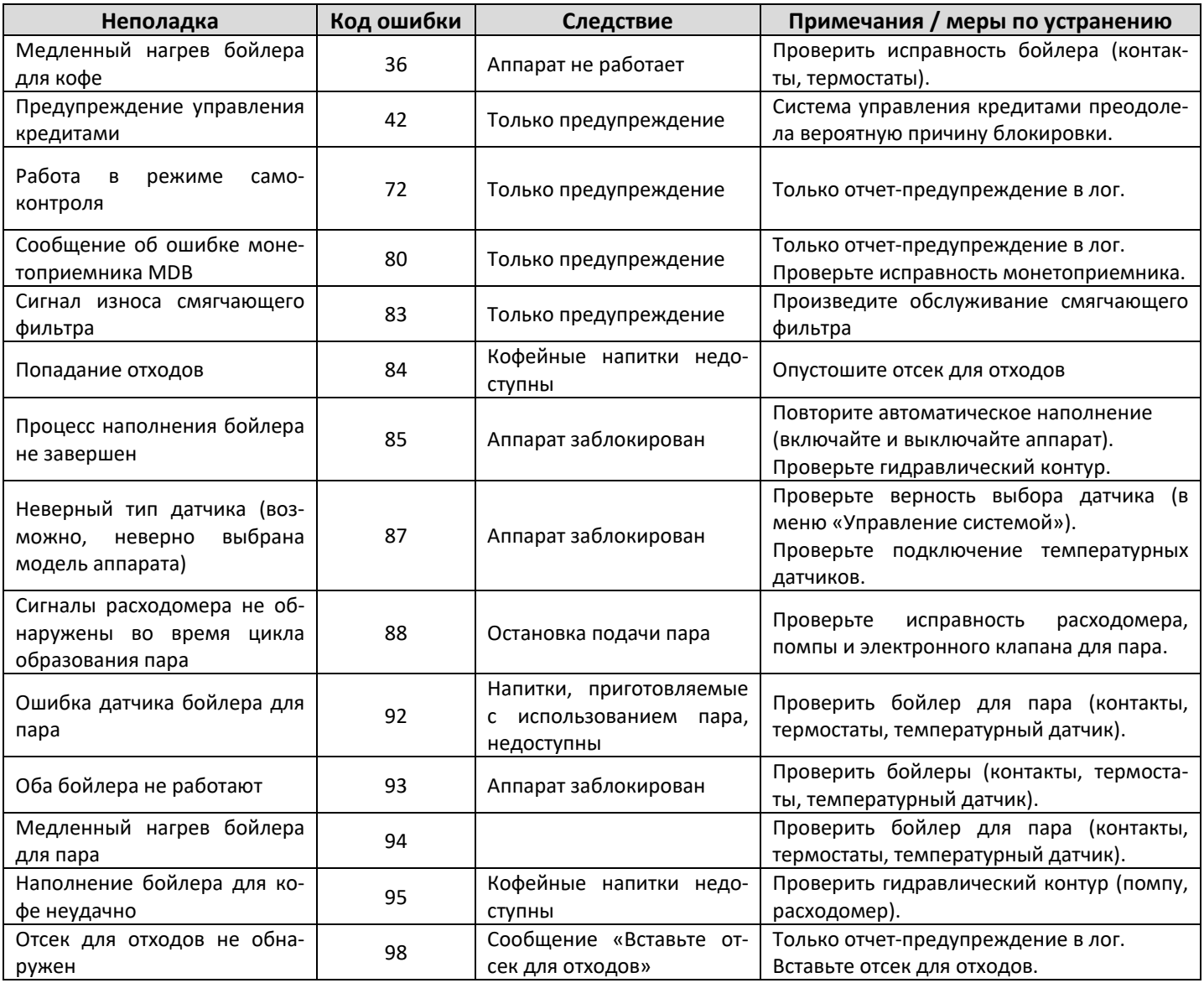

## **12. ХРАНЕНИЕ И ПЕРЕМЕЩЕНИЕ**

#### **12.1 Перемещение**

**Если требуется установить аппарат в другом месте, следуйте инструкции:**

- Отключите аппарат.

- Опустошите контейнеры для растворимых продуктов и для кофейных зерен.

- Запустите слив бойлера (из меню обслуживания).

- Очистите отсек для отходов и лоток для капель (см. Раздел «Очистка отсека для отходов и лотка для капель»).

- Проведите общую очистку аппарата согласно инструкциям в Разделе «Очистка и обслуживание».

- Поднимите и переместите аппарат в новое место согласно инструкциям в Разделе «Распаковка и установка».

#### **12.2 Период неактивности и хранения**

**Если аппарат требуется хранить в течение долгого времени, следуйте инструкциям из Раздела «Перемещение» и, кроме того:**

- Оберните аппарат непромокаемым материалом для защиты от влаги и пыли.

- Проверьте условия хранения (температура не должна быть ниже 1⁰С).

- Не устанавливайте сверху коробки и т. п.

## **13. ИНСТРУКЦИИ ПО УТИЛИЗАЦИИ ПО ОКОНЧАНИИ СРОКА СЛУЖБЫ**

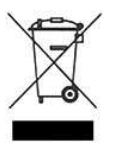

#### **Информация для пользователя**

Данный продукт соответствует Директиве ЕС 2002/96/EC.

Данная маркировка на продукте или на упаковке означает, что продукт не может быть утилизирован как бытовые отходы.

Продукт следует доставить в соответствующую точку сбора с целью дальнейшей переработки электрического и электронного оборудования.

**Обеспечив правильную утилизацию данного продукта, вы поможете предотвратить негативное воздействие на окружающую среду и здоровье, которое может быть вызвано неправильной утилизацией. Для получения более подробной информации об утилизации данного продукта свяжитесь с местной службой утилизации отходов или обратитесь в магазин, где вы приобрели данный продукт.** 

**Утилизация данного торгового аппарата или его частей должна производиться в полном соответствии с местным законодательством.** 

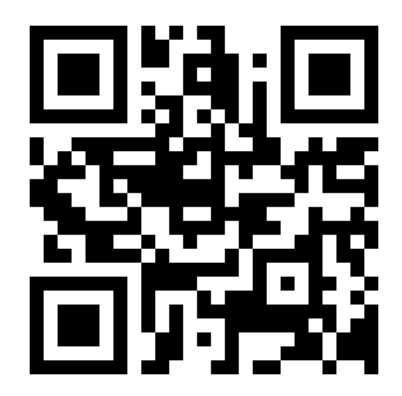

**ПРОИЗВОДИТЕЛЬ ОСТАВЛЯЕТ ЗА СОБОЙ ПРАВО ИЗМЕНЯТЬ ТЕХНИЧЕСКИЕ ХАРАКТЕРИСТИКИ, КОМПЛЕКТАЦИЮ И ВНЕШНИЙ ВИД ИЗДЕЛИЯ.**

В тексте и цифровых обозначениях могут быть допущены опечатки.